# ИНФОРМАЦИОННЫЕ ТЕХНОЛОГИИ И **МОДЕЛЬНЫЕ ТРЕНАЖЕРЫ В ОБУЧЕНИИ<br>МЕТОДАМ ОПТИМАЛЬНЫХ РЕШЕНИЙ<br>В АГРОЭКОНОМИЧЕСКИХ СИСТЕМАХ**

Министерство сельского хозяйства РФ

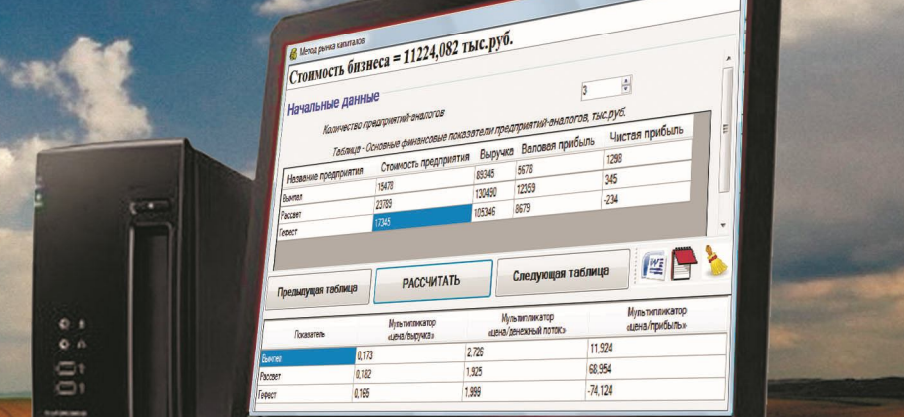

Краснодар 2012

Краснодар

g,

0

Министерство сельского хозяйства РФ ФГБОУ ВПО «Кубанский государственный аграрный университет»

# ИНФОРМАЦИОННЫЕ ТЕХНОЛОГИИ И МОДЕЛЬНЫЕ ТРЕНАЖЕРЫ В ОБУЧЕНИИ МЕТОДАМ ОПТИМАЛЬНЫХ РЕШЕНИЙ В АГРОЭКОНОМИЧЕСКИХ СИСТЕМАХ

Под редакцией доктора экономических наук, профессора А.Г. Бурда

М о н о г р а ф и я

Краснодар 2012

#### **Рецензенты:**

**Б.М. Жуков –** доктор экономических наук, профессор, академик Российской академии естествознания, заведующий кафедрой менеджмента организации и мировой экономики Кубанского института международного предпринимательства и менеджмента

**В.И. Лойко** – заслуженный деятель науки Российской Федерации, доктор технических наук, профессор, заведующий кафедрой компьютерных технологий и систем Кубанского государственного аграрного университета

#### **Авторский коллектив:**

А.Г. Бурда, Г.П. Бурда, С.Н. Косников, В.В. Осенний, С.В. Пермякова, О.Ю. Франциско

**И74 Информационные технологии и модельные тренажеры в обучении методам оптимальных решений в агроэкономических системах:**  монография / А.Г. Бурда [и др.]; под ред. А.Г. Бурда. – Краснодар: КубГАУ, 2012. – 133 с. ISBN 978-5-94672-586-6

В монографии рассматриваются разработанные на кафедре экономической кибернетики компьютерные программы и базы данных для ЭВМ, информационные системы и модельные тренажеры по обучению методам оптимальных решений в агроэкономических системах.

Монография адресована научным сотрудникам, руководителям и специалистам хозяйств и органов управления АПК, студентам, аспирантам, преподавателям аграрных вузов и колледжей. Особую пользу издание может оказать при выполнении дипломных работ, магистерских и кандидатских диссертаций.

> **УДК 004.9:631.1 ББК 73**

ISBN 978-5-94672-586-6 © Коллектив авторов, 2012

© ФГБОУ ВПО «Кубанский государственный аграрный университет ГАУ», 2012

## **СОДЕРЖАНИЕ**

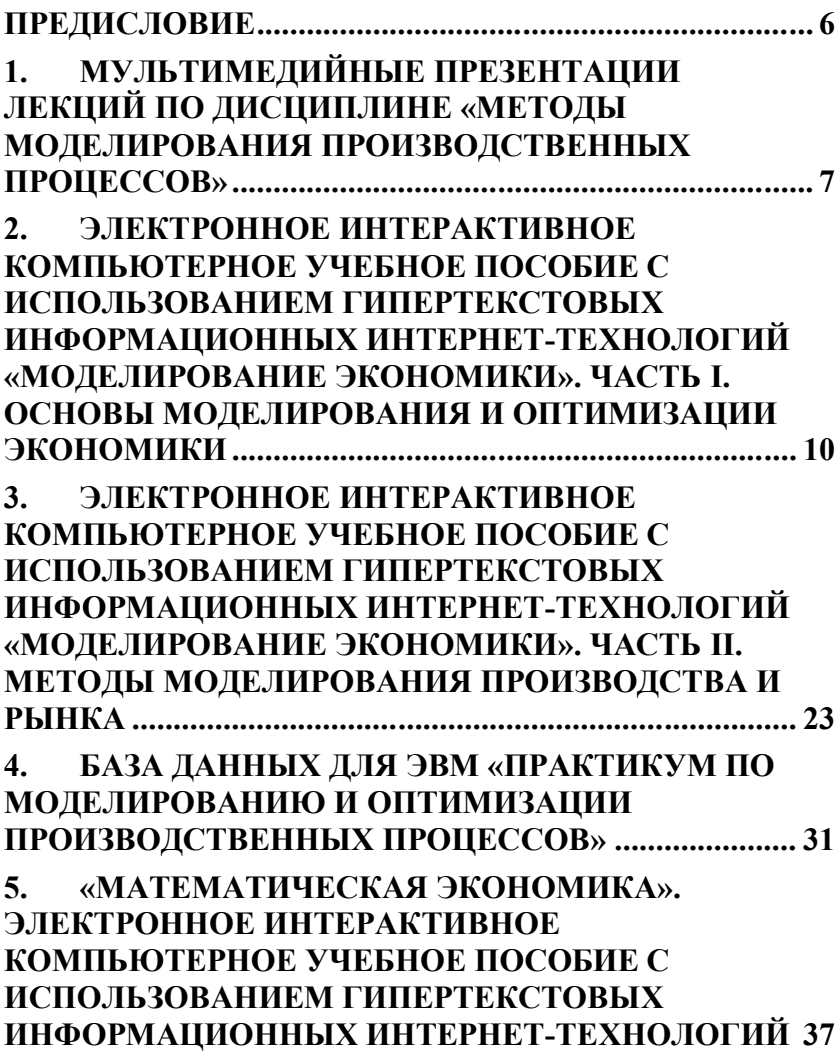

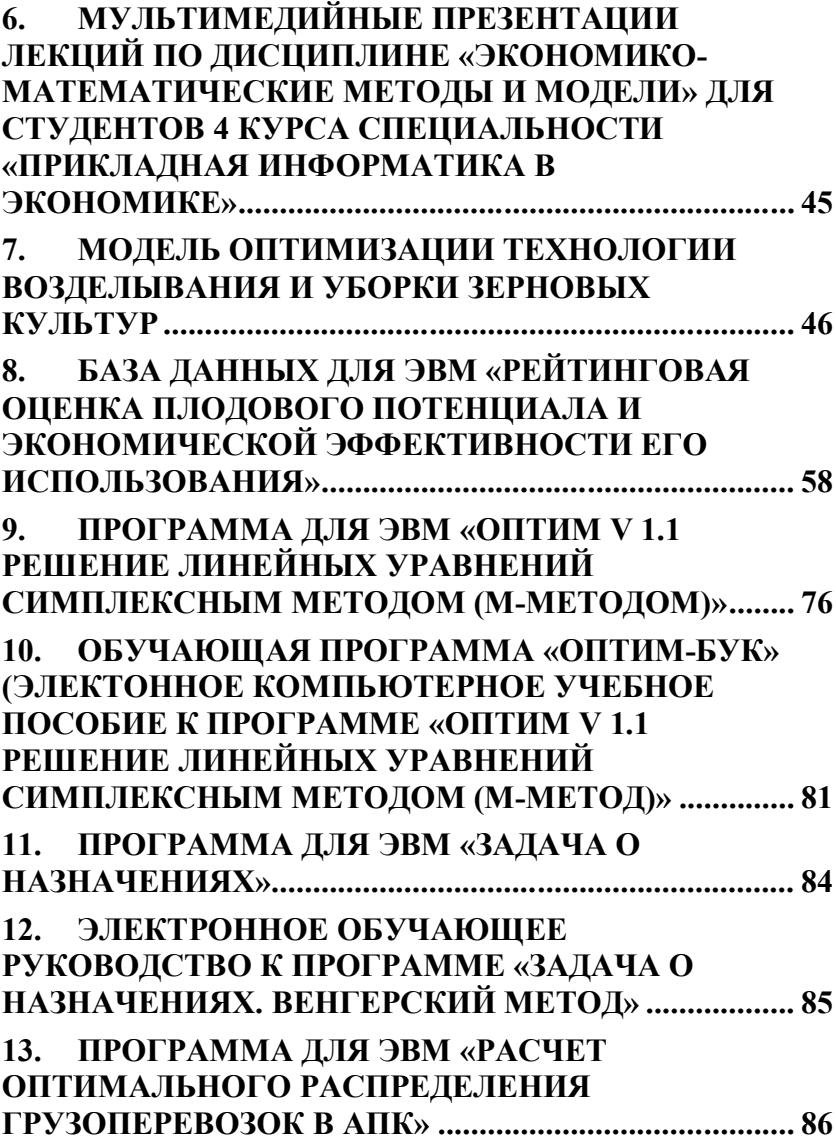

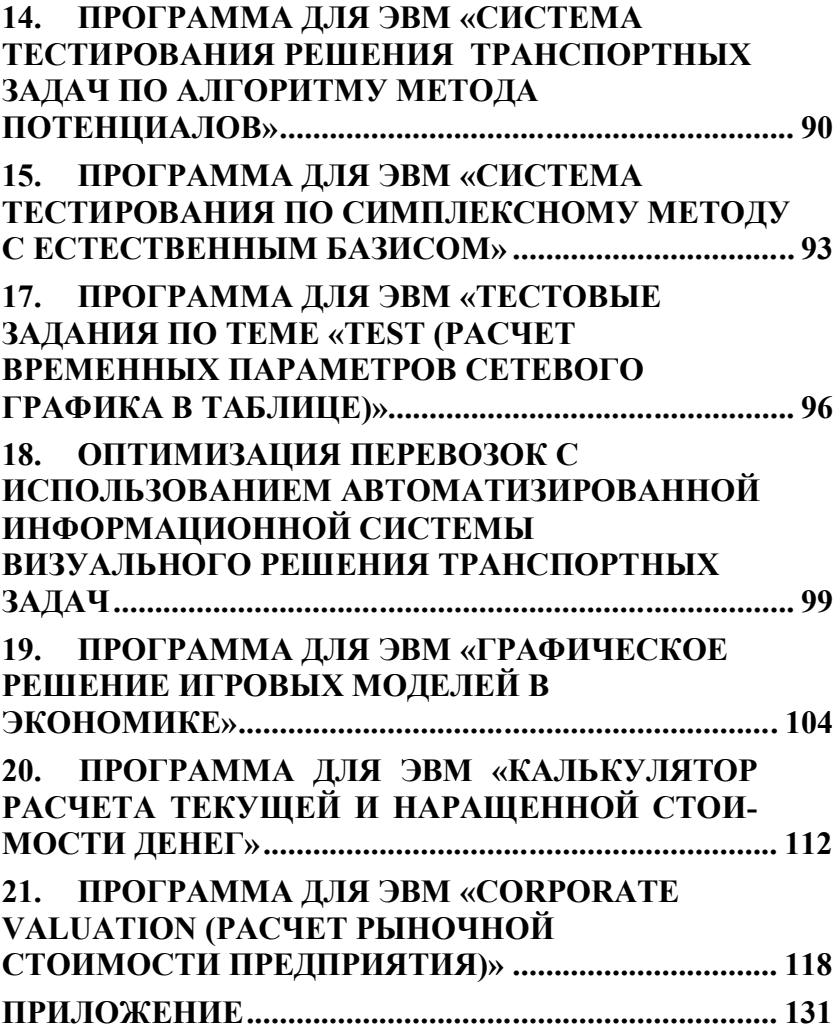

#### ПРЕДИСЛОВИЕ

Лавинообразный рост информации во всех сферах человеческой деятельности, быстрый прогресс в области вычислительной техники в последние годы значительно расширили области её применения и настоятельно требуют совершенствования методов познания и обучения многочисленной аудитории изучающей новые методы. При этом важно не растерять базовые принципы познания обучения. Например, положение, выраженное И  $\mathbf{B}$ пословице, что лучше один раз увидеть, чем сто раз услышать, или принцип обучения - «делай как я» необходимо разумно использовать всегда.

Цель настоящего издания - оказать практическую помощь по использованию информационных технологий и тренажеров обучении модельных при методам оптимальных решений в агроэкономических системах. Все предлагаемые разработки доведены до рабочих методик, апробированы, опубликованы, используются в учебном процессе и научных исследованиях.

Работа состоит из двадцати одного раздела, в каждом из которых изложено краткое описание содержания, как теоретического толкования, так  $\overline{M}$ практического использования разработки.

При подготовке работы к изданию учтены замечания рецензентов, которым мы искренне благодарны.

В данной работе многие вопросы излагаются впервые, благодарностью примем  $\mathbf{u}$ МЫ  $\mathbf{c}$ конструктивные предложения по улучшению их обоснования.

#### **1. МУЛЬТИМЕДИЙНЫЕ ПРЕЗЕНТАЦИИ ЛЕКЦИЙ ПО ДИСЦИПЛИНЕ «МЕТОДЫ МОДЕЛИРОВАНИЯ ПРОИЗВОДСТВЕННЫХ ПРОЦЕССОВ»**

Начало выполнения данной работы относится к периоду, когда профессор Г.П. Бурда одним из первых в системе аграрных вузов страны разработал, прочитал, в течение многих лет совершенствовал и в 2000г. издал полный курс лекций «Экономико-математические методы и модели». Второе издание курса лекций вышло в 2003г.

Моделирование и оптимизация давно перестали быть элитарными методами в смысле практической доступности и распространения, они изучаются в обязательном порядке студентами большинства вузов. С появлением персональных ЭВМ доступность методов моделирования и оптимизации значительно возросла, а сам процесс их использования во многом упростился. В аграрных вузах страны методы моделирования и оптимизации изучаются студентами экономических, биологических, технологических и инженерных специальностей, созданы специальные кафедры, которые широко используют экономикоматематические методы в научной и учебной работе, ведут научные исследования по разработке новых математических моделей, расширяют области их практического применения.

Учебное пособие написано в форме академических лекций, читаемых студентам Кубанского государственного аграрного университета с 1970г. При его подготовке использованы научные труды, методические разработки, результаты научных исследований кафедры экономической кибернетики КубГАУ.

7

Экономико-математические методы по структуре и содержанию являются комплексом научных дисциплин на стыке экономики, математики и кибернетики, поэтому и учебное пособие представляет собой свод основных научных идей и сведений этого научного направления. Материал препарирован на отдельные академические лекции, всего их сорок. В тех случаях, когда содержание излагаемого материала требует целостного рассмотрения, он представлен одной темой лекции, на которую потребуется соответственно в два раза больше времени.

В пособии два раздела: «Экономико-математические методы» и «Экономико-математические модели». В первом разделе изложены теоретические и практические вопросы кибернетических систем и экономической информации, математического моделирования, исследования операций, линейного и динамического программирования, математическая теория оптимальных процессов, основы теории игр и теории графов, моделирование на графе и элементы массового обслуживания.

Во втором разделе рассмотрено моделирование поведения потребителя и продавца на рынке, приведены общие модели развития экономики, экономического равновесия и экономического роста, модель расширяющейся экономики, модели межотраслевого баланса. Так как учебное пособие предназначено для студентов аграрных вузов, здесь детально рассматриваются прикладные модели оптимизации структуры посевных площадей, севооборотов, использования удобрений, кормов, структуры стада животных, производственной структуры аграрного предприятия, средств механизации. В лекции включены авторские модели оптимизации параметров полеводческих, овощеводческих, плодовых, виноградарских, скотоводческих фер-

 $\overline{R}$ 

мерских хозяйств.

Учебное пособие рассчитано на студентов аграрных вузов, аспирантов и преподавателей экономических специальностей, успешно используется в учебном процессе в течение почти десяти лет.

Мультимедийные презентации лекций Бурда Г.П. по дисциплине «Методы моделирования производственных процессов» разработаны в PowerPoint, включают выполненное в цветовом изображении изложение узловых моментов изучаемых тем с приведением символьных экономико-математических моделей и макетов матриц экономико-математических моделей оптимизации структуры посевных площадей, севооборотов, использования удобрений, кормов, структуры стада животных, производственной структуры аграрного предприятия, средств механизации. **Курс мультимедийных лекций одобрен внутривузовской комиссией университета, используется при чтении лекций студентам 4-го курса специальности «Экономика и управление на предприятиях АПК» факультета заочного обучения.**

Мультимедийные средства, объединяющие текстовые, графические, аудио и видео формы информации в последние годы получили распространение и применяются при чтении курсов лекций, дистанционном обучении, самообразовании, проведении лабораторно-практических занятий.

Для использования на лекциях базовый компьютерный мультимедийный комплекс в КубГАУ оснащен мультимедийным проектором, а аудитория - экраном и затемняющими шторами.

Достоинства мультимедийных технологий бесспорны, т.к. они открывают качественно новые возможности изложения студентам учебного материала: лектор получает возможность наглядно преподнести материал, включая различные формулы, таблицы, диаграммы без необходимости их выписывания на доске, что более качественно и менее трудоемко; преподносимый материал может быть не статичным, а динамичным: анимация в презентациях позволяет расставить акценты, наглядно структурировать материал, в случае необходимости упрощается проведение лекционного занятия заменяющим преподавателем.

Достаточно развитое методическое обеспечение применения мультимедийных технологий, несмотря на высокую трудоемкость подготовки презентаций к лекциям, дает значительный эффект за счет предоставления реальной необременительной возможности студентам предварительно записать презентации на CD-ROM или flash-диски, ознакомиться с содержанием лекции заранее и, таким образом, во время лекционных занятий акцентировать внимание на наиболее интересных или вызвавших вопросы моментах, удешевляется процесс тиражирования, упрощается возможность распространения учебной информации.

#### **2. ЭЛЕКТРОННОЕ ИНТЕРАКТИВНОЕ КОМ-ПЬЮТЕРНОЕ УЧЕБНОЕ ПОСОБИЕ С ИСПОЛЬЗО-ВАНИЕМ ГИПЕРТЕКСТОВЫХ ИНФОРМАЦИОН-НЫХ ИНТЕРНЕТ-ТЕХНОЛОГИЙ «МОДЕЛИРОВА-НИЕ ЭКОНОМИКИ». ЧАСТЬ I. ОСНОВЫ МОДЕЛИ-РОВАНИЯ И ОПТИМИЗАЦИИ ЭКОНОМИКИ**

Учебное пособие **«Моделирование экономики»** состоит из двух частей, изданных отдельными томами. Первая часть – **«Основы моделирования и оптимизации**  **экономики»**, вторая – **«Методы моделирования производства и рынка»**.

В первой части (Учебное пособие для вузов **Бурда Г.П., Бурда А.Г. «Моделирование экономики. В 2-х частях. Часть I. Основы моделирования и оптимизации экономики». Краснодар: КГАУ, 2005 - 581 с.)** два раздела: первый – теоретические основы моделирования, второй - методы оптимизации. Первый раздел содержит двенадцать глав, второй – восемь. Каждая глава – это отдельная тема, её содержание разбито на четыре-пять вопросов, – это параграфы, в них изложены теоретические и методические основы темы. Далее идут контрольные вопросы, задания и учебные упражнения, ориентированные на практическую, прикладную сторону обучения, которая построена в виде выполнения заданий. Здесь же приведены методические разработки по выполнению заданий.

Учебное пособие написано в соответствии с государственными общеобразовательными стандартами и рассчитано на студентов экономических специальностей аграрных вузов, аспирантов и преподавателей.

В наше время уже никто не сомневается, что сегодня ни один экономист не может состояться как профессиональный специалист, тем более ученыйэкономист, если он не владеет в совершенстве не только экономическими знаниями, а и современными экономикоматематическими методами, автоматизированными информационными технологиями, базирующимися на новейших ЭВМ, локальных и глобальных сетях.

Роль математики в различных областях общества в разное время была различной, но суть всегда была одна. Математика позволяла единообразно описать широкий круг фактов и наблюдений, провести их детальный количественный анализ, помочь предсказать, как поведет себя изучаемый объект в разных условиях, то есть обосновать прогноз развития, а оправдывающиеся прогнозы это уже предмет гордости любой науки. Математизация любой области деятельности осуществляется путем развития и проникновения трех элементов прикладной математики - математических моделей, вычислительных алгоритмов и вычислительных машин

Математическая модель основывается на некотором упрощении оригинала, она является не копией, а всегда приближенным его отражением. Благодаря замене реального объекта соответствующей ему моделью появляется возможность сформулировать задачу по изучению оригинала как математическую и решить её универсальным математическим аппаратом, который не зависит от конкретной области изучаемого предмета.

Математические методы давно применяются в астрономии, химии, физике, механике, технике, строительстве. Математика стала языком этих наук, а их достижения просто немыслимы без знания и использования математических методов. Сегодня никому не надо рассказывать, что сконструировать самолет, корабль, мост, атомный реактор или космический корабль без моделирования и математических расчетов на ЭВМ просто невозможно.

Именно использованию новых методов математики и кибернетики в исследовании экономики и посвящена настоящая работа. Причем, это не описательное повествование о математических методах и моделях, а изложение новых научных принципов, приемов и методов, реальных моделей, не рассказ о методах поиска наилучших решений с использованием ЭВМ, а изложение вычислительных алгоритмов оптимизации таких решений. Здесь можно научиться, как это сделать, а не только узнать о том, что надо лелать.

Процесс математизации науки экономики потребовал подготовки высококвалифицированных специалистов, способных реализовать те огромные возможности, тот поистине громадный потенциал, которые дает исследование экономики методами математики и кибернетики в едином симбиозе. Но даже самые современные ЭВМ не работают без направляющего воздействия человека, их использование связано с построением математических моделей изучаемых объектов, разработкой соответствующих вычислительно-логических алгоритмов и программ, наконец, операторского и технического обслуживания.

Весь этот широкий комплекс проблем, связанных с умелым и эффективным использованием ЭВМ является в первую очередь полем деятельности специалистов по прикладной математике и прикладной информатике, подготовка которых ведется во многих университетах на специальных факультетах, в том числе и по квалификации информатик-экономист. Однако среди пользователей ЭВМ наряду с профессионалами кибернетического профиля много представителей других специальностей: инженеров, экономистов, финансистов, социологов, экономистов по учету, прогнозированию, агрономов, зоотехников. С каждым годом круг специалистов, которым по своей производственной деятельности необходимо умело пользоваться математическими методами и ЭВМ все увеличивается, по мере проникновения математики и кибернетики в новые сферы человеческой деятельности. Для экономической науки характерно, что за последние десятилетия экономико-математические методы заняли надлежащее место в исследованиях и обеспечили заметные результаты. Не

случайно, что среди ученых, удостоенных Нобелевской премии в области экономики, большинство являются экономистами-математиками. К ним принадлежит и единственный советский лауреат Нобелевской премии в области экономики академик Леонид Витальевич Канторович.

В хозяйственной практике, бизнесе, в принятии ответственных решений по экономической политике на государственном уровне широко используются экономикоматематические методы и расчеты на ЭВМ. Офисы и кабинеты крупных корпораций, крупных и крупнейших фирм, банков, деловых учреждений оснащены новейшими образцами компьютерной техники, включены в локальные и глобальные информационные сети, и все это не дань моде, а требование времени, настоятельная необходимость, причем, многомиллиардные затраты окупаются, улучшают управление и обеспечивают принятие оптимальных решений, с возрастающей эффективностью использования всей совокупной инфраструктуры по обработке информации, зависящей в первую очередь от квалификации специалистов-пользователей. Современные ЭВМ - это сверхнадежные, по функциональным возможностям близкие к искусственному интеллекту машины, способные механизировать и в значительной степени автоматизировать умственную деятельность человека, если паровые машины, двигатели внутреннего сгорания, электродвигатели и созданные на их базе машины, расширяли физические возможности людей, то современные ЭВМ существенно повышают интеллектуальный потенциал человека.

По структуре учебное пособие состоит из двух частей и пяти разделов. Первая и вторая части изданы отдельными томами. Первая часть состоит из двух разделов: теоретические основы моделирования экономики и методы оптимизации в экономике. Вторая часть включает три раздела: моделирование и оптимизация параметров фирмы и рынка, методы моделирования производственных процессов и макромодели развития экономики.

В первом разделе излагаются теоретические основы и методы моделирования экономики - он включает двенадцать глав: моделирование экономики, как учебная дисциплина, модель и моделирование, моделирование экономических систем, основные этапы моделирования, приемы моделирования, моделирование организационных систем, моделирование конфликтных ситуаций, теория графов и геометрическое моделирование, сетевое планирование и управление, моделирование массового обслуживания, математическая теория оптимальных процессов, моделирование управления запасами.

Второй раздел - методы оптимизации в экономике состоит из восьми глав: математическое программирование в экономике, линейное программирование. симплексный метод, искусственный базис и двойственность в линейном программировании, транспортная задача, целочисленное программирование, нелинейное программирование, динамическое программирование.

Третий раздел - моделирование и оптимизация параметров фирмы и рынка включает тоже восемь глав: моделирование поведения потребителя на рынке, моделирование поведения фирмы как объекта рыночной экономики, наращение и дисконтирование в экономических расчетах, эквивалентность обязательств и потоки платежей, кредитные расчеты, моделирование финансирования капитальных вложений, оценка экономической эффективности инвестиционных процессов, формализация финансового состояния фирмы, прогнозирование банкротства.

Четвертый раздел - методы моделирования производственных процессов: моделирование посевов и использования удобрений, модели кормовых рационов, моделирование производства кормов, моделирование использования кормов, оптимизация структуры стада, моделирование производственной структуры аграрного предприятия, моделирование средств механизации, моделирование породного и сортового состава плодовых насаждений, моделирование сортового состава виноградников, полеводческих крестьянских хозяйств, моделирование и оптимизация параметров зерновых крестьянских хозяйств, моделирование овощеводческих крестьянских хозяйств, моделирование параметров молочных фермерских хозяйств, моделирование системы оптимальных параметров аграрных предприятий. В последней главе впервые рассматривается система параметров аграрного предприятия, ее моделирование и оптимизация.

Пятый раздел - макромодели развития экономики: общие модели развития экономики, модели общего экономического равновесия, модели межотраслевых связей на макроуровне, динамическая межотраслевая модель.

Каждая глава - их всего 45, представляет собой отдельную тему. Основное содержание темы разбито на четыре-пять вопросов, - это параграфы, причем, в каждой главе в отдельном параграфе приведены опорные понятия по данной теме. Названные пять вопросов освещают теоретические и методические основы темы, а далее идут контрольные вопросы, задания и учебные упражнения, ориентированные на освещение практической, прикладной стороны обучения. Если первые пять вопросов помогают студенту в результате освоения знать материал темы, то ответы на контрольные вопросы, выполнение заданий и учебных упражнений не только закрепляют и углубляют знания, но и обучают уметь использовать, иметь опыт, получить навыки.

#### **Практическая часть построена из заданий.**

**Суть первого задания состоит в том, что студент должен уяснить смысл и содержание темы занятий.**  Здесь же приводится название вопросов, которые составляют содержание занятий, обычно их три-пять. Что должен делать студент, чтобы выполнить это задание? Прежде всего, прочитать, а при необходимости и проработать с карандашом и бумагой изучаемую тему по литературе. Хорошо при этом иметь: типовую и рабочую программу по предмету, курс лекций, учебник или учебное пособие. Сначала надо обратиться к конспекту лекций, рекомендованной лектором учебной литературе. Перечитать конспект лекций, уяснить рассматриваемые вопросы, их смысл. Полезно прочитать изданные типографским способом курсы лекций по данному предмету и обязательно, если имеются, лекции своего, университетского лектора. В процессе этой работы надо вести записи, выделять главное, отмечать спорные и неясные вопросы. В случае необходимости, использовать дополнительную литературу – это расширяет кругозор, углубляет знания, полезно всегда иметь под рукой специальные словари, справочники. Откладывать выяснение спорных и неясных вопросов не стоит – при первой же возможности следует обратиться на кафедру за консультацией. Уяснение смысла и содержания темы даст Вам общее представление о теме, ее содержании, поможет увидеть данную тему в разрезе крупных составных частей.

#### **Второе задание состоит в изучении опорных поня-**

тий, выделенных в данной теме, и уяснении содержания каждого из них. Опорные понятия можно понимать как ключевые слова, через которые выражается основное содержание темы. Как правило, это и есть научные понятия, категории, через которые читатель может освоить новое в данной теме, выделить главное, систематизировать свои знания. Иногда это основные понятия или обобщающие термины, принципы. Опорные понятия одновременно представляют собой тот строительный материал, из которого выстраиваются новые знания, создаются логические научные построения. В этой связи важно не только изучить и знать названия опорных понятий, но еще большую значимость имеет понимание содержания каждого опорного понятия, уяснение его сути, изучение их взаимосвязей и взаимозависимости. Если удается измерить меру этих взаимосвязей количественно, определить числовую меру влияния одного опорного понятия на другое, можно говорить о новой ступени научного познания, более высокой, которая называется совершенством знания.

В данном учебном пособии введено и рассмотрено около 900 опорных понятий. Если учесть, что речь идет о стыке обширных наук - экономики, математики, кибернетики, то это не так много: в среднем двадцать опорных понятий на одну тему. Опорные понятия это и есть новые родники знаний в каждой теме - освоив их, можно понять и усвоить тему, верно и по-другому - усвоить тему, прежде всего, понять и осмыслить ее опорные понятия. Особую пользу оказывают опорные понятия при повторении материала, подготовке к экзаменам - проглянув опорные понятия по теме, можно восстановить всё её содержание быстро, систематизировать знания, не упустить главного.

#### В третьем задании необходимо дать устно ответы

на контрольные вопросы. Подчеркнем его неоспоримую значимость. Как правило, это конкретные вопросы, которые охватывают сравнительно узкую область знаний - для ответа не требуется привлекать обширный материал. Чаще всего контрольные вопросы предполагают дать определение, перечислить названия, указать общность и различие, объяснить смысл или основную идею метода, назвать достоинства или недостатки способа, указать особенности алгоритма и т.п. Подчеркивая значимость именно контрольных функций при ответе на такие вопросы, следует указать на то, что при подготовке устных ответов на вопросы студенту представляется хорошая возможность в систематической тренировке к публичному выступлению по научной тематике. Для любой профессии важно, чтобы специалист с высшим образованием мог не только продумать, но и произнести в аудитории грамотно построенную речь четко, убедительно и кратко. Все это плюсы в оценке уровня профессионализма любого специалиста.

Суть четвертого задания сводится к письменному выполнению учебного упражнения. Чаще всего студенту предлагается составить перечень типовых задач, выписать принципиальные отличия методов решения, написать формулы, составить блок-схему, начертить макет расчетной таблицы или матрицы задачи, описать алгоритмы решения задачи данным методом, составить план выступления или написать тезисы по конкретному вопросу.

Всем ясно, что изложить мысль в разговорной речи и выразить письменно - это вещи разные. Письменно передать интонацию, ритм речи, ее окраску, убедительность и, если хотите, дозированный напор подачи информации удается не каждому, а порой это просто невозможно. С другой стороны, то, что позволено в устном выступлении не всегда допустимо в тексте научного доклада, здесь и стиль, и точность выражения мысли уже подчинены правилам и принципам письменного изложения. Вместе с тем, выпускник университета, профессионал в своей области знаний, обязан владеть не только устной речью, но должен уметь четко и кратко выражать свои мысли на бумаге. Составить тезисы и текст научного доклада, выступления, написать отчет об эксперименте или описать технологический процесс входит в должностные обязанности многих специалистов и с этим неизбежно столкнется каждый выпускник. Здесь ему предоставляется возможность научиться кратко и ясно выражать свои мысли на профессиональном языке. Это ценный опыт, так как каждое учебное упражнение и письменное задание проверяется, обсуждается со студентом и оценивается преподавателем.

Еще раз подчеркнем, что, выполняя учебные упражнения письменно, студент учится однозначно воспринимать и передавать информацию, осваивает необходимые методы и приемы, запоминает их и полнее усваивает, приобретает опыт практической работы по спениальности.

В пятом задании студенту предлагается решить задачу по приведённому условию или выполнить учебное упражнение. Условия задач составлены для каждой темы, в задание включены однотипные задачи, решаемые одним методом. Для большинства задач в задании 5 приведены ответы. Какой порядок работы можно порекомендовать студенту для выполнения данного задания? Прежде всего, внимательно прочитать и осмыслить условие задачи. Для многих студентов, выполнивших первое, второе, третье и четвертое задания никакая дополнительная подготовка для решения задач не потребуется, их знаний для этого вполне достаточно. В задании нет задач, для которых требуются методы, которые не рассматриваются в учебном пособии, любую из них можно решить изученными методами. Если же по каким-либо обстоятельствам студенту не удалось выполнить все задания или была нарушена система работы над темой, и он испытывает затруднения, необходимо перейти к шестому заданию.

Смысл шестого задания состоит в том, чтобы усвоить методические разработки решения задачи на конкретном примере. Здесь подробнейшим образом авторы стремились показать весь процесс решения задачи на примере, самым детальным образом выписывая каждое действие, каждую операцию. Если и после выполнения задания шесть возникают затруднения, необходимо обратиться на кафедру за консультацией.

По отдельным темам приводится седьмое задание, смысл которого состоит в уяснении экономической сути процесса решения задачи на всех промежуточных этапах расчета и экономической оценки всех полученных результатов.

Данное учебное пособие выделяется значительными методическими разработками для изучения материала студентами по каждой теме, наличием обширного и глубокого анализа большого числа решенных реальных научных экономико-математических задач. Во всех случаях, где авторы считали возможным, учебные задачи заменены реальными, решенными в порядке выполнения научных исследований. Все экономико-математические задачи по фермерским хозяйствам, по оптимизации системы параметров аграрного предприятия решались по моделям, разработанным авторами пособия.

Учебное пособие содержит все необходимые темы и

разделы, предусмотренные государственным стандартом для экономических специальностей, несомненно, окажет пользу студентам при изучении теоретических и методических основ экономико-математических методов, прикладного моделирования и ЭВМ, подготовке лабораторных работ, самостоятельной работе по изучению предмета, при выполнении курсового и дипломного проектирования, подготовке к экзаменам. Вместе с тем, данное учебное пособие будет полезным студентам других специальностей аграрных вузов, аспирантам и преподавателям.

Электронное учебное пособие создано на основе материалов, опубликованных в учебном пособии Бурда Г.П., Бурда А.Г. Моделирование экономики. В 2-х частях. Часть I. Основы моделирования и оптимизации экономики. Краснодар: КГАУ, 2005 - 581 с. При его разработке использован язык разметки HTML, гипертекстовые информационные технологии.

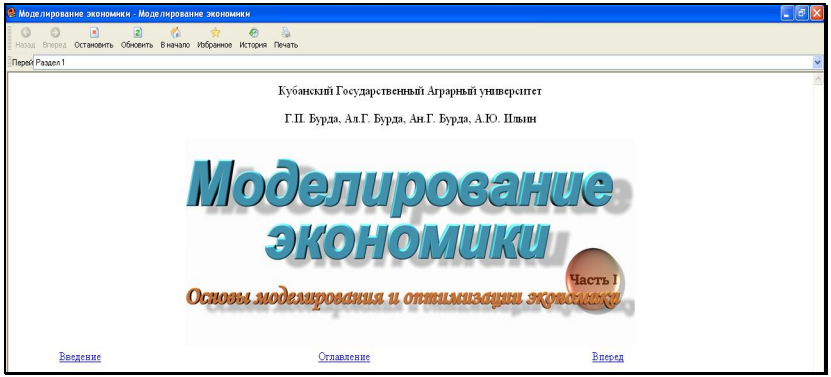

Рисунок 1 - Экранная заставка титульного листа электронного интерактивного компьютерного учебного пособия «Моделирование экономики. Часть I. Основы моделирования и оптимизации экономики»

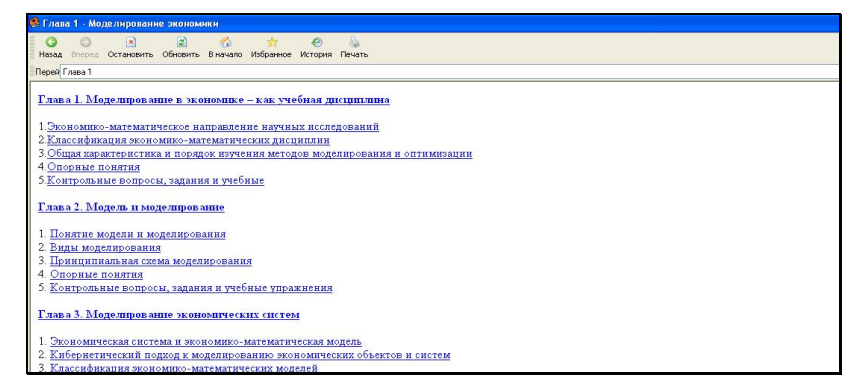

Рисунок 2 – Фрагмент содержания электронного интерактивного компьютерного учебного пособия «Моделирование экономики. Часть I. Основы моделирования и оптимизации экономики»

Данная разработка позволяет оперативно осуществлять поиск необходимой информации, не только тем, опорных понятий, моделей, принципов, но и наглядно представлять их в деталях, акцентируя внимание на сущность, форму представления, примеры практического использования при различных обстоятельствах.

#### **3. ЭЛЕКТРОННОЕ ИНТЕРАКТИВНОЕ КОМ-ПЬЮТЕРНОЕ УЧЕБНОЕ ПОСОБИЕ С ИСПОЛЬЗО-ВАНИЕМ ГИПЕРТЕКСТОВЫХ ИНФОРМАЦИОН-НЫХ ИНТЕРНЕТ-ТЕХНОЛОГИЙ «МОДЕЛИРОВА-НИЕ ЭКОНОМИКИ». ЧАСТЬ II. МЕТОДЫ МОДЕ-ЛИРОВАНИЯ ПРОИЗВОДСТВА И РЫНКА**

Во второй части учебного пособия для вузов **Бурда Г.П., Бурда А.Г «Моделирование экономики. В 2 частях. Часть II. Методы моделирования производства и** 

**рынка». Краснодар: КГАУ, 2005 – 545 с.** три раздела: III – моделирование и оптимизация параметров фирмы и рынка: IV – методы моделирования производственных процессов, V – макромодели развития экономики. Содержание разделов разбито на двадцать пять глав, раскрывающих отдельные темы. В каждой теме выделено четырепять вопросов – это параграфы, здесь изложены теоретические и методические основы темы. Практическое, прикладное содержание темы излагается в виде отдельных заданий и методических разработок по их выполнению. По большинству задач приведены ответы.

**Второй том «Методы моделирования производства и рынка»** состоит из трех разделов и двадцати пяти глав.

Его открывает **третий раздел – «Моделирование и оптимизация фирмы и рынка».** Содержание раздела составляет: моделирование поведения потребителя на рынке, моделирование поведения фирмы как объекта рыночной экономики, наращивание и дисконтирование в экономических расчетах, потоки платежей и финансовая эквивалентность, кредитные расчеты, финансирование и моделирование капитальных вложений, оценка эффективности инвестиционных процессов, формализация финансового состояния фирмы, прекращение деятельности фирмы, банкротство.

**В четвертом разделе – «Методы моделирования производственных процессов»** изложены методы моделирования, структурные и числовые модели посевов и использования удобрений, модели кормовых рационов, моделирование производства кормов, моделирование использования заготовленных кормов, оптимизация структуры стада животных, моделирование производственной структуры аграрного предприятия, моделирование средств механизации, моделирование породного и сортового состава плодовых насаждений, моделирование сортового состава виноградников, моделирование полеводческих крестьянских хозяйств, моделирование и оптимизация параметров зерновых крестьянских хозяйств, моделирование овощеводческих крестьянских хозяйств, моделирование параметров молочных фермерских хозяйств, моделирование системы оптимальных параметров аграрных предприятий. В последней главе впервые рассматривается система параметров аграрного предприятия, ее моделирование и оптимизация. Для обоснования этой системы параметров проводились обстоятельные исследования, расчеты выполнялись для малых, средних и крупных аграрных предприятий.

**Пятый раздел – «Макромодели оптимального развития экономики»** включает общие модели развития экономики, модели общего экономического равновесия, модели межотраслевых связей на макроуровне, динамическую межотраслевую модель.

Здесь рассматривается суть макроподхода к изучению экономики, понятие макроэкономических моделей, их основное назначение и краткая история развития. Анализируются экономические таблицы Ф. Кенэ, первая математически формализованная макроэкономическая модель централизованно-планируемой экономики, разработанная Т.А. Фельдманом, макроэкономические модели В.С. Немчинова, модели экономического роста Солоу-Свэна, модель расширяющейся экономики Дж. Фон Неймана. Экономическое равновесие трактуется как состояние, поддерживаемое равенством спроса и предложения на принципах оптимальности по В.Парето. Излагается модель Л.Вальраса, созданная им теория и система экономического равновесия, модель общего равновесия рынка, вошедшая в науку под названием модель равновесия Эрроу-Дебре, а также модель экономического равновесия Эрроу-Гурвица. Завершается раздел, рассмотрением в отдельных главах статической и динамической модели межотраслевого баланса.

**Даже простой перечень рассмотренных в учебном пособии вопросов позволяет заключить, что полученные при их изучении знания будут прямо востребованы при выполнении должностных обязанностей экономиста любого профиля.**

Каждая из двадцати пяти глав раскрывает отдельную тему. Основное содержание темы разбито на четыре – пять вопросов – это параграфы, в которых освещаются теоретические и методические основы темы, а далее следуют контрольные вопросы, задания и учебные упражнения, ориентированные на освещение прикладной, практической стороны обучения. Если изучение первых пяти вопросов помогают студенту знать основной материал темы, то ответы на контрольные вопросы, выполнение заданий и учебных упражнений не только закрепляют и контролируют уровень освоения, но и обучают умению использовать полученные знания, дают навыки практического моделирования, постановки и решения экономикоматематических задач на ЭВМ.

Контрольные вопросы, задания и учебные упражнения оформлены в виде отдельных заданий.

Для выполнения **первого задания** по каждой теме необходимо уяснить ее содержание, выделить главные составные части, понять структуру построения.

**Второе задание** состоит в изучении опорных поня-

тий, введенных в данной теме, освоении содержания кажлого из них.

В третьем задании необходимо дать устно ответы на контрольные вопросы, это привычное, часто встречающееся задание.

Суть четвертого задания сводится к письменному выполнению учебных упражнений, специально составленных для данной темы, на ПЭВМ.

Эти четыре задания имеются во всех главах учебного пособия, их более детальное методическое обоснование приведено в предисловии к первой части, там же изложены и методические подходы к выполнению заданий.

В тех темах, где это необходимо, в пятом задании студенту предлагается решить задачу на ПЭВМ по приведенному условию или выполнить учебное упражнение. По большинству задач в пятом задании приведены ответы. Если студент испытывает затруднения при решении задачи, ему необходимо перейти к шестому заданию.

Смысл шестого задания состоит в усвоении методических разработок решения типовой задачи на конкретном примере. В этих разработках подробнейшим образом рассматриваются все детали процесса решения, выписаны все действия, показаны все операции. Если и после выполнения шестого задания у студента возникает сомнение или остаются затруднения в решении задач данного типа, ему необходимо обратиться на кафедру за консультацией.

По ряду тем приводится седьмое задание, смысл которого состоит в уяснении экономической сути процесса решения задачи на всех промежуточных этапах расчетов и экономической оценки полученных результатов.

Содержание восьмого задания состоит в освоении алгоритмов и приемов решения задач на ПЭВМ, а девятое и все последующие представляют собой материал для составления заданий для самостоятельной работы студентам.

В данном учебном пособии авторы стремились выработать у студентов строгий логический подход к процессу изучения темы, привить ему проверенную многолетним опытом систему и порядок изучения теоретического материала и получения практических навыков в моделировании и решении оптимизационных задач. Во всех случаях, где авторы считали возможным, учебные задачи заменены реальными, поставленными и решенными в порядке выполнения научных исследований.

**Все экономико-математические задачи по фермерским хозяйствам, аграрному потенциалу, по оптимизации системы параметров аграрного предприятия решались по моделям, разработанным авторами пособия.**

Учебное пособие содержит все необходимые темы и разделы, предусмотренные государственными стандартами для многих экономических специальностей, вместе с тем оно будет полезным студентам других специальностей аграрных вузов, аспирантам и преподавателям.

Электронное учебное пособие создано на основе материалов, опубликованных в учебном пособии Бурда Г.П., Бурда А.Г. Моделирование экономики. В 2-х частях. Часть II. Методы моделирования производства и рынка. Краснодар: КГАУ, 2005 – 545 с. При его разработке использован язык разметки HTML, гипертекстовые информационные технологии.

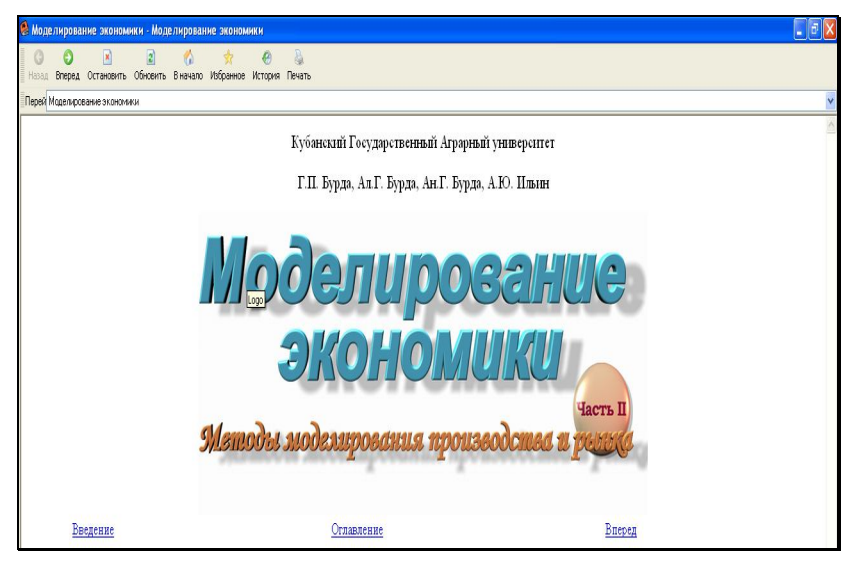

Рисунок 3 – Экранная заставка титульного листа электронного интерактивного компьютерного учебного пособия «Моделирование экономики. Часть II. Методы моделирования производства и рынка»

В каждой теме выделено четыре-пять вопросов – это параграфы, здесь изложены теоретические и методические основы темы. Практическое, прикладное содержание темы излагается в виде отдельных заданий и методических разработок по их выполнению. По большинству задач приведены ответы.

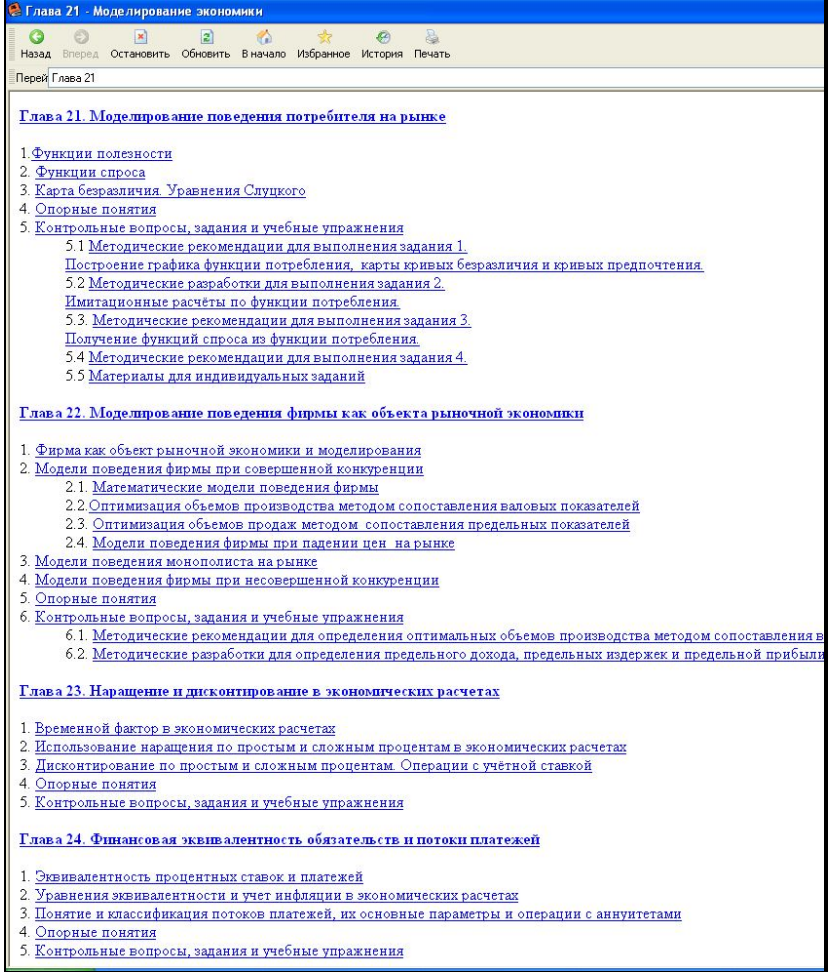

### Рисунок 4 – Фрагмент содержания электронного интерактивного компьютерного учебного пособия «Моделирование экономики. Часть II. Методы моделирования производства и рынка»

#### **4. БАЗА ДАННЫХ ДЛЯ ЭВМ «ПРАКТИКУМ ПО МОДЕЛИРОВАНИЮ И ОПТИМИЗАЦИИ ПРОИЗ-ВОДСТВЕННЫХ ПРОЦЕССОВ»**

Учебное пособие для вузов **Бурда Г.П., Бурда А.Г. «Практикум по моделированию и оптимизации производственных процессов». Краснодар: КГАУ, 2008г. - 495с**. предназначено изучающим экономикоматематические методы и моделирование производственных процессов. По своему методическому построению практикум является продолжением и углублением изложения материала, вошедшего в учебные пособия «Моделирование экономики», изданного авторами двумя томами – часть I «Основы моделирования и оптимизации экономики», часть II «Методы моделирования производства и рынка» и учебного пособия «Экономико-математические методы и модели» - лекции для студентов экономических специальностей аграрных вузов.

«Практикум по моделированию и оптимизации производственных процессов» ориентирован, в большей степени, на прикладную сторону обучения. Если курс лекций и названные выше учебные пособия необходимы студенту в формировании профессиональной системы знаний, включая основательные теоретические знания, помогают в результате их изучения «знать», то практикум – «уметь использовать» эти знания в практической деятельности, иметь опыт такой работы.

При этом нельзя упускать из вида и несомненного единства теоретического и практического в познании. Мысль мудреца о том, что практика без теории слепа, а теория без практики мертва, всегда может служить верным компасом и в безбрежном океане научных идей и познаний, и на бескрайней ниве практического познания.

Первый раздел включает задания и методические разработки для выполнения лабораторных работ и самостоятельных занятий студентов по шестнадцати темам: принципиальная схема моделирования производства, общие принципы и особенности разработки моделей, разработка и символьная форма записи модели, приемы моделирования, построение числовой модели оптимизационной модели, порядок решения оптимизационных задач на ПЭВМ универсальными методами, моделирование и оптимизация структуры посевных площадей, моделирование и оптимизация рационов кормления животных, моделирование и оптимизация кормовых смесей и комбикормов, моделирование и оптимизация структуры стада, моделирование и оптимизация производственной отраслевой структуры аграрного предприятия, моделирование и оптимизация параметров полеводческих фермерских хозяйств, моделирование и оптимизация параметров овощеводческих фермерских хозяйств, самостоятельная постановка и решение оригинальной экономико-математической задачи оптимизации производственных ресурсов по выбору студента.

В первом разделе принята следующая схема изложения материала по каждой теме: цель занятий, задания, методические разработки по выполнению заданий, задачи и упражнения для самостоятельной рабо-**THI** 

Основной принцип изложения материала и его изучения - от простого к более сложному, но при этом авторы учитывали противоречия сложившегося стереотипа в подходе к постановке и решению учебных задач и практики жизни.

На производстве студенты могут встретиться с определенными трудностями в подходе к постановке и решению оптимизационных задач. Система школьного, да и вузовского обучения выработала определенный стереотип в постановке и решению задач: из заданных условий формируется краткая запись - дано, требуется найти, решение, ответ. После окончания вуза выпускник встречается с другим: идет производственный процесс, работают службы, есть вышестоящие организации, рыночные отношения, управляющее лицо принимает решения. Перед экономистом на производстве его должностные обязанности постоянно выдвигают определенный круг задач для оперативного решения, иногда также поручения исходят от непосредственного руководителя, но подход здесь уже другой - никто не формулирует, что дано, что надо найти, каким методом надо решать, в какой форме представить ответ. Весь этот комплекс специалист формирует сам - от постановки задачи, исходной информации до оптимального решения и рекомендаций по их использованию на практике.

В этой связи в практикуме от задания к заданию авторы стремились постепенно уводить студента от привычного школьного подхода и приближали к условиям реальной практики постановки, решения и использования полученных результатов в своей служебной деятельности. Студенту предлагается выполнять задания по выбору - или по материалам конкретного предприятия, или же по заданным условиям, постепенно увеличивая самостоятельный поиск недостающей информации, выбор вариантов постановки и решения задачи и т.д. Последние задания и темы прямо предполагают самостоятельную постановку и решение экономико-математических задач оптимизации производственных процессов по выбору студента - то есть творческий поиск.

Второй раздел посвящен методическим разработкам по курсовому проектированию. Он включает цель и задачи курсового проектирования, выбор темы курсового проекта, примерная тематика курсовых проектов, структура курсового проекта и краткая характеристика его разделов, оформление и защита курсового проекта, примерные схемы числовых моделей основных типов задач, примерные макеты таблиц для анализа оптимальных решений.

Третий раздел по содержанию может на первый взгляд показаться необычным для учебного пособия, тем более для практикума. Здесь изложены методические разработки по самостоятельной работе студента, подготовке и сдаче зачетов и экзаменов, выделены вопросы: методы моделирования производственных процессов как учебная дисциплина, самостоятельная работа студента в системе учебного процесса и ее методическое обеспечение, контрольные вопросы и основные типы задач для экзаменационных билетов по моделированию и экономикоматематическим методам, задания для выполнения контрольных работ студентами заочного обучения, тесты для студентов экономических специальностей по моделированию и экономико-математическим методам, формы сдачи студентами зачетов и экзаменов и педагогическая оценка различных сценариев их проведения.

Четвертый раздел содержит справочный материал по моделированию и оптимизации производственных процессов. Он построен по принципу - ничего лишнего, только самое необходимое на первый случай. Учтено и очевидное - поместить весь требуемый справочный и нормативный материал в небольшом разделе просто физически невозможно, к тому же каждая дополнительная страница здесь уменьшает оперативность использования справочной информации, а именно это основное назначение раздела.

База данных для ЭВМ разработана **Бурда А.Г., Бурда Г.П., Косниковым С.Н. в 2009 г**. на основе изданного авторским коллективом учебного пособия для вузов «Практикум по моделированию и оптимизации производственных процессов». В федеральную службу РФ по интеллектуальной собственности, патентам и товарным знакам была подана заявка и получено **авторское свидетельство о государственной регистрации базы данных для ЭВМ №2010620400** от 27 июля 2010г.

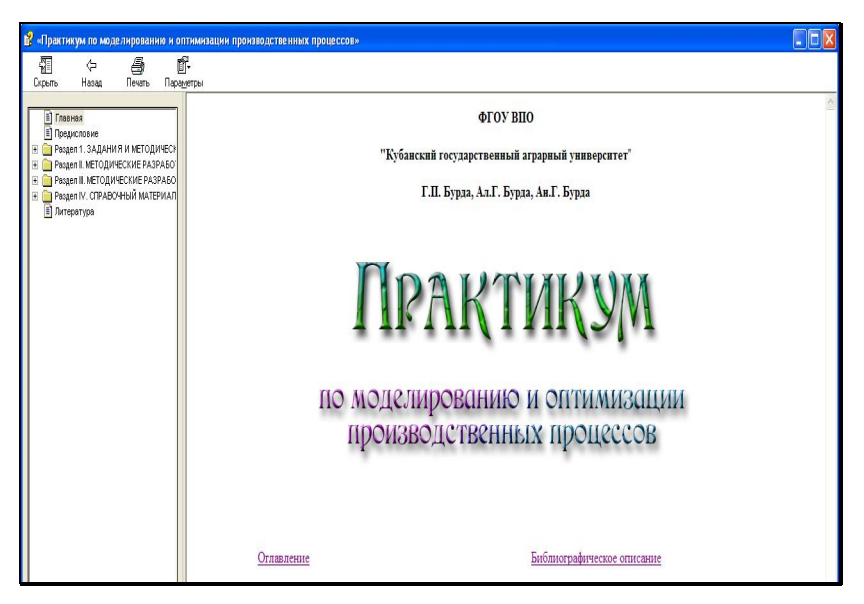

Рисунок 5 – Экранная заставка титульного листа базы данных для ЭВМ «Практикум по моделированию и оптимизации производственных процессов»
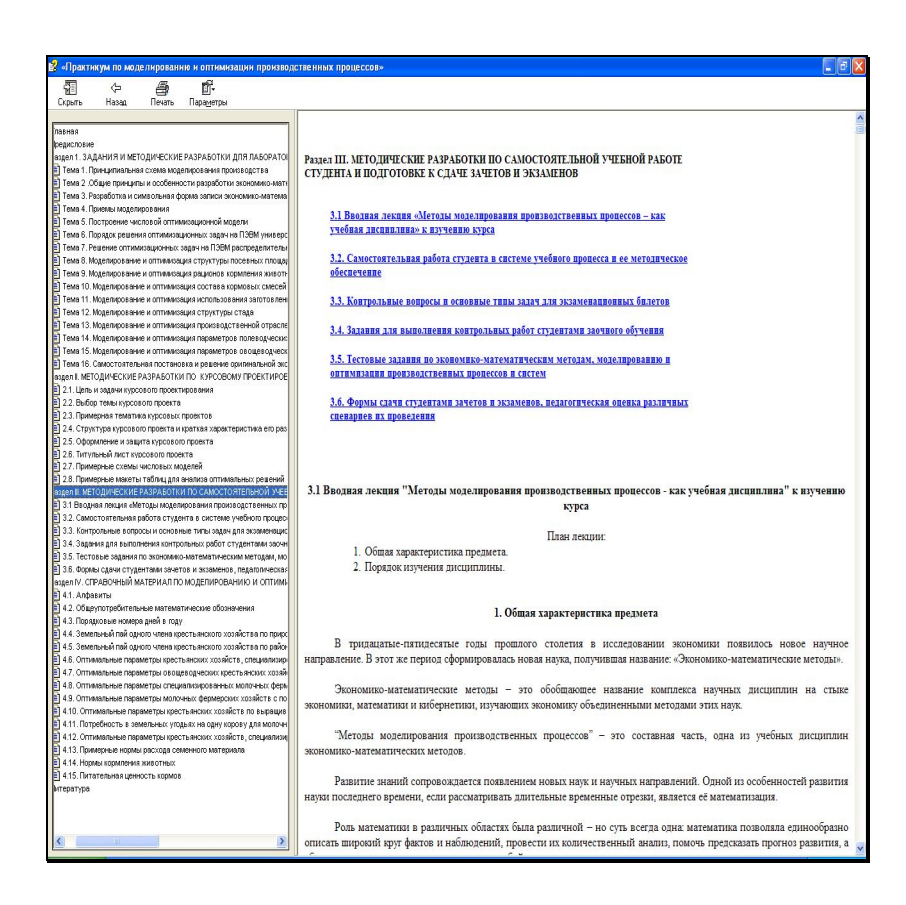

Рисунок 6 - Фрагмент содержания базы данных для ЭВМ «Практикум по моделированию и оптимизации производственных процессов»

# **5. «МАТЕМАТИЧЕСКАЯ ЭКОНОМИКА». ЭЛЕКТРОННОЕ ИНТЕРАКТИВНОЕ КОМПЬЮТЕРНОЕ УЧЕБНОЕ ПОСОБИЕ С ИСПОЛЬЗОВАНИЕМ ГИПЕРТЕКСТОВЫХ ИНФОРМАЦИОННЫХ ИНТЕРНЕТ-ТЕХНОЛОГИЙ**

Учебное пособие для вузов **Бурда А.Г., Бурда Г.П., Гусельникова А.А. Практикум по математической экономике. Краснодар: КГАУ, 2004 г. (первое издание), 2009 г. (второе издание) – 285 с.** предназначено для студентов экономических специальностей и ориентировано на практическую сторону изучения предмета «Математическая экономика». В практикуме 6 разделов, 29 глав. Каждую главу можно трактовать как самостоятельную тему.

**Учебное пособие написано в соответствии с государственными общеобразовательными стандартами и рассчитано на студентов аграрных вузов, аспирантов и преподавателей экономических специальностей. Особую пользу учебное пособие может оказать студентам по специальности прикладная информатика в экономике.**

Данную книгу можно считать второй частью учебного пособия «Математическая экономика», изданного этим же коллективом в 2003 г. и переизданного в 2009 г.

Данная книга предназначена, прежде всего, студентам изучающим предмет **«Математическая экономика»**. По своему методическому построению она является продолжением и углублением изложения материала, вошедшего в **учебное пособие «Математическая экономика»**, изданное этим же авторским коллективом. В этой работе, как и в предыдущей, те же 6 разделов и 29 глав, причем, каждая глава трактуется как самостоятельная тема, отвечающая государственным образовательным стандартам. Однако, «Практикум по математической экономике» в большей мере ориентирован на практическую сторону изучения. Если учебное пособие «Математическая экономика» помогает студенту в результате его освоения «знать», то «Практикум по математической экономике» - «уметь использовать», «иметь опыт».

Практикум построен из заданий. Обычно по каждой теме приводится пять-шесть заданий.

Суть первого задания состоит в том, что студент должен уяснить смысл и содержание темы занятий. Здесь же приводятся названия вопросов, которые составляют содержание занятий, обычно их три-пять. Что должен делать студент, чтобы выполнить это задание? Прежде всего, прочитать, а при необходимости и проработать с карандашом и бумагой данный вопрос по литературе. Сначала надо обратиться к основной, рекомендованной лектором, учебной литературе. Прочитать конспект лекций, уяснить основной смысл рассматриваемого вопроса. В процессе изучения по учебнику полезно вести конспект, записывая главное и выделяя спорные и неясные вопросы. В случае необходимости, можно использовать дополнительную литературу, полезно иметь под рукой специальные словари и справочники. Откладывать выяснение спорных и неясных вопросов не стоит - при первой же возможности следует обратиться на кафедру за консультацией.

Уяснение смысла и содержания даст Вам общее представление о теме, её содержании, поможет представить изложение материала в разрезе крупных составных частей.

**Второе задание состоит в изучении опорных понятий, выделенных в данной теме, и уяснении содержания каждого из них.**

В учебном пособии «Математическая экономика» опорные понятия по тексту выделены шрифтом и по каждой теме собраны в отдельном параграфе, приведены они и в практикуме.

**В третьем задании необходимо дать устные ответы на приводимые контрольные вопросы.**

Это привычное, часто встречающееся задание. Подчеркнем его неоспоримую значимость. Как правило, это конкретные вопросы, которые охватывают сравнительно узкую область знаний, для ответа не требуется привлекать обширный материал. Чаще всего контрольные вопросы предполагают дать определение, перечислить названия, указать общность и различия, объяснить смысл и основную идею метода, назвать достоинства или недостатки способа и т.д.

Подчеркивая значимость именно контрольных функций при ответе на такие вопросы, следует указать на то, что при подготовке и устных ответах на вопросы студенту представляется хорошая возможность в систематической тренировке к публичному выступлению по научной тематике. Для любой профессии важно, чтобы специалист с высшим образованием мог не только продумать, но и высказать в аудитории грамотно построенную речь четко, убедительно и кратко. Все это плюсы в оценке уровня профессионализма любого специалиста.

Как же лучше выполнить это задание? Понятно, что правильный ответ на вопрос предполагает его знание, а чтобы знать, надо учить. Но речь идет не только об этом,

хотя бы и самом главном, речь идет о том, как лучше ответить на вопрос, как построить ответ, чтобы он был четким, кратким и убелительным.

В устной речи всегда на передний край выдвигается индивидуальность и одну общую рекомендацию дать сложно. Можно лишь посоветовать не стесняться многократно, тренировать ответы вслух, лучше перед зеркалом и в кругу товарищей или семейной обстановке. Даже после нескольких таких занятий Вы, несомненно, сами ощутите их пользу - появится уверенность, научитесь четко и быстро отличать что удается, а что не получается. Здесь важно то, что и вопрос, и ответ - осязаемые, не требуют много времени, все можно повторить, можно проверить.

Суть четвертого задания сводится к письменному выполнению учебного упражнения. Чаще всего студенту предлагается составить перечень типовых задач, выписать принципиальные отличия методов решения, написать формулы, составить блок-схему, начертить макет расчетной таблицы или матрицы задачи, описать алгоритм решения задачи данным методом, составить план выступления или написать тезисы по конкретному вопросу.

Еще раз подчеркнем, что, выполняя учебное упражнение письменно, студент учится однозначно воспринимать и передавать информацию, записанное легче и быстрее запоминается, полнее усваивается, дольше помнится, а многое вообще не забывается, наконец, он приобретает незаменимый опыт писать научным языком, излагать мысли на бумаге по своей профессии четко, кратко, ясно.

В пятом задании студенту предполагается решить задачу по приведенному условию или выполнить учебное упражнение. В задание включены однотипные задачи,

решаемые чаще всего одним методом. Для многих задач в задании пятом приведены ответы. Какой порядок работы можно порекомендовать студенту для выполнения данного залания?

Прежде всего, внимательно прочитайте и осмыслите условия задачи. Для многих студентов, выполнивших первое, второе, третье и четвертое задание никакая дополнительная подготовка для решения задач не потребуется, их знаний для этого вполне достаточно. В задании нет задач, для решения которых требуются методы, которые не рассматриваются в учебном пособии, любую из них можно решить изученными методами. Если же по каким-либо обстоятельствам студенту не удалось выполнить все задания или была нарушена система работы над темой, и он испытывает затруднения, необходимо перейти к шестому заданию

Смысл шестого задания состоит в том, чтобы усвоить методические разработки решения задачи на примере. Здесь подробнейшим образом, на конкретном примере авторы стремились показать весь процесс решения задачи самым детальным образом, выписывая каждое действие, каждую операцию. Если и после выполнения задания 6 возникнут затруднения, необходимо обратиться на кафедру за консультацией.

По отдельным темам приводится седьмое задание, смысл которого состоит в уяснении экономической сути процесса решения задачи и полученных результа-TOB.

Особую пользу практикум окажет при выполнении лабораторных занятий, самостоятельной работе по изучению предмета и при подготовке к экзаменам, так как он включает все темы государственного стандарта, рабочей программы по математической экономике для студентов по специальности прикладная информатика. Вместе с тем учебное пособие будет полезным всем студентам и преподавателям экономического профиля. Данная работа является продолжением изданного авторами учебного пособия "Математическая экономика", которое целесообразно иметь всегда с собой при выполнении заданий данного практикума.

Рассматриваемое электронное пособие подготовлено на основе изданного авторами учебного пособия для вузов Бурда А.Г., Бурда Г.П., Гусельникова А.А. Математическая экономика. Краснодар: КГАУ, 2003 (первое издание), 2009 (2-е издание) - 510 с.

Издание и применение современных эффективных электронных интерактивных компьютерных учебных пособий обогащает арсенал обучения, помогает повысить эффективность педагогического труда, развивать способности у студентов к совершенствованию  $\overline{M}$ самообучению, способствует эффективному управлению познавательной деятельностью студентов, выработке умений, максимально приближенных навыков  $\mathbf{M}$  ${\bf K}$ практических решению задач, повышает студентов, нравится заинтересованность молодежи, снижают нагрузку на библиотечный фонд вуза, повышают обеспеченность учебными изданиями. Это одна из самых оперативных мобильных форм методического обеспечения учебного процесса, особую пользу приносит при изучении сложных комплексных обширных учебных дисциплин, прежде математических, экономических, всего технических

 $42$ 

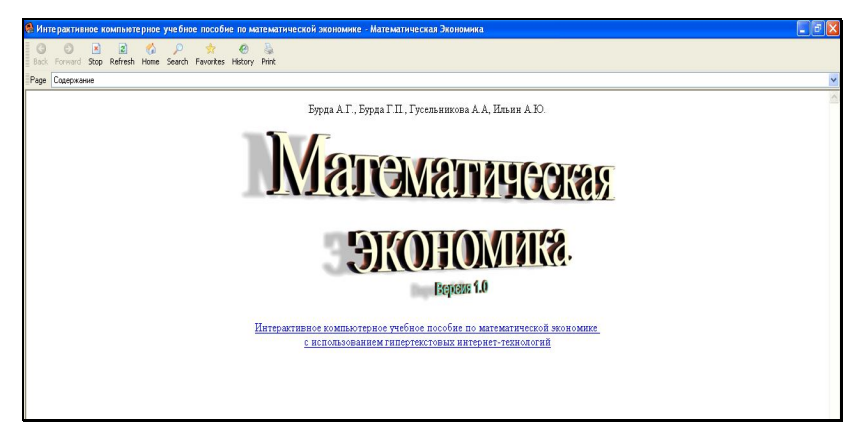

Рисунок 7 – Экранная заставка титульного листа электронного интерактивного компьютерного учебного пособия «Математическая экономика»

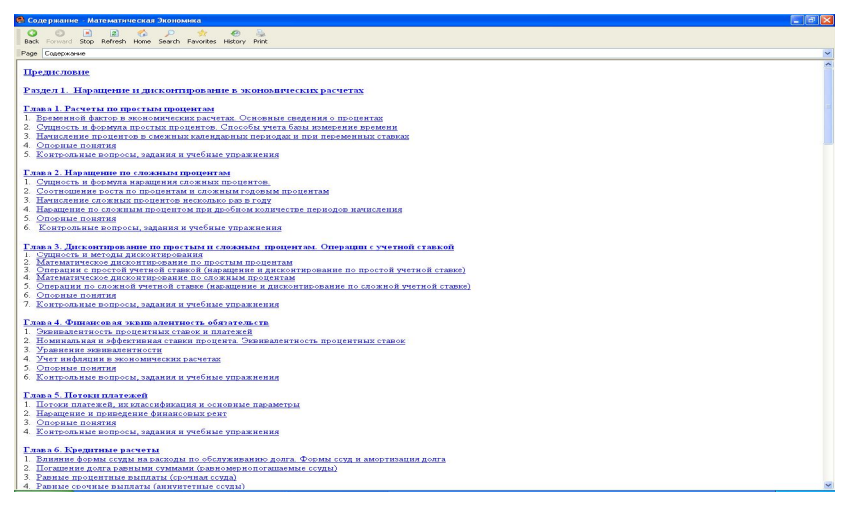

Рисунок 8 - Фрагмент содержания электронного интерактивного компьютерного учебного пособия «Математическая экономика»

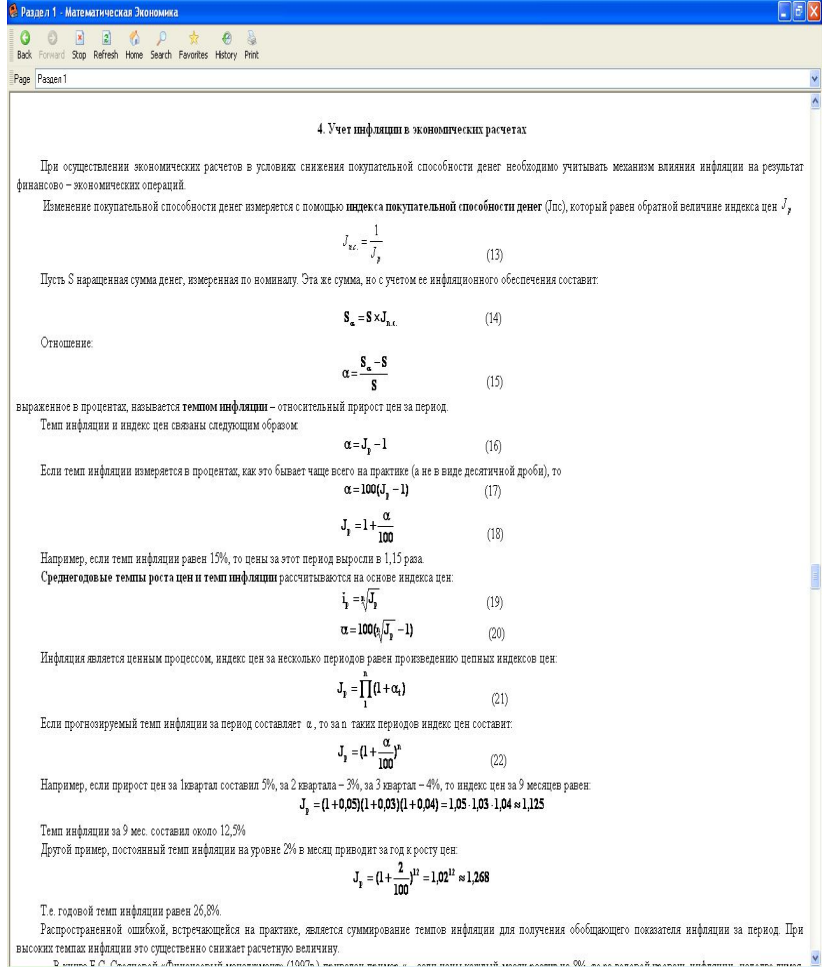

Рисунок 9 - Фрагмент изложения учета инфлаяции в экономических расчетах в электронном компьютерном учебном пособии «Математическая экономика»

### **6. МУЛЬТИМЕДИЙНЫЕ ПРЕЗЕНТАЦИИ ЛЕК-ЦИЙ ПО ДИСЦИПЛИНЕ «ЭКОНОМИКО-МАТЕМАТИЧЕСКИЕ МЕТОДЫ И МОДЕЛИ» ДЛЯ СТУДЕНТОВ 4 КУРСА СПЕЦИАЛЬНОСТИ «ПРИ-КЛАДНАЯ ИНФОРМАТИКА В ЭКОНОМИКЕ»**

В комплекс включены мультимедийные презентации лекций Бурда А.Г. по дисциплине «Экономикоматематические методы и модели» для студентов 4 курса специальности «Прикладная информатика в экономике», одобренные внутривузовской комиссией по оценке качества мультимедийных курсов занятий и компьютерных программ. Курс лекций рассчитан на 34 часа, включает презентации для всех тем лекционных занятий, предусмотренных рабочей программой по данному предмету. Презентации апробированы и используются в учебном процессе с 2005г.

2. Базовая модель транспортной задачи Из условий видно, что столмость перевозок можно выразить так:

\n
$$
C = c_{11}x_{11} + ... + c_{ij}x_{ij} + ... c_{mn}x_{mn} \rightarrow min
$$
\nили более компактно

\n
$$
C = \sum_{i=1}^{m} \sum_{j=1}^{n} c_{ij}x_{ij} \rightarrow min
$$
\nЭто целевая функция, она позволяет определить численное значение критерия оптимального и в оптимальности на всех этапах расчетов и в оптимальном плане. Требуется найти минимального значение целевой функции при условиях:

Рисунок 10 – Фрагмент мультимедийной презентации лекции по теме «Транспортная задача»

10

#### **7. МОДЕЛЬ ОПТИМИЗАЦИИ ТЕХНОЛОГИИ ВОЗДЕЛЫВАНИЯ И УБОРКИ ЗЕРНОВЫХ КУЛЬТУР<sup>1</sup>**

Эффективность зернового производства во многом определяется применяемыми технологиями возделывания и уборки сельскохозяйственных культур. Содержание технологии формируется с учетом особенностей возделываемой культуры, ее места в севообороте, почвенных и агроклиматических характеристик сельскохозяйственной зоны региона, ресурсного потенциала предприятия, а также уровня научно-технического прогресса, определяющего технико-эксплуатационные характеристики средств механизации производственных процессов.

Важнейшее место в технологиях производства зерна занимает система обработки почвы. Составляющие ее операции наиболее энергозатратны, а качество их выполнения в значительной степени определяет величину будущего урожая. В зависимости от особенностей возделываемой культуры, ее предшественника, физико-механического состава и эрозионной опасности почв в условиях Краснодарского края в настоящее время применяются отвальная вспашка, плоскорезная обработка, глубокое рыхление и комбинированная мелкая послойная безотвальная обработка почвы. Технология нулевой обработки почвы в условиях региона не показала достаточной эффективности и практически не применяется.

1

<sup>1</sup> Использованы материалы статьи: Осенний В. В., Булочка М. Ю. Экономическое проектирование механизированных технологий производства зерна в условиях Краснодарского края // Труды Кубанского государственного аграрного университета: Научный журнал – Краснодар: КубГАУ, 2012. –  $N<sub>2</sub>$  3 (36).

Важными элементами технологии являются также посев зерновых культур, включающий предпосевную обработку почвы (для сохранения почвенной влаги и механической борьбы с сорняками), посев и прикатывание посевов, а также мероприятия, включающие подкормку растений и защиту их от сорной растительности, вредителей и болезней.

Одним из наиболее ответственных элементов агротехнологии является блок механизированных работ по уборке и последующей доработке урожая зерновых колосовых культур. В условиях Краснодарского края применяют технологии прямой и раздельной уборки, применяемые в зависимости от выращиваемых культур и от степени засоренности убираемых полей.

Таким образом, технологию производства зерновых колосовых культур можно представить в виде следующих основных блоков (рисунок 11).

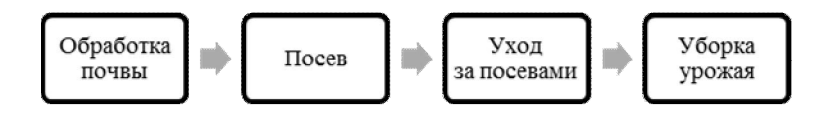

## Рисунок 11 - Основные блоки технологии производства зерновых

Наличие альтернативных схем реализации составляющих агротехнологию блоков, различие используемых в них средств механизации и величины производственных затрат требуют экономического обоснования наиболее рационального сочетания элементов технологии с использованием экономических критериев. В основе такого обоснования должен лежать сравнительный экономический анализ существующих технологических альтернатив, а в качестве исходных данных для его проведения необходимо использовать результаты пооперационного анализа технологических карт по рассматриваемым альтернативам.

Экономическое проектирование технологий производства зерна в условиях Краснодарского края выполнялось нами на основе анализа технологических карт возделывания зерновых колосовых культур в сельскохозяйственных предприятиях Северной и Центральной зон региона, разработанных отраслевыми НИИ для региональной системы ведения сельского хозяйства.

Перечень операций, составляющих альтернативные технологии, определяется видом возделываемой культуры, ее предшественником, способом использования побочной продукции, уровнем энерго- и влагосбережения.

Применяемые базовые технологии обработки почвы в зависимости от групп предшествующих культур и эксплуатационные затраты выполняемых технологических операций на 1 га представлены в таблице 1.

В состав технологического блока посев семян зерновых культур входят следующие технологические операции с эксплуатационными затратами

на 1 га:

1) предпосевная культивация – 250;

2) посев – 1300;

3) прикатывание посевов – 180.

При этом их состав будет одинаковым независимо от способов основной обработки почвы.

Таблица 1 - Способы обработки почвы и эксплуатационные затраты их технологических операций на 1 га при производстве зерновых в зависимости от групп предшествующих культур, руб. на 1 га

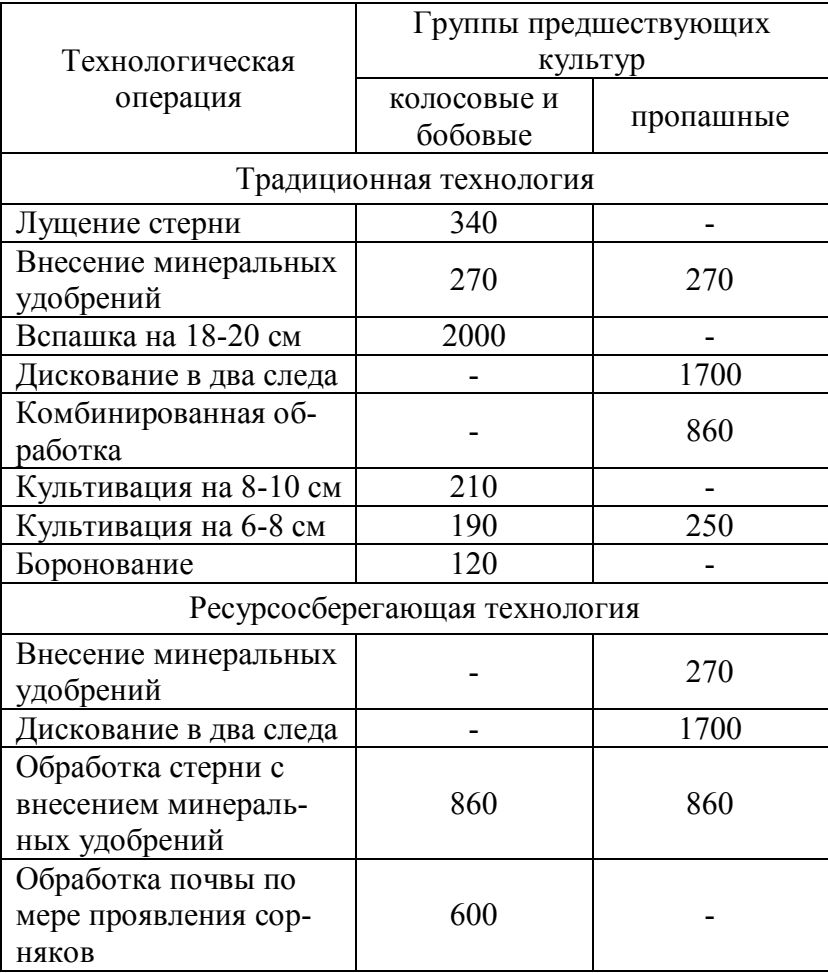

Технологические операции, содержащиеся в блоке уходных работ, также одинаковы при всех способах обработки почвы. Они включают зимние и весенние подкормки питательными веществами, поступающих из минеральных удобрений и комплексные мероприятия по защите растений от болезней и вредителей. Последние из них включают работы междурядной обработки растений, а также авиационный способ. Эксплуатационные затраты на 1 гектар работ зимних и весенних подкормок составляют 920 руб., а мероприятий химической защиты растений от большинства вида болезней и вредителей – 2000 руб.

Порядок технологических операций при уборке урожая зависят в первую очередь от вида выращиваемой зерновой культуры (озимая пшеница или ячмень) и способов утилизации соломы. При необходимости транспортировки соломы в хозяйство применяется технология с копнением, а при использовании в качестве удобрения для следующей культуры производится ее измельчение и разбрасывание в поле. Состав и стоимость на 1 гектар технологических операций на этапе уборки урожая в зависимости от выращиваемой зерновой культуры представлены в таблице 2.

В результате анализа альтернативных зональных технологий была разработана блок-схема технологического процесса возделывания и уборки зерновых колосовых культур, представленная на рисунке 12.

На схеме ромбами обозначены технологические блоки, кругами – составляющие эти блоки технологические операции (вершины графа – завершение соответствующих операций), квадратами – возможные предшественники и возделываемые зерновые колосовые культуры. Числа на плечах графа между его вершинами обозначают удельные эксплуатационные затраты на выполнение соответствующей технологической операции в расчете на 1 га.

Таблица 2 – Затраты на уборку урожая зерновых культур, руб. на 1 га

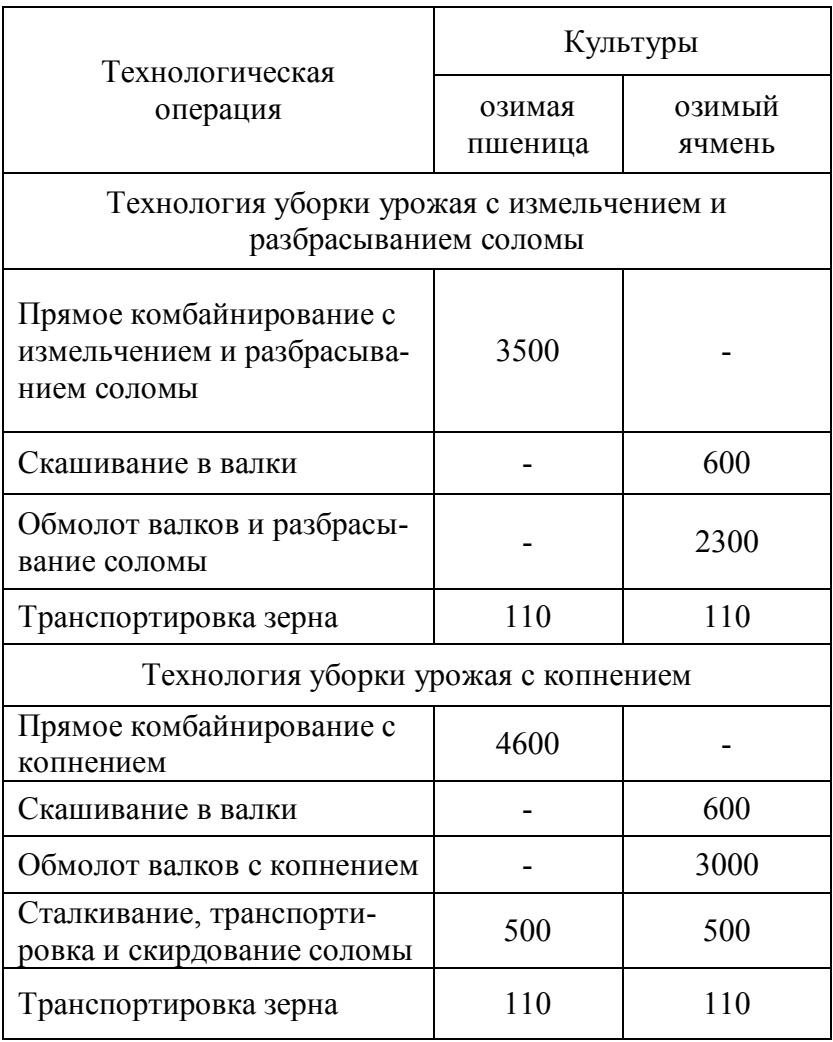

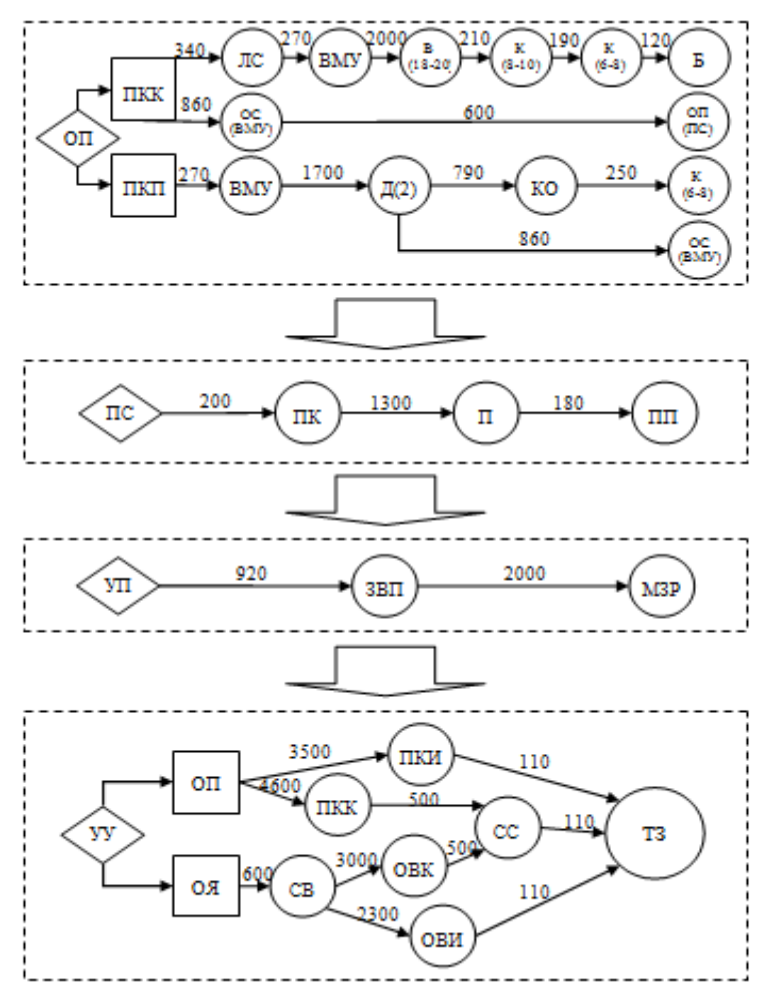

Рисунок 12 – Модель технологий возделывания и уборки зерновых колосовых культур в условиях Краснодарского края

Принятые условные обозначения представлены в таблице 3.

Таблица 3 – Условные обозначения технологических операций возделывания и уборки зерновых колосовых культур, принятые в модели

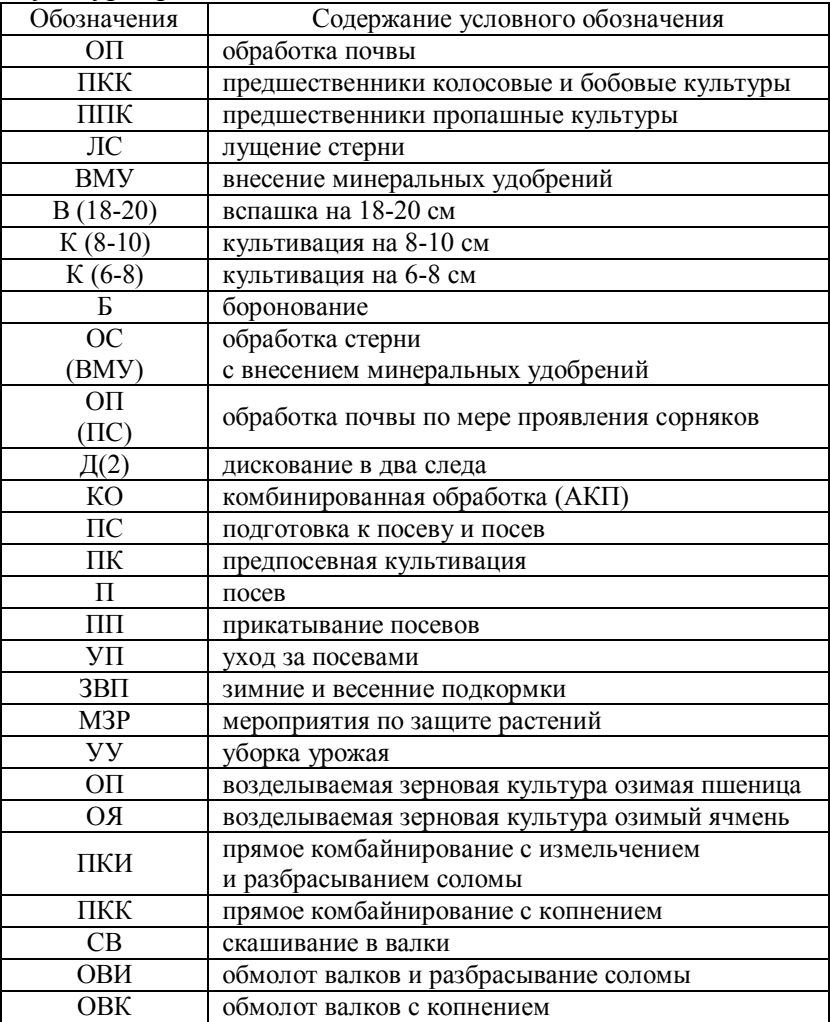

Анализ альтернативных технологий блочной модели позволил выявить наименее ресурсозатратные технологии для различных культур, возделываемых по разным группам предшественников. Результаты этого анализа представлены в таблице 4.

Таблица 4 – Содержание и затраты на реализацию рациональных технологий возделывания и уборки зерновых колосовых культур в условиях Краснодарского края

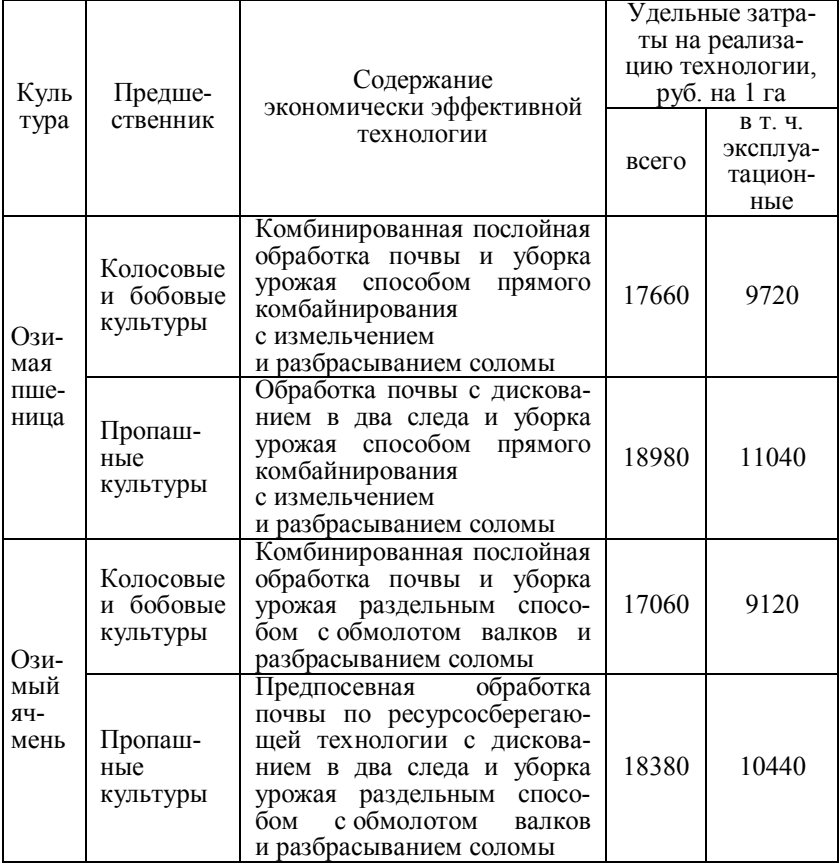

Выбор экономически целесообразных технологий осуществляется по критерию минимума суммарных затрат на выполнение всего комплекса механизированных работ.

При возделывании озимой пшеницы по колосовым и бобовым предшественникам наименее ресурсозатратной является технология комбинированной послойной безотвальной обработки почвы, выполняемая сразу после уборки предшественника и перед посевом пшеницы, а также уборки урожая способом прямого комбайнирования с измельчением и последующей заделкой остатков в почву. При этом суммарные производственные затраты, приходящиеся на 1 га площади посева пшеницы, составляют в ценах 2011 года около 17,6 тыс. руб. В общей сумме затрат на долю прямых эксплуатационных приходится 9,7 тыс. руб. на 1 га. В состав остальных затрат входит стоимость семян, удобрений, средств защиты растений, общепроизводственные и общехозяйственные расходы.

При возделывании озимой пшеницы по пропашным предшественникам комбинированная обработка почвы заменяется двухследным дискованием. В этом случае удельные производственные затраты увеличиваются до 19,0 тыс. руб. на 1 га посева, а эксплуатационные – до 11,0 тыс. руб. на 1 га.

Технологии обработки почвы при возделывании озимого ячменя аналогичны технологиям, применяемым при возделывании озимой пшеницы. В этом случае изменяется только технология уборки урожая, которая выполняется раздельным способом с кошением в валки и последующим обмолотом валков с измельчением и заделкой в почву соломы.

Обоснованные с помощью модели механизированные технологии позволяют, по сравнению с рассматривавшимися альтернативами, снизить затраты труда на 15 %, расход топлива – на 20 %, эксплуатационные расходы на выполнение комплекса механизированных работ – на  $22 - 25 \%$ 

Приведенные значения удельных (на 1 га посева) производственных затрат являются примерными и могут изменяться в зависимости от используемой техники и ее ценовых характеристик. Вместе с тем, в сравнении с применяемыми технологическими альтернативами выбранные технологии являются наиболее экономичными.

Состав технологических операций по каждому блоку механизированных работ по возделыванию озимой пшеницы представлен на рисунке 13.

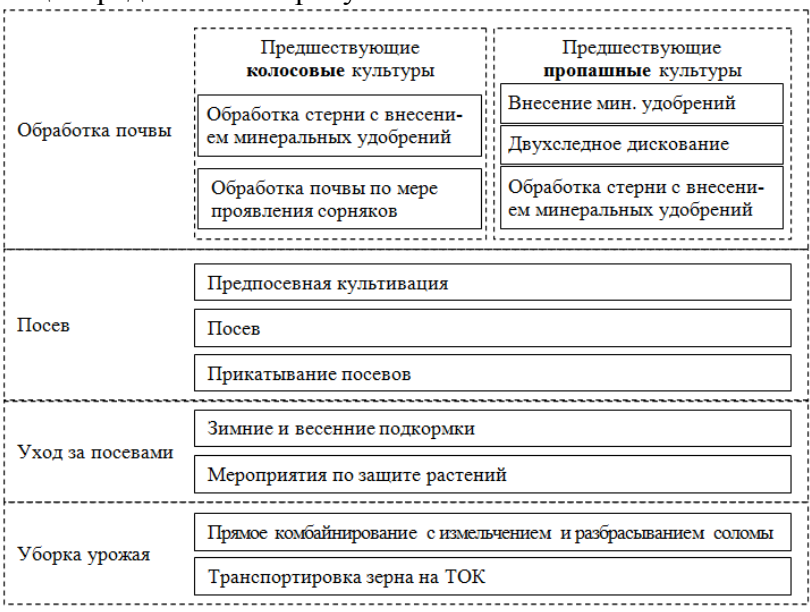

#### Рисунок 13 - Рационализированная технология производства озимой пшеницы в условиях Краснодарского края

Блоки механизированных работ по возделыванию озимого ячменя представлены на рисунке 14.

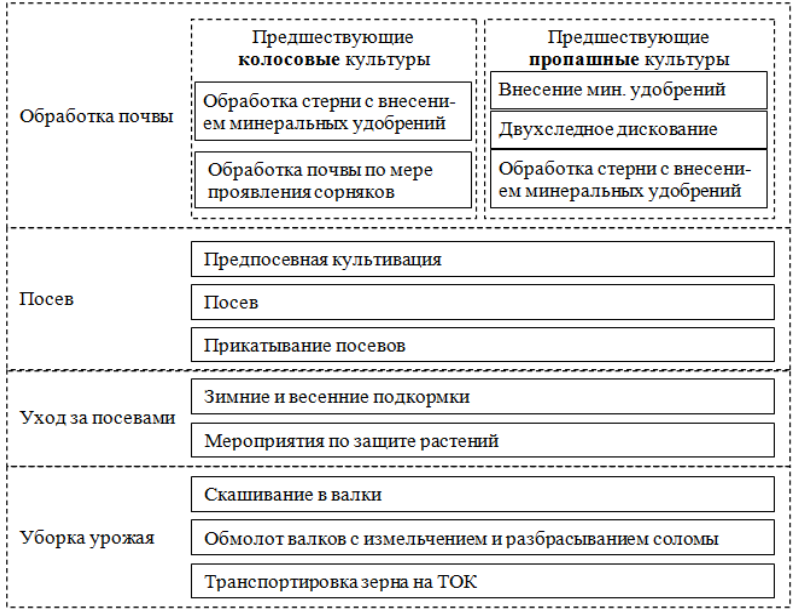

Рисунок 14 - Рационализированная технология производства озимой пшеницы в условиях Краснодарского края

Приведенная методика экономического проектирования технологий производства зерновой продукции, основанная на применении предлагаемой модели, позволяет из всех возможных технологических альтернатив по каждому блоку механизированных работ выбрать наиболее экономичные по эксплуатационным и материальным затратам. Однако среди них могут оказаться технологические операции, для реализации которых требуются значительные капиталовложения на приобретение новой техники, поэтому решение о переходе на альтернативные технологии должно быть экономически обосновано.

**8. БАЗА ДАННЫХ ДЛЯ ЭВМ «РЕЙТИНГОВАЯ ОЦЕНКА ПЛОДОВОГО ПОТЕНЦИАЛА И ЭКОНО-МИЧЕСКОЙ ЭФФЕКТИВНОСТИ ЕГО ИСПОЛЬЗО-ВАНИЯ»**

**База данных для ЭВМ «Рейтинговая оценка плодового потенциала и экономической эффективности его использования» разработана Бурда А.Г., Косниковым С.Н. (авторское свидетельство о государственной регистрации № 2009620223 от 30 апреля 2009г. Федеральной службой по интеллектуальной собственности, патентам и товарным знакам).** 

Оценка плодового потенциала и экономической эффективности его использования может быть проведена на основе разработки рейтинга хозяйств, с учетом совокупного влияния слагаемых экономической эффективности на основе совокупного влияния факторов экономической эффективности. Немаловажным требованием к такой оценке является базирование на данных официальной отчетности.

Проведенные исследования показали, что в настоящее время предложено немало методик рейтинговой оценки предприятий каждая из которых отличается целями проводимой оценки, набором исходных параметров и показателей, степенью применения автоматизированных баз данных, алгоритмами получения стандартизированных показателей и свертки критериев и расчета рейтинговой оценки, возможностью использования в динамике.

Однако, методические подходы к рейтинговой оценке плодового потенциала в литературе не освещены. Предлагаемая нами методика сравнительной рейтинговой оценки плодового потенциала и экономической эффективности его использования хозяйств Краснодарского края включает следующие этапы:

1. Обоснование системы параметров и показателей экономической эффективности использования плодового потенциала, сбор информации и расчет значений показатепей

2. Разработку матрицы стандартизированных (нормированных) показателей (коэффициентов).

3. Расчет интегральной рейтинговой оценки по выбранному методу свертки критериев.

4. Ранжирование предприятий по значениям показателя интегральной рейтинговой оценки, анализ «узких мест» и выявление резервов повышения экономической эффективности использования плодового потенциала.

Рассмотрим каждый из этих методов.

Качественная характеристика плодового потенциала и экономической эффективности его использования - это прежде всего степень экономической устойчивости плодового хозяйства. Сравнительная оценка должна учитывать все важные параметры экономической эффективности и базироваться не на произвольном наборе показателей, а на характеристиках тех аспектов деятельности предприятия, которые имеют существенное значение для экономической эффективности. К таким характеристикам обычно относят показатели оценки прибыльности и эффективности хозяйственной деятельности, оценки эффективности управления, оценки деловой активности.

Однако представляется целесообразным для оценки плодового потенциала садоводческих хозяйств использовать не только относительные показатели прибыльности. эффективности управления, деловой активности, но и дополнить эти группы показателей параметрами ликвидности и рыночной устойчивости, размером производства,

уровнем специализации и уровнем интенсивности.

Размер производства - одно из слагаемых экономической эффективности, так как крупное производство теоретически имеет технико-экономическое и коммерческое преимущество перед мелким. Поэтому для оценки плодового потенциала и экономической эффективности его использования необходимо учитывать и такой параметр как размер производства, который можно выразить с помощью различных показателей: валюты баланса, стоимости основных и оборотных средств, выручки от реализации, валовой прибыли, собственного капитала, площади под многолетними насаждениями и стоимости товарной продукшии.

Сбалансированность главных факторов производства в количественном и качественном отношении имеет важное значение для полного и эффективного их использования. Практика показывает, что развитие отрасли плодоводства невозможно без интенсификации, качественного совершенствования и рационального использования производственного потенциала.

Уровень интенсивности отражает степень концентрации средств производства и труда на одной и той же земельной площади. Применение современных систем интенсивного садоводства позволяет ускорить наступление промышленного плодоношения насаждений на три - пять лет, повысить урожай плодов в 1,5 и более раз, что, несомненно, повысит уровень экономической эффективности производства плодов. Данный параметр можно выразить с помощью таких показателей как урожайность плодовоягодных насаждений, затраты труда на 1 га и на 1 ц плодов, производственные затраты на 1 га и на 1 ц плодов и удельный вес затрат на удобрения в общей сумме затрат.

Таким образом, для оценки плодового потенциала и экономической эффективности его использования садоводческих хозяйств нами предложена и обоснована система из семи параметров, количественное измерение которых осуществляется с помощью 41 показателя. Для удобства исходные данные представляются в виде матрицы, в которой по строкам записаны показатели, а по столбцам предприятия.

На втором этапе рассчитанные значения показателей, имеющие различную размерность и единицы измерения, необходимо привести в сопоставимый вид. Для этого по каждому показателю проводится сравнение с условным эталонным предприятием, имеющим наилучшие результаты по данному показателю. Эталоном сравнения является предприятие, достигшее в данном аспекте деятельности наилучших результатов.

В данном случае мы имеем дело с определенными наблюдаемыми свойствами изучаемых и измеряемых объектов. Для установления объективных сопоставимых числовых значений различных характеристик в подобных случаях применяется метрическая шкала отношений. По каждому показателю положительной направленности в матрице находится максимальное значение и принимается за эталонное. Исходные показатели стандартизируются путем деления на эталонное значение (формула 1):

$$
x_{ij} = \frac{a_{ij}}{\max_j a_{ij}},
$$
 (1)

*i* – номера показателей  $(i = 1, 2, 3, ..., m)$ ; гле  $m$  - количество показателей;  $j$  – номера предприятий  $(j = 1, 2, 3, ..., n);$ n - количество предприятий;

- $a_{i,i}$  значение *i*-го показателя *j*-го предпри-ТВИТВ
- $x_{i,i}$  стандартизированный *i*-ый показатель (коэффициент) плодового потенциала и экономической эффективности его использования.

Таким образом, стандартизируются выбранные нами показатели прибыльности, эффективности управления, деловой активности, ликвидности и рыночной устойчивости, размер и уровень специализации, имеющие положительную направленность, то есть чем выше значение показателя, тем лучше оценивается соответствующий параметр.

стандартизации показателей интенсивности, Для имеющих отрицательную направленность нами предложена и проведена стандартизация показателей по их обратным значениям

При этом рассчитаны обратные значения показателей интенсивности, а их стандартизация проведена по вышеизложенной схеме (формула 2):

$$
x_{ij} = \frac{\min_j a_{ij}}{a_{ij}}.\tag{2}
$$

Утверждения, приводимые некоторыми авторами о возможности нормирования матрицы путем деления каждого показателя на лучшее значение, которое может быть как максимальным, так и минимальным в зависимости от содержания показателя, нам представляется, по меньшей мере, спорным, так как стандартизированные коэффициенты могут принимать значения >1. Дальнейшее оперирование ими для получения рейтингового числа может давать искаженные результаты.

Нормирование, рассматриваемое Нанаенко А.К., Коз-

ловым М.В., Пьянковой К.В., Писаревой О.Н. (формула 3) приводит к тому, что сравнение проводится не с достижениями конкурентов, а с аутсайдерами конкурентной борьбы:

$$
x_{ij} = 1 - \frac{a_{ij}}{\max_j a_{ij}}.\tag{3}
$$

При использовании же предлагаемого нами способа в матрице стандартизированных показателей все коэффициенты отражают уровень соответствующего предприятия по сравнению с самым удачливым конкурентом в данном аспекте деятельности, позволяют применять различные методы свертывания критериев в единый функционал, преобразовывать группу локальных критериев (показателей и параметров) в интегральный критерий, свести многокритериальную задачу к однокритериальной.

На третьем этапе для получения интегрального критерия и расчета рейтингового числа обычно используются следующие специальные методы:

- метод выделения главного критерия,
- мультипликативный метод свертки критериев,
- аддитивный метод свертки критериев,
- метод вычисления расстояний.

Недостаток метода выделения главного критерия заключается в том, что сравнение проводится только по одному критерию, а значения других не учитываются.

Мультипликативный метод свертки критериев предполагает построение интегрального критерия в виде простого или взвешенного по важности произведения локальных критериев, если они удовлетворяют некоторым условиям мультипликативности. К недостаткам данного метода относят существование неоднозначных компенсаций значений критериев.

Аддитивный метод свертки критериев предполагает построение интегрального критерия в виде простой или взвешенной суммы локальных критериев (формула 4):

$$
R_j = \sum_{i=1}^{m} k_i x_{ij}, \tag{4}
$$

где  $k_i$  – весовой коэффициент важности критерия, определяемый экспертным путем;

$$
R_j
$$
 – рейтинговор число (ингегральный крите-

рий) ј - го предприятия.

Метод вычисления расстояний базируется на векторно-матричной алгебре, при этом вводится специального вида метрика, характеризующая расстояние между анализируемыми объектами. Такая метрика используется в виде обобщенного критерия, так как описывает обобщенное расстояние между текущим объектом и объектом, с которым производится сравнение. Обычно рассматриваются расстояния между некоторым фактическим объектом и его идеальным представлением.

Если за идеальное принять фактически достигнутое в конкурентной борьбе значение показателя у наиболее удачливого конкурента, то значение интегрального критерия можно рассчитать по формуле 5:

$$
R_j = \sqrt{\sum_{i=1}^{m} (1 - x_{ij})^2}, \tag{5}
$$

 $R_i$  - рейтинговое число (значение интегральногде го критерия) *j*-го предприятия;

 $x_{i,i}$  - стандартизированный *i*-ый показатель *j*-го предприятия.

Поскольку значение каждого показателя по условному эталонному предприятию принято за 1, то все его координаты равны 1, а  $R_i$  характеризует расстояние (удаление) анализируемого предприятия от условного в многомерном пространстве (для проведения аналогии и лучшего понимания сути данного рейтингового числа и его геометрической интерпретации здесь можно вспомнить формулу расстояний между двумя точками на плоскости в двухмерном пространстве).

Рейтинговое число, определяемое в виде квадратного корня из суммы квадратов разностей, может быть модифицировано путем применения экспертных весовых коэффициентов показателей (формула 6), а также расчета удаленности не от эталонного предприятия, а от начала координат (формула 7):

$$
R_j = \sqrt{\sum_{i=1}^{m} k_i (1 - x_{ij})^2}
$$
 (6)

$$
R_j = \sqrt{\sum_{i=1}^{m} k_i x_{ij}^2} \tag{7}
$$

Нами проводились расчеты рейтинговых чисел по аддитивному методу свертки критериев и методу вычисления расстояний.

На четвертом этапе на основе рассчитанных значений рейтинговой оценки проводится ранжирование предприятий по уровню конкурентоспособности. В зависимости от выбранного способа расчета рейтинговой оценки предприятия упорядочиваются либо по убыванию показателя  $R_i$ , либо по его возрастанию. Если предполагается порядок следования предприятий от имеющего наивысший рейтинг к имеющему низший рейтинг, то есть более удачливым конкурентом считается предприятие с большим рейтинговым числом, то предприятия ранжируются по убыванию интегрального критерия, например при аддитивной свертке критериев, и методу определения расстояний от начала координат. В противоположном случае, если по смыслу расчета рейтингового числа более конкурентоспособным является предприятие с меньшим значением рейтингового числа, то ранжирование проводится по возрастанию рейтингового числа, то есть наиболее конкурентоспособным является предприятие с наименьшим рейтинговым числом.

Рейтинговая оценка плодового потенциала и экономической эффективности его использования производилась по материалам шести сельскохозяйственных организаций Краснодарского края с развитой отраслью плодоводства: ЗАО ОПХ «Центральное»(г.Краснодар), ЗАО «Плодовод» (г.Краснодар), ЗАО Лорис (г.Краснодар), ОАО КСП «Светлогорское» (Абинский район), ЗАО «Сад-Гигант» (Славянский район), ОАО "Агроном" (Динской район). При оценке использовались аддитивная свертка критериев и метод расстояний от эталонного предприятия, то есть рейтинги строились по двум способам (вариантам).

Проведение расчетов по предлагаемой методике довольно трудоемкое, особенно при больших размерах изучаемых совокупностей. Поэтому была разработана программа, которая учитывала бы все предложенные методические приемы. Программное обеспечение разработано с использованием полнофункциональной среды разработки приложений для визуального проектирования, компиляции и отладки на языке Delphi. Полученный программный продукт получил название «База данных для ЭВМ «Рейтинговая оценка плодового потенциала и экономической эффективности его использования». База данных позволяет хранить большое количество информации об изучаемом объекте (параметры и показатели), большое количество объектов (хозяйств) и строить рейтинг по любому количеству хозяйств, что позволяет получить объективную оценку плодового потенциала и экономической эффективности его использования. База данных зарегистрирована в федеральном органе исполнительной власти по интеллектуальной собственности Российской Федерации.

Значения рейтинговых чисел плодового потенциала и экономической эффективности его использования определены как в целом, так и по каждому из имеющихся параметров экономической эффективности (таблица 5).

При использовании метода аддитивной свертки критериев наивысший рейтинг имеет предприятие с наибольшим значением интегрального критерия, то есть предприятия ранжируются по местам в порядке возрастания показателя рейтинговой оценки.

Количественная оценка прибыльности, эффективности управления деловой активности, ликвидности и рыночной устойчивости, размера производства и предприятия, уровней специализации и интенсификации как слагаемые показателей оценки плодового потенциала и экономической эффективности его использования позволяют выявить сильные и слабые стороны каждого хозяйства.

Таблица 5 – Интегральный показатель плодового потенциала и экономической эффективности его использования при расчете по методу аддитивной свертки

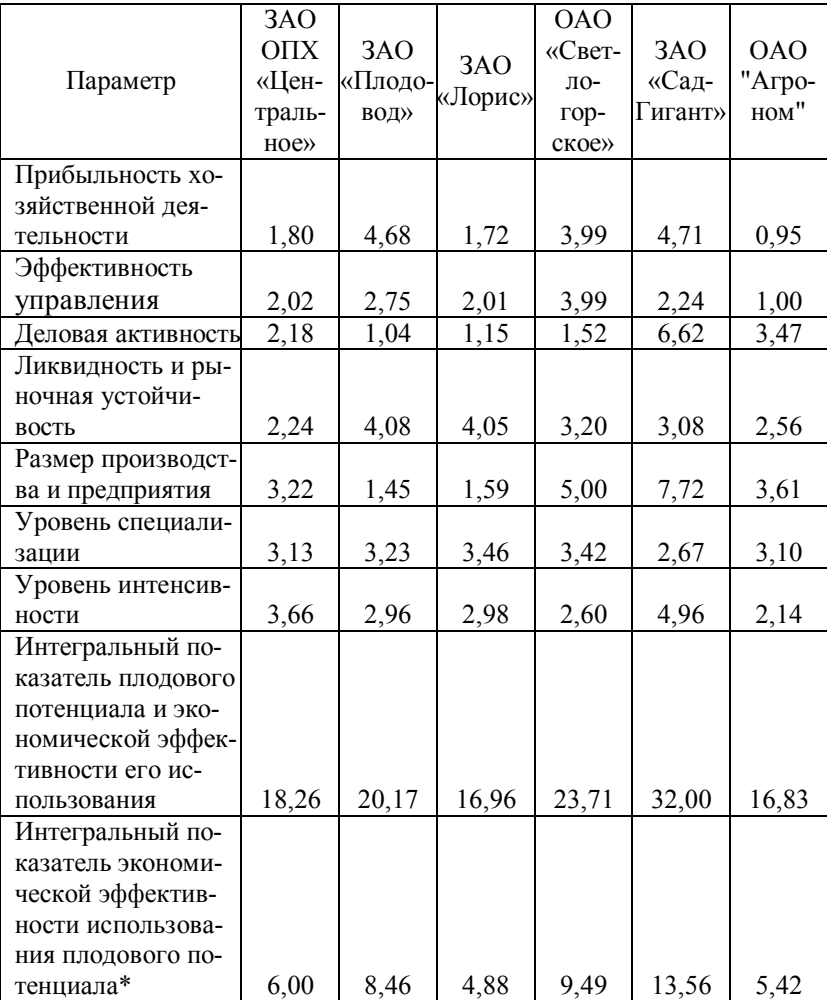

\* при расчете данного показателя использовались параметры прибыльности хозяйственной деятельности, эффективности управления и деловая активность.

По прибыльности хозяйственной деятельности выделяется ЗАО «Сад-Гигант» Славянского района, получившее в 2007 году 182286 тыс. руб. прибыли до налогообложения и 145828 тыс. руб. чистой прибыли.

Противоположная ситуация наблюдается у ОАО "Агроном" Динского района. В 2007 в этом хозяйстве общая рентабельность предприятия составила всего 9 %, а рентабельность отрасли плодоводства 15,2 %. В то время как наибольший уровень рентабельности отрасли плодоводства в 2007г. достигнут в ОАО КСП «Светлогорское» Абинского района, которая составила 61 %. Это подтверждает, что данное хозяйство в наибольшей степени использует свои возможности по производству и реализации продукции плодоводства.

Оценка эффективности управления, проведенная по показателям чистой и валовой прибыли, прибыли от продаж и прибыли до налогообложения, рассчитанным на 1 руб. объема реализации показала, что ОАО КСП «Светлогорское» Абинского района имеет наибольшее значение.

ОАО "Агроном" Динского района замыкает рейтинг по эффективности управления, так как хозяйство имеет наименьшую прибыль, которая составила 11529 тыс. руб.

ЗАО «Сад-Гигант» Славянского района лидирует по показателям деловой активности, имеет лучшие показатели отдачи всех активов, отдачи основных фондов, оборачиваемости оборотных средств, оборачиваемости запасов, оборачиваемости дебиторской задолженности и отдачи собственного капитала. Наименьшие значения показателей деловой активности имеет ЗАО «Плодовод» г. Краснодара, так как в хозяйстве были наименьшие суммы основных активов, стоимости запасов и дебиторской задолженности.

Несмотря на небольшие суммы основных активов и за-

пасов, ЗАО «Плодовод» лидирует в группе показателей по ликвидности и рыночной устойчивости. По таким показателям, как коэффициент покрытия и коэффициент критической ликвидности, имеет наибольшие значения, а индекс постоянных активов и коэффициент автономии приближается к наибольшему значению. В данной группе наименьшее значение имеет ЗАО ОПХ «Центральное» г. Краснодара, так как в хозяйстве значение наиболее ликвидных активов (денежные средства и краткосрочные финансовые вложения) приближается к нулю.

Анализируя показатели размера производства и предприятия, можно увидеть, что наибольшее значение имеет ЗАО «Сад-Гигант» Славянского района. Такая же ситуация наблюдается по уровню интенсивности.

Интегральный показатель плодового потенциала и экономической эффективности его использования отражает все рассмотренные параметры и позволяет сделать комплексный вывод о плодовом потенциале и экономической эффективности его использования. Проведенный анализ наглядно демонстрирует использование возможностей в хозяйствах. Для наглядности проранжируем хозяйства, то есть распределим их по местам в зависимости от значения интегрального показателя плодового потенциала и экономической эффективности его использования, определенного с помощью аддитивного метода.

Такое представление информации позволяет судить о возможностях производства отрасли плодоводства в хозяйствах по месту в рейтинге, построенном по интегральному показателю, выявить «узкие места», резервы повышения плодового потенциала и экономической эффективности его использования хозяйств на основе анализа рейтингов, построенных по каждому параметру.

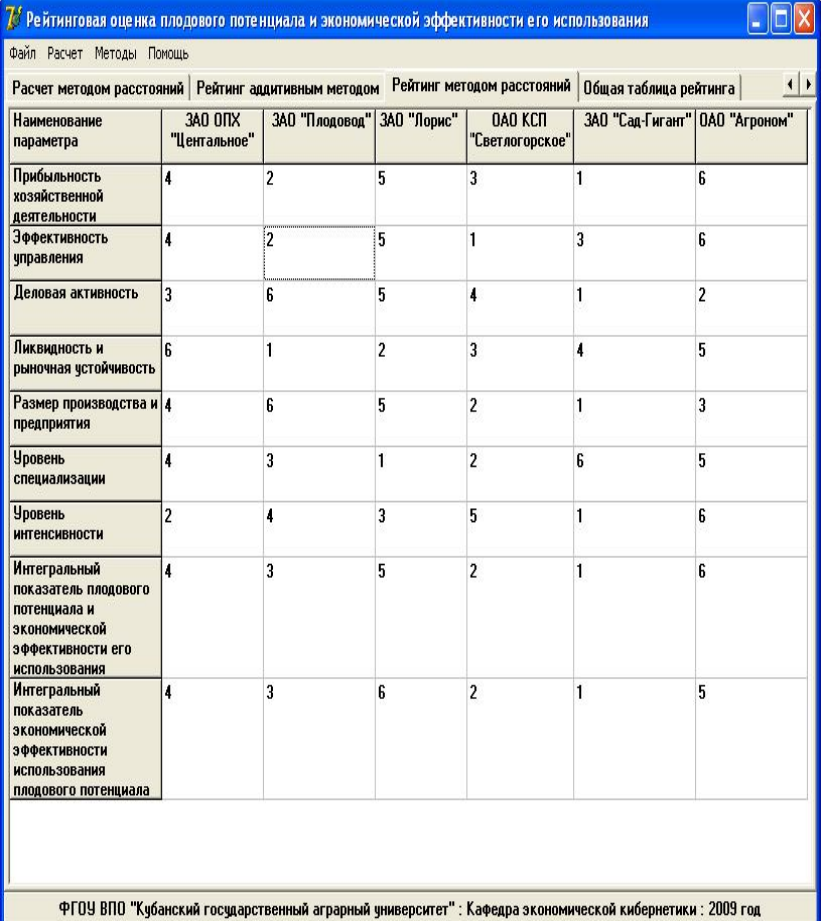

Рисунок 15 – Рейтинг плодового потенциала и экономической эффективности его использования в хозяйствах Краснодарского края при расчете по методу аддитивной свертки

Расчеты показывают, что для увеличения плодового потенциала и экономической эффективности его использования в ОАО КСП «Светлогорское» Абинского района
необходимы, прежде всего, мероприятия по повышению уровня интенсивности и деловой активности. Для ЗАО «Плодовод» г. Краснодара – повышение уровня деловой активности, размера производства и предприятия и уровня интенсивности. Для ЗАО ОПХ «Центральное», г. Краснодара – повышение уровня ликвидности и рыночной устойчивости.

Однако при расчетах комплексных показателей могут возникнуть сомнения: - «Не является ли такая оценка чересчур условной? Как влияет выбор метода свертки критериев на результаты? Объективна ли оценка?». Поэтому, целесообразно осуществлять расчеты, пользуясь различными методами. Кроме использования метода аддитивной свертки критериев нами был применен метод вычисления расстояний от эталонного предприятия (таблица 6).

Таблица 6 – Интегральный показатель плодового потенциала и экономической эффективности его использования при расчете по методу вычисления расстояний от эталонного предприятия

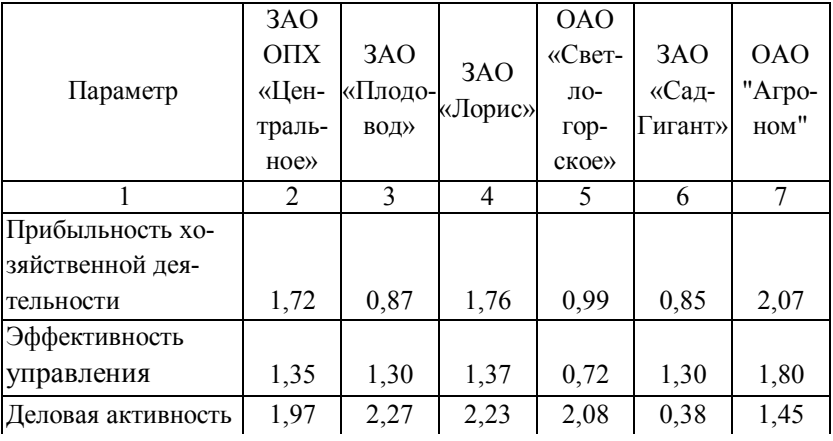

Продолжение таблицы 6

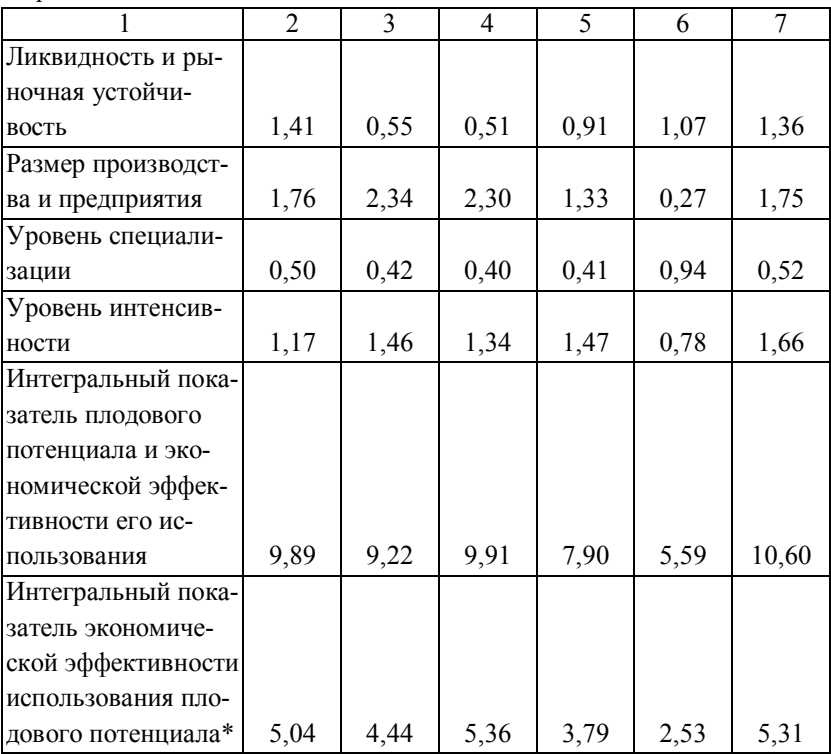

\* при расчете данного показателя использовались параметры прибыльности хозяйственной деятельности, эффективности управления и леловая активность.

Для улучшения наглядности полученных результатов составим рейтинговую таблицу плодового потенциала хозяйств Краснодарского края и экономической эффективности его использования на основе значений полученных данных, рассчитанных по двум рассмотренным выше методам: аддитивному и методу вычисления расстояний. Расчеты выполнены с использованием созданного авторами программного обеспечения.

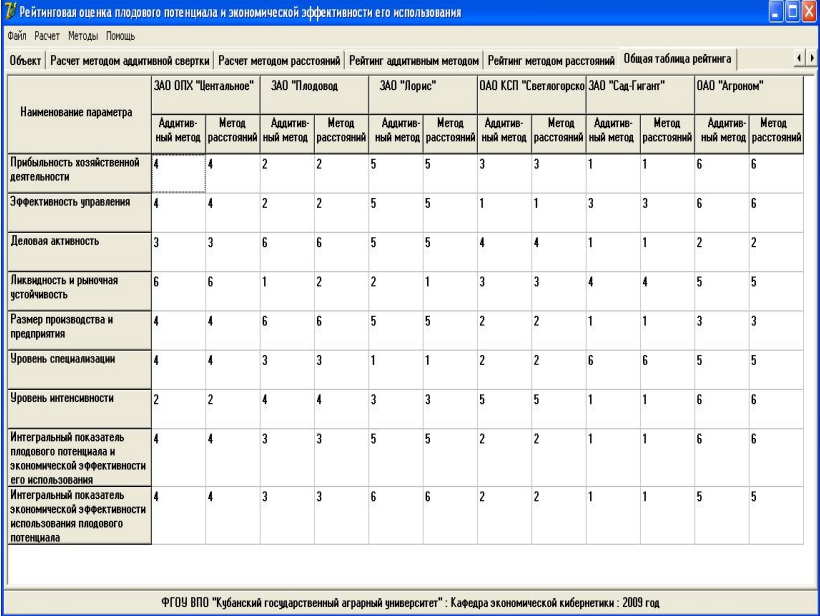

### Рисунок 16 - Рейтинг плодового потенциала и экономической эффективности его использования в хозяйствах Краснодарского края

Таким образом, данная методика, во-первых, дает возможность сравнить достигнутый результат с возможным и таким образом оценить плодовый потенциал отдельного хозяйства. Во-вторых, она позволяет определить упущенные возможности, всесторонне изучить причину последних и на этой основе выработать меры, направленные на максимальное использование имеющихся возможностей (потенциала). В-третьих, такой подход создает условия для объективной сравнительной оценки плодового потенциала и экономической эффективности его использования вне зависимости от размера, специализации и местоположения.

Применение различных методов свертки критериев дает идентичные результаты для построения рейтинга. Наблюдаются несовпадения лишь в хозяйствах ЗАО Лорис г. Краснодара и ЗАО «Плодовод» г. Краснодар по показателю ликвидность и рыночная устойчивость. Анализ значений рейтинговых чисел по соответствующим парам предприятий показывает, что их значения весьма близки. Поэтому можно сказать, что предложенные и примененные нами методики адекватно отражают реальное состояние плодового потенциала и экономической эффективности его использования в хозяйствах Краснодарского края.

Предлагаемая методика рейтинговой оценки плодового потенциала и экономической эффективности его использования апробирована по шести сельскохозяйственным организациям Краснодарского края. Оценка проведена по 41 показателю, которые сгруппированы в 7 групп, что обеспечивает всестороннюю оценку производственноэкономической деятельности организации и объективно отражает плодовый потенциал каждого хозяйства.

Накоплен определенный опыт использования методики, который позволяет разработчикам сформулировать следующие выводы и дать некоторые рекомендации по практическому её использованию:

1. Позволяет сравнить достигнутый результат с возможным и таким образом оценить плодовый потенциал отдельного хозяйства.

2. Применение предложенной методики рейтинговой оценки плодового потенциала и экономической эффективности его использования, состоящей из четырех основных этапов, включающей систему из семи характеристик, количественное измерение которых осуществляется с помощью сорока одного показателя, и предполагающей использование базы данных для ЭВМ «Рейтинговая оценка плодового потенциала и экономической эффективности его использования» для выполнения расчетов позволило сравнить освоенный уровень производства продукции плодоводства в отдельных организациях, выявить причины, замедляющие развитие отрасли, и определить пути повышения эффективности использования плодового потенциала организаций.

3. Создает условия для объективной сравнительной оценки плодового потенциала и экономической эффективности его использования вне зависимости от размера, спениализании и местоположения.

Позволяет определить упущенные возможности,  $\overline{4}$ всесторонне изучить причину последних и на этой основе выработать меры, направленные на максимальное использование имеющихся возможностей (потенциала).

# 9. ПРОГРАММА ДЛЯ ЭВМ «ОПТИМ V 1.1 РЕ-ШЕНИЕ ЛИНЕЙНЫХ УРАВНЕНИЙ СИМПЛЕКС-НЫМ МЕТОДОМ (М-МЕТОДОМ)»

Программа для ЭВМ «Оптим V 1.1 Решение линейных уравнений симплексным методом (М-методом)» разработана Косниковым С.Н. (авторское свидетельство о государственной регистрации № 2008612717 от 30 мая 2008г. Федеральной службой по интеллектуальной собственности, патентам и товарным знакам).

Эта программа успешно используется в учебном процессе на кафедре экономической кибернетики КубГАУ с 2001г., рассмотрена и одобрена внутривузовской комиссией по оценке качества мультимедийных курсов занятий и компьютерных программ, применяется при подготовке аспирантов, в научных исследованиях.

Компьютерная программа «Оптим V 1.1 Решение линейных уравнений симплексным методом (М-методом)» предназначена для решения системы линейных уравнений симплексным методом.

Программа Оптим v 1.1 разработана в визуальной среде Delphi, которая представляет собой интегрированную среду разработки программного обеспечения для плат-<br>форм Microsoft Windows, созданная первоначально фирмой Borland и на данный момент принадлежащая и разра-<br>батываемая Embarcadero Technologies. Embarcadero Delphi является частью пакета Embarcadero RAD Studio

В отличие от существующих программных продуктов, позволяющих проводить решение системы линейных уравнений, программа Оптим имеет ряд преимуществ и обладает достаточно широким спектром дополнительных функций. Компьютерная программа Оптим имеет удобный графический интерфейс, которой облегчает работу при решении задач линейного программирования. Проведение расчетов возможно в различных режимах. Одним из них является итерационный расчет. В ходе решения в данном режиме на экране компьютера отображается каждая постановка задачи, обучающийся может изучить полученную таблицу, определить разрешающий столбец и строку, количество итераций. Итогом решения является построение оптимальной системы линейных уравнений, которые имеют экономический характер. Пример итерационного решения задачи представлен на рисунке 17. Решение позволяет определить оптимальность задачи на каждой итерации. Полученные данные могут быть использованы при построении имитационных моделей, описывающих поведение системы в зависимости от изменения факторов, влияющих на неё.

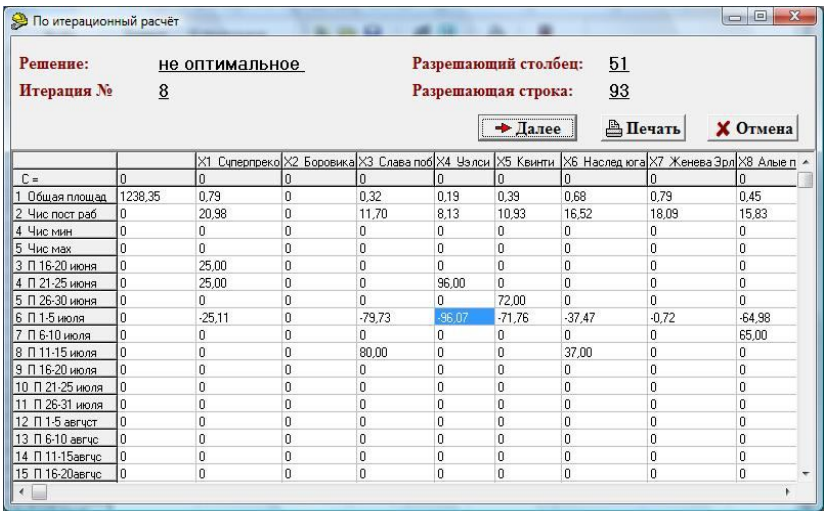

## Рисунок 17 – Окно программы Оптим v 1.1 «Поитерационный расчет» на восьмой итерации

Задача может иметь два направления оптимальности. Одним из вариантов является решение задач на минимизацию. При этом целевой функцией является минимум издержек на производство продукции аграрного предприятия. Решение задач на максимум подразумевает поиск большинства решений позволяющих определить максимальную выручку, прибыль, валовой доход, объемы производства или реализации продукции и т.д.

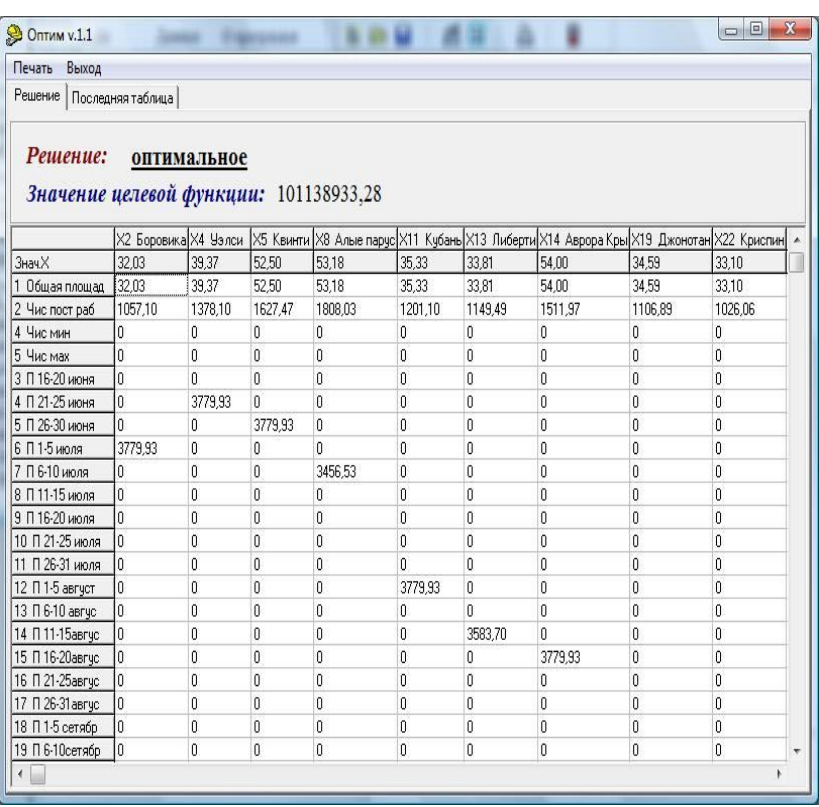

#### Рисунок 18 – Полученное оптимальное решение в программе Оптим V1.1

В результате решения программа рассчитает значение целевой функции, определит оптимальность задачи, рассчитает значение каждой переменной. Полученные данные позволяют сделать обоснованные выводы по поводу экономической эффективности производства или реализации продукции сельскохозяйственного предприятия.

Пример полученного оптимального решения задачи линейного программирова- ния представлен на рисунке 15.

Результаты решения можно сформировать в отдельную печатную форму для последующего вывода её на принтер (рисунок 15).

| • Просмотр                                                                                                    |                                         |                                            |                                                                  |                             |                             | $\mathbf{x}$<br>$\Box$      |
|----------------------------------------------------------------------------------------------------|-----------------------------------------|--------------------------------------------|------------------------------------------------------------------|-----------------------------|-----------------------------|-----------------------------|
| <b>X</b> Отмена<br>/ Печать                                                                                                    | √ Редактировать текст                   |                                            |                                                                  |                             |                             |                             |
| Ремение: опичиальное<br>Выполнил:<br><b>Hana:</b>                                                                                                    | Значение целевой функции: 101138933, 28 |                                            | F: \PC вариани 5 ограниче по врем рабочим 500 смрукмура +10%.opt |                             |                             |                             |
| 0.00                                                                                                    | X2 Eopo8uka                             | Х4 Уэлси                                   | X5 Квинти.                                                       | Х8 Алые парус X11 Кубань    |                             | X13 JuSepmu                 |
| Знач. Х                                                                                                    | 32,03                                   | 39, 37                                     | 52,50                                                            | 53,18                       | 35,33                       | ---------<br>33,81          |
| Общая площад32,03<br>Yuc noom pa51057,10<br>2<br>Чис мин<br>Чис мах<br>П 16-20 июня0<br>П 21-25 июня0<br>П 26-30 июня0<br>П 1-5 июля 3779.93<br>П 6-10 чюля 0<br>П 11-15 июля0<br>П 16-20 чюля0<br>9<br>$\Pi$ 21-25 under<br>10<br>П 26-31 июл0я<br>11<br>$\Pi$ 1-5 a8syc0m<br>12<br>13<br>$\Pi$ 6-10 a8zy0c<br>14 П 11-15авгу0с<br>15<br>II 16-20a6sy0c<br>16<br>$\Pi$ 21-25a $8$ ay0c<br>II 26-31a8gyOc<br>17<br>18 П 1-5 селяб0р<br>19<br>П 6-10селя50р<br>$20 -$<br>$\Pi$ 11-15ceng05p<br>$21 -$<br>$\Pi$ 16-20cen $a05$<br>22 П 21-25севя05<br>$\Pi$ 26-30ceng05<br>23<br>24 Π 1-5 okha50 |                                         | 39.37<br>1378,10<br>Λ<br>3779.93<br>0<br>Λ | 52.50<br>1627.47<br>3779.93                                      | 53.18<br>1808.03<br>3456.53 | 35.33<br>1201.10<br>3779,93 | 33.81<br>1149.49<br>3583.70 |

Рисунок 19 – Печатная форма компьютерной программы Оптим v 1.1.

Таким образом, программа Оптим v 1.1 является полнофункциональной программой, имеющей доступный, понятный интерфейс. Программа позволяет исследовать модели действующих сельскохозяйственных производств, выявляет степень влияния отдельных производственных и коммерческих факторов на экономическую эффективность производства. Полученные данные позволяют провести всесторонний анализ, сформировать имитационные модели на основе данных итерационных расчетов. Режим итерационного решения позволяет обучающимся студентам закрепить полученные теоретические знания в области моделирования экономических процессов.

# 10. ОБУЧАЮЩАЯ ПРОГРАММА «ОПТИМ-БУК» (ЭЛЕКТОННОЕ КОМПЬЮТЕРНОЕ УЧЕБНОЕ ПОСОБИЕ К ПРОГРАММЕ «ОПТИМ V 1.1 РЕШЕНИЕ ЛИНЕЙНЫХ УРАВНЕНИЙ СИМПЛЕКСНЫМ МЕТОДОМ (М-МЕТОД)»

Обучающая программа «Оптим-Бук», предназначена для наглядной демонстрации основ работы программы Optim v.1 и её основных функций студентам экономических специальностей. Особенностью обучающей программы «Оптим-Бук» заключается в использование современных аудиовизуальных технологий обучения, при использовании которых обучающийся видит на экране основные операции, производимые в программе и одновременно при этом осуществляется комментирование выполняемых действий

Работа с программой не требует специальных знаний в области компьютерной техники. После её запуска появляется заставка, в которой отражено название программы и её цель. В программе рассмотрен пример решения задач линейного программирования с помощью программы «ОПТИМ версия 1». Стартовая страница представлена на рисунке 20.

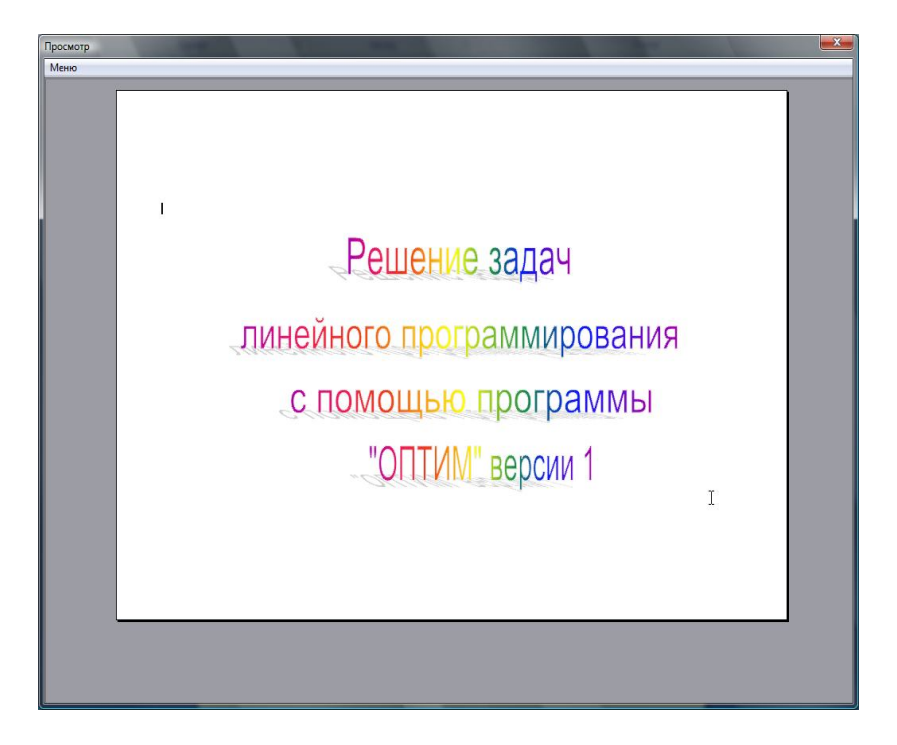

Рисунок 20 - Стартовая страница обучающей программы «Оптим-Бук»

В ходе просмотра программы происходит демонстрация всех стадий решения - начиная от создания необходимого размера матрицы, выбора вида ограничения и направленности целевой функции, подробным образом рассмотрены инструменты необходимые для добавления или удаления строк и столбцов исходной матицы, ввод и переименование названий переменных и ограничений. Описаны, какие трудности возникают в случае внесения ошибочных ланных.

Большое внимание уделено решению задач линейного

программирования в так называемом «Поитерационном» режиме. Показано как осуществляется выбор разрешающей строки и столбца, что происходит с искусственным базисом и как формируется окончательная таблица. На рисунке 21 представлен фрагмент решения задачи.

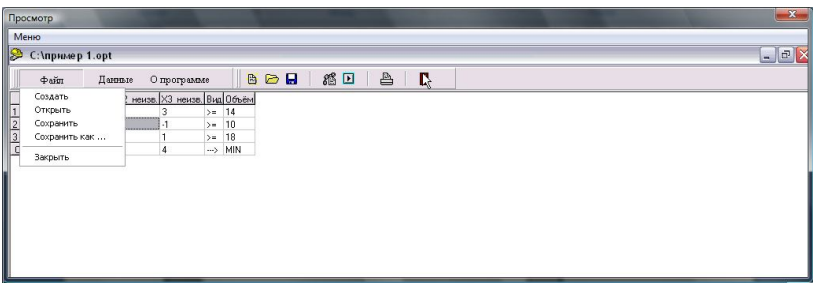

Рисунок 21 - Фрагмент решения задачи в программе Optim v 1.1 в обучающей программе

Эффективность учебного процесса значительно возрастает в случае использования обучающей программы. Появляющиеся вопросы у студентов могут быть решены вследствие просмотра обучающего видео фрагмента либо полностью, либо по отдельным смысловым областям. Так студенты, имея различные индивидуальные особенности одни просматривают весь видео фрагмент и все запоминают, другие же, в свою очередь, просматривают видеоматериал по частям, одновременно повторяя те действия, которые представлены в обучающем видео, повышают свой уровень знаний и умений в использовании программы Optim v.1.

Данная обучающая программа апробирована кафедрой экономической кибернетики в учебном процессе и зарекомендовала себя как эффективное средство обучения.

#### **11. ПРОГРАММА ДЛЯ ЭВМ «ЗАДАЧА О НАЗНАЧЕНИЯХ»**

Для решения задач о назначениях Пермяковой С.В. разработана и успешно используется программа для ЭВМ **«Задача о назначениях» (авторское свидетельство о государственной регистрации № 2007614641 от 6 ноября 2007г. Федеральной службой по интеллектуальной собственности, патентам и товарным знакам).**

Данная программа позволяет ознакомиться с венгерским методом решения (рисунок 22).

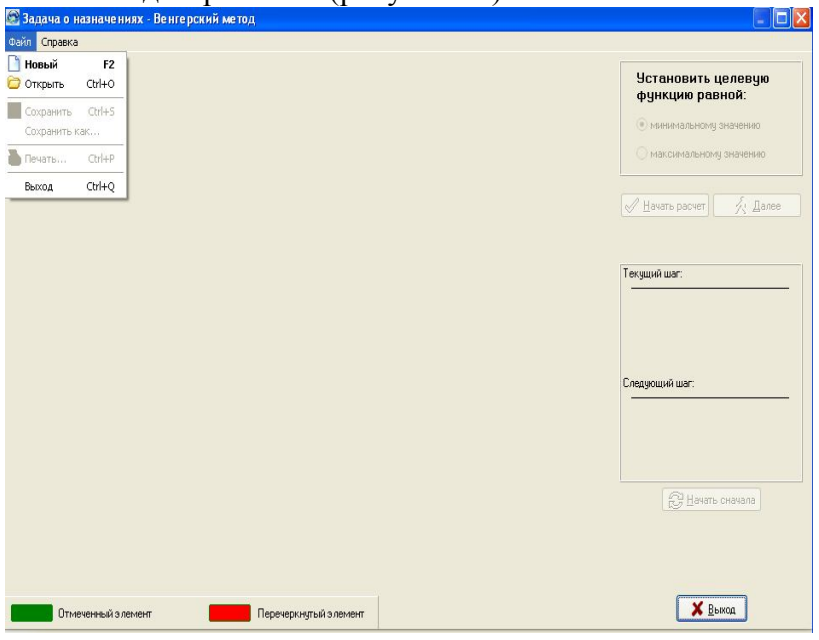

Рисунок 22 – Рабочая зона программы

Программа помогает студенту освоить алгоритм решения задач венгерским методом.

#### **12. ЭЛЕКТРОННОЕ ОБУЧАЮЩЕЕ РУКОВОДСТВО К ПРОГРАММЕ «ЗАДАЧА О НАЗНАЧЕНИЯХ. ВЕНГЕРСКИЙ МЕТОД»**

Для обучения студентов использованию программы решения задачи о назначениях было создано обучающее руководство пользователя **«Задача о назначениях. Венгерский метод»**. Процесс обучения сопровождает голос за кадром, подробно освещая возможности представленной программы, показывая каждый этап на экране.

Описываются пошаговые действия: те которые выполнены на данный момент и следующую операцию, к которой надо будет перейти на следующем этапе (рисунок 23).<br>Эздача о назначениях - Венгерский метод

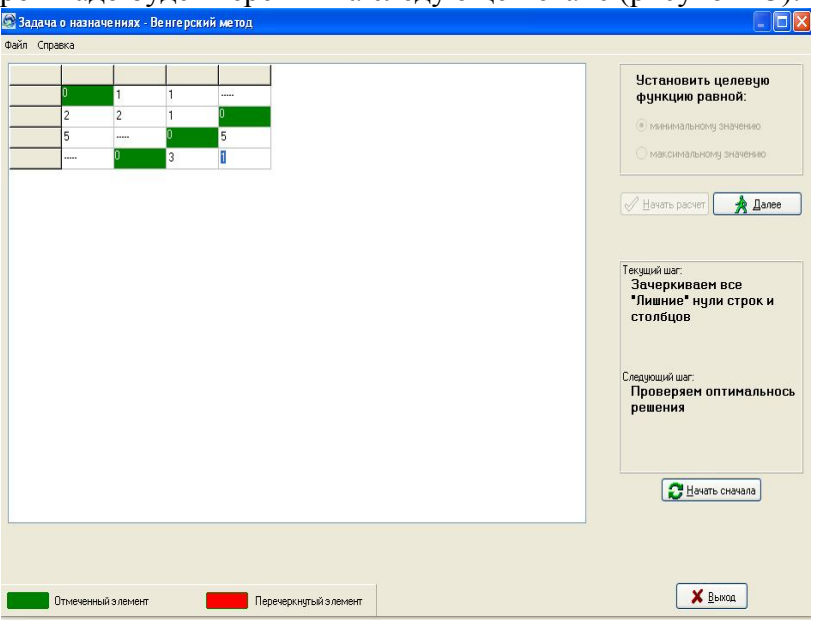

Рисунок 23 – Фрагмент обучающего руководства по решению задачи о назначениях

### 13. ПРОГРАММА ДЛЯ ЭВМ «РАСЧЕТ ОПТИМАЛЬНОГО РАСПРЕДЕЛЕНИЯ ГРУЗОПЕРЕВОЗОК В АПК»

На кафедре экономической кибернетики Кубанского государственного аграрного университета создан комплекс обучающих и тестовых программ по методам оптимизации. Они используются студентами по дисциплинам: «Экономико-математические методы и модели», «Методы оптимизации», «Методы моделирования производственных процессов». Данные программы применяется для изучения алгоритма решения, для обучения пользованию программами, для проверки знаний (рисунок 24).

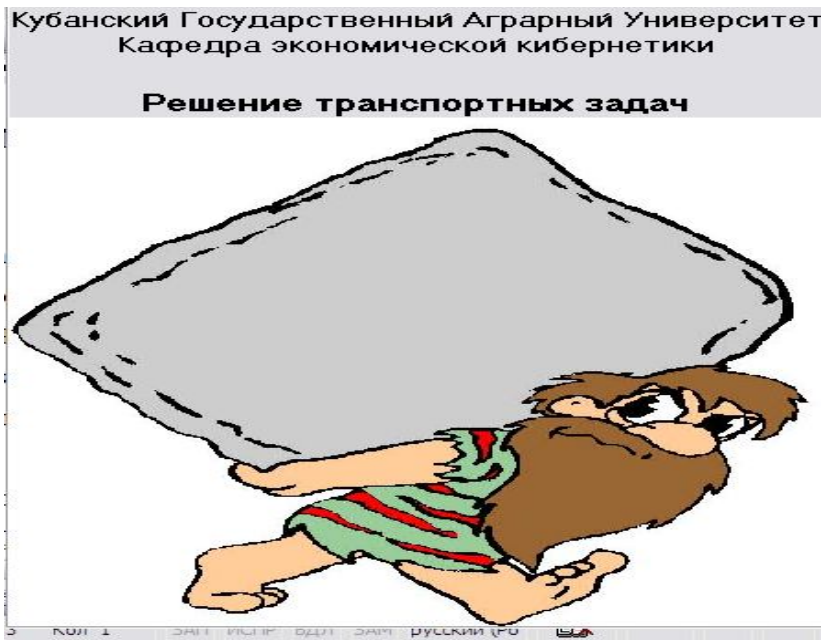

Рисунок 24 - Окно приветствия программы решения транспортных задач

**Программа «Расчет оптимального распределения грузоперевозок в АПК» (авторское свидетельство о государственной регистрации программы для ЭВМ №2009615397 от 28 сентября 2009г. Федеральной службой по интеллектуальной собственности, патентам и товарным знакам)** предназначена для решения транспортных задач.

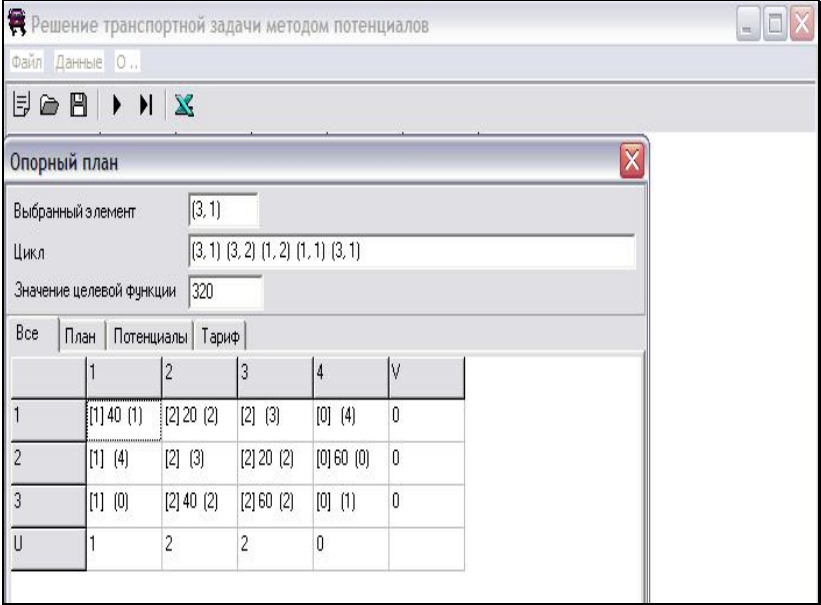

Рисунок 25 - Первая итерация решения – построение опорного плана методом наименьшего тарифа

Программа позволяет создавать новые файлы с данными, либо открывать ранее сохраненные. Каждому поставщику и потребителю предоставлена возможность, для удобства пользователя, дать индивидуальное имя. Помимо этого, меню содержит параметр «Данные», где можно удалять или добавлять поставщиков или потребителей. После ввода исходной информации можно действовать по одному из двух сценариев: либо по итерационному (рисунок 26), либо сразу найти готовое решение.

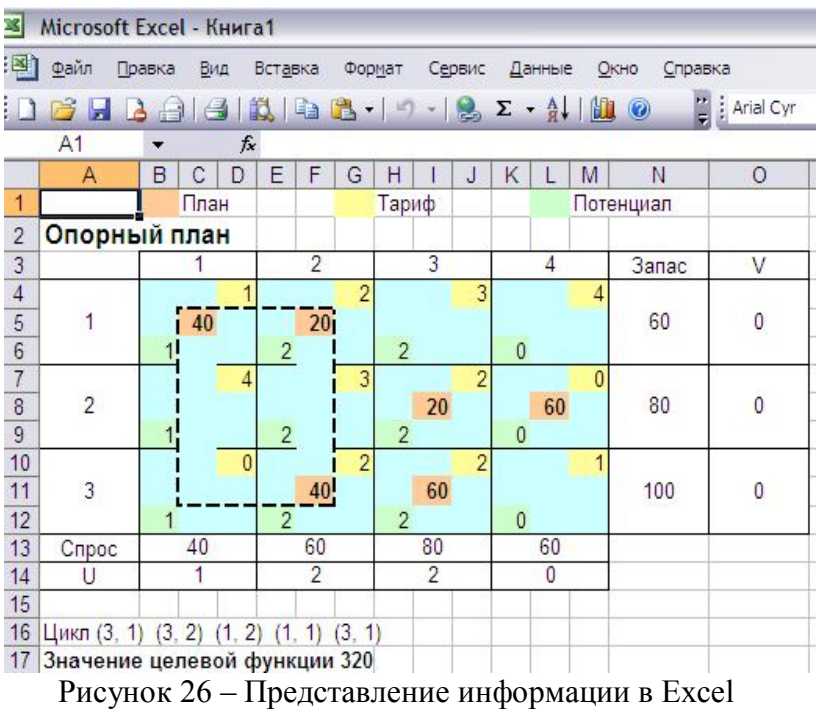

В данном окне отражается значение целевой функции при применении данного опорного плана в качестве готового решения. Значения потенциалов V и U. В ячейках в первой скобке указана сумма потенциалов, далее следует распределение грузов (не во всех ячейках), во вторых скобках – тариф. Отдельно можно посмотреть в каждой вкладке возможный план перевозок, значения сумм потенциалов, тарифы. В строке выбранный элемент указывается ячейка, в которой не выполняется условие оптимальности и в которой находится наиболее выгодный тариф для перевозки груза. В строке цикл перечисляются ячейки, через которые будет строиться цикл.

Приведенная таким образом информация является не очень наглядной. Именно поэтому пользователь может переместить полученные значения в Excel (рисунок 27).

Предоставляется возможность применения цветовой раскраски данных, что облегчает восприятие информации. Данный план является неоптимальным, следовательно, необходимы следующие итерации. По желанию их можно добавлять на эту же страницу, либо открывать в новой книге.

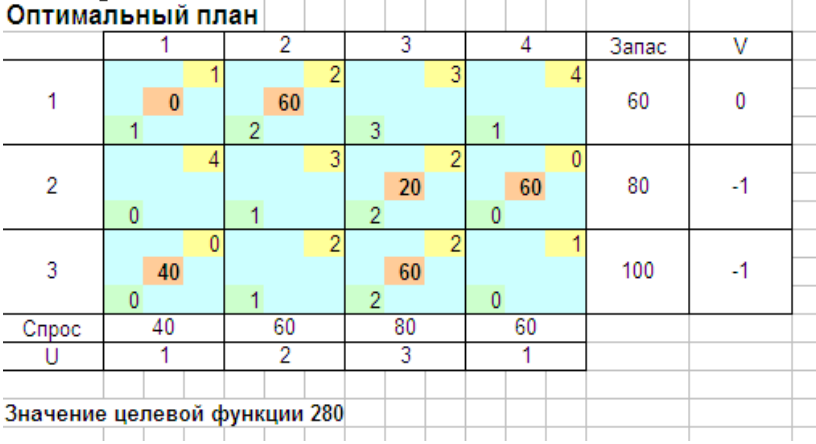

#### Рисунок 27 – Вывод оптимального плана транспортной задачи

Таким образом, студент может самостоятельно проверить правильность своего решения и, при необходимости, изучить пропущенный материал.

## **14. ПРОГРАММА ДЛЯ ЭВМ «СИСТЕМА ТЕСТИРОВАНИЯ РЕШЕНИЯ ТРАНСПОРТНЫХ ЗАДАЧ ПО АЛГОРИТМУ МЕТОДА ПОТЕНЦИАЛОВ»**

Разработанная тестовая программа – **«Тестовые задания по теме «Решение транспортных задач по алгоритму метода потенциалов»** предназначена для проверки знаний студентов, изучающих методы оптимальных решений, экономико-математические методы и модели, математическую экономику.

На первом этапе на экране появляются условия задачи, на основе которых далее будут формироваться вопросы (рисунок 28).

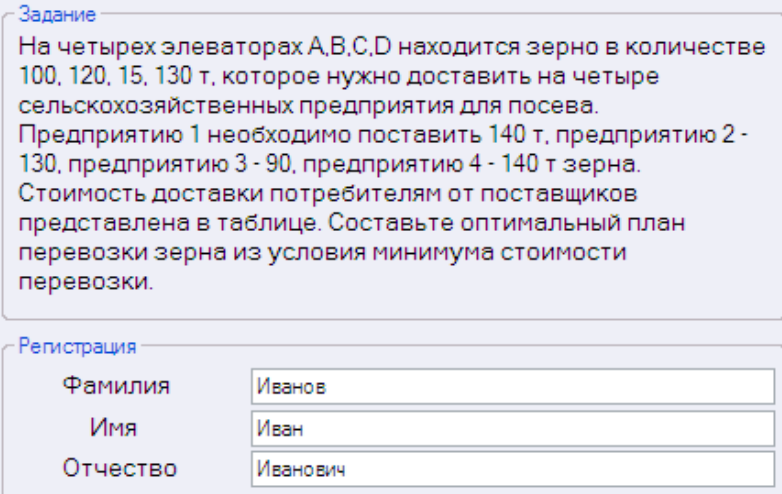

### Рисунок 28 – Условия задачи (один из вариантов) и регистрационная форма

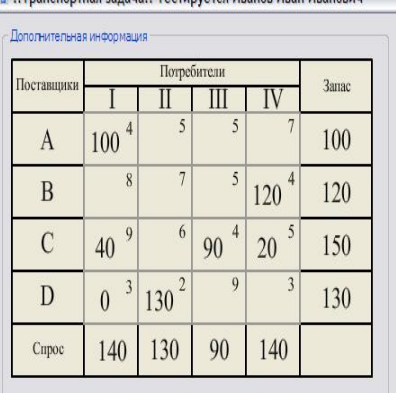

· Inaucnontuas sanaua: Loctunyotes Veauos Vea

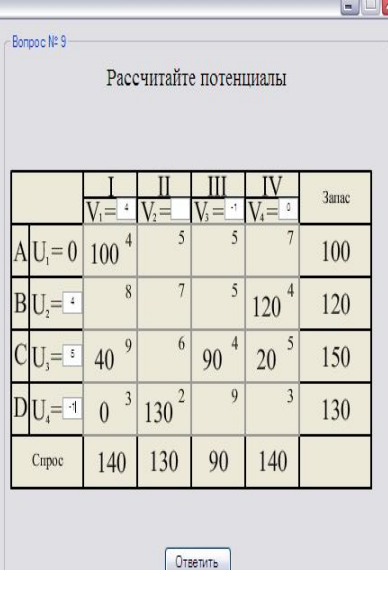

# Рисунок 29 – Пример тестового задания

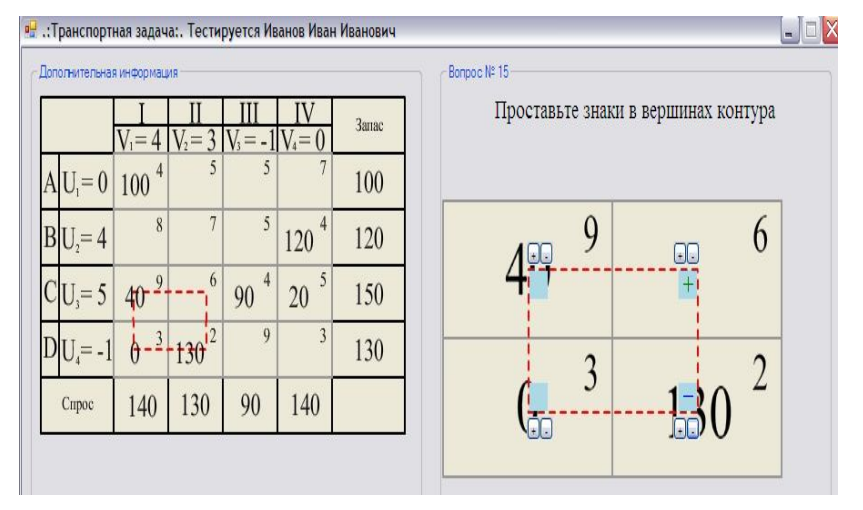

Рисунок 30 – Вариант представления тестового задания

Тесты включают в себя как теоретические, так и практические вопросы. Например, помимо стандартного способа выбора ответа из имеющегося списка, для ответа на часть вопросов студенту придется производить расчеты в рабочей зоне теста (рисунок 29, 30).

После окончания тестирования студент получает результат, в виде оценки, а также список правильных и неправильных ответов при тестировании (рисунок 31).

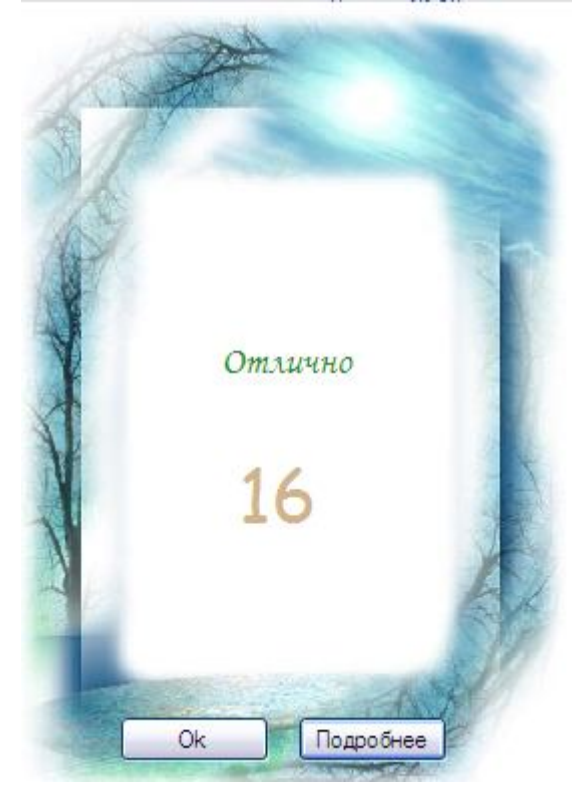

Рисунок 31 – Вывод полученного результата с оценкой знаний

Преподаватель может самостоятельно изменять шкалу опеночных баллов.

Программы тестирования позволяют оперативно оценивать уровень подготовки студентов не по дисциплине в целом, а по отдельным темам, что естественным образом активизирует учебный процесс.

# 15. ПРОГРАММА ДЛЯ ЭВМ «СИСТЕМА ТЕСТИРОВАНИЯ ПО СИМПЛЕКСНОМУ МЕТОДУ С ЕСТЕСТВЕННЫМ БАЗИСОМ»

Разработанная тестовая программа - «Система тестирования по симплексному методу с естественным базисом» предназначена для проверки знаний студентов, изучающих тему «Симплексный метод», которая входит в рабочие программы ряда учебных дисциплин на многих факультетах. Тест по симплексному методу является логичным завершением изучения данной темы (рисунок 32).

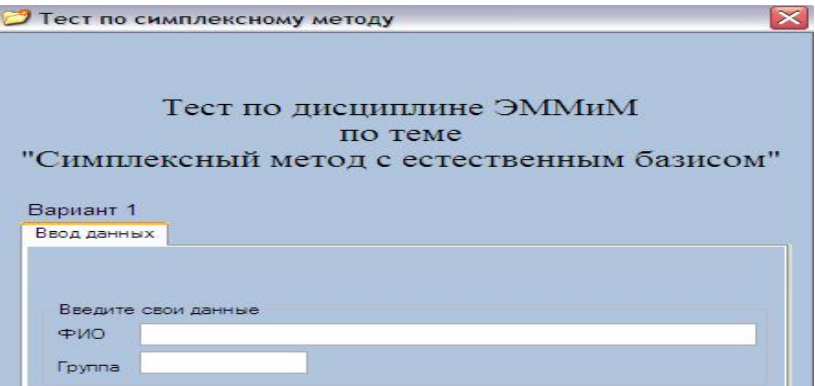

Рисунок 32 - Регистрация участника тестирования

Программа предусматривает возможность расширения вариантов тестирования администратором системы и так

же, как и в предыдущей программе тестирования, дает возможность изменения шкалы оценок.

Все вопросы, с которыми сталкиваются студенты в данном тесте, относятся к изученному ими алгоритму решения подобных задач. Одновременно встречаются и вопросы практического характера, где необходимо произвести расчеты (рисунок 33).

|                                                                                  |                  |            |            | 10             | 20             | 15           | o            | 0          | o        |           |                |
|----------------------------------------------------------------------------------|------------------|------------|------------|----------------|----------------|--------------|--------------|------------|----------|-----------|----------------|
|                                                                                  | O <sub>5</sub> n | БП         | CK.        | X1             | X2             | X3           | X4           | $\times 5$ | X6       |           |                |
|                                                                                  | o                | $\times$ 4 | 150        | $\mathbf{1}$   | 1              | $\mathbf{1}$ | 1            | 0          | $\circ$  |           |                |
|                                                                                  | o                | x5         | 900        | 3              | 10             | 15           | o            | ٠          | o        |           |                |
|                                                                                  | o                | x6         | 240        | 3              | $\overline{2}$ | 3            | n            | $\Omega$   | п        |           |                |
|                                                                                  |                  | z          | 0          | $-10$          | $-20$          | $-15$        | $\circ$      | 0          | $\circ$  |           |                |
| Вариант 1<br>N216<br>Укажите соотношение для расчета столбца свободных коэффици- |                  |            |            |                |                |              |              |            |          |           |                |
|                                                                                  |                  |            |            |                |                |              |              |            |          |           |                |
| $900 - 1*90$                                                                     |                  |            |            |                |                |              |              |            |          |           |                |
|                                                                                  |                  | ОБП        |            | БП             | CK X1          |              | $X2$ $X3$    |            |          | $X4$ $X5$ |                |
|                                                                                  |                  | o          | $\times$ 4 |                |                |              |              |            |          |           |                |
|                                                                                  |                  | 20         |            | x <sup>2</sup> | 90             | 0.3          | $\mathbf{1}$ | 1.5        | $\Omega$ | 0,1       | X6<br>$\Omega$ |
| ентов по строке х6<br>$240 - 2*900$<br>$240 - 2*90$<br>$240+2*900$               |                  | o          | x6         |                |                |              |              |            |          |           |                |

Рисунок 33 – Пример тестового задания

Результаты тестирования представляются студенту на экране, отдельно формируется и ведомость для оценок (рисунок 34).

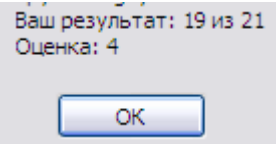

Рисунок 34 – Вывод результата тестирования

#### 16. ПРОГРАММА ДЛЯ ЭВМ «ТЕСТОВЫЕ ЗАДА-НИЯ ПО ТЕМЕ «РАСЧЕТ ВРЕМЕННЫХ ПАРАМЕТ-**РОВ СОБЫТИЙ И РАБОТ»**

Методы сетевого планирования также относятся к методам принятия оптимальных решений. Важнейшим этапом сетевого планирования является анализ сетевого графика по критерию времени. Для проведения сетевого планирования проект разбивается на ряд отдельных работ и составляется сетевая модель. Сетевое планирование и управление основано на моделировании процесса с помощью сетевого графика и представляет собой совокупность расчетных методов, организационных и контрольных мероприятий по планированию и управлению комплексом работ. Именно поэтому весьма полезна программа тестирования по расчету временных параметров сетевого графика - «Тестовые задания по теме «Расчет временных параметров событий и работ»» (рисунок 35).

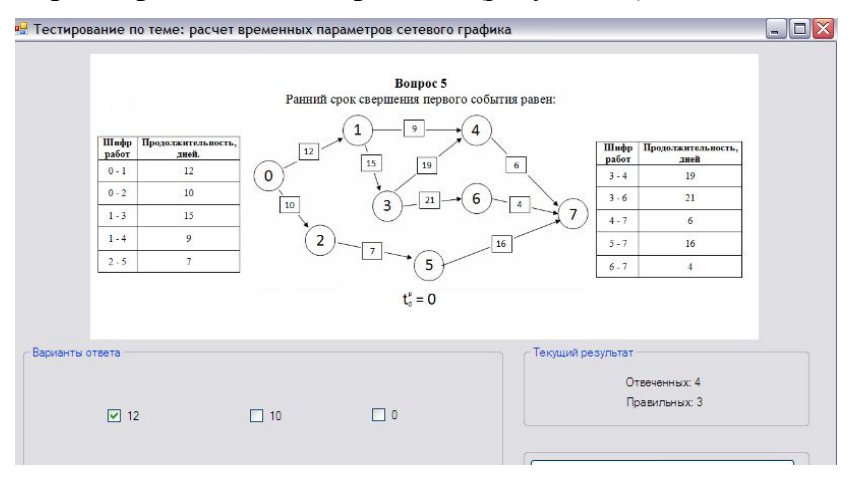

Рисунок 35 - Тестовое задание по теме «Расчет временных параметров сетевого графика»

Данная тестовая программа также как и предыдущие требует регистрации исполнителей, включает в себя различные варианты задач. На экране тестируемый сразу видит, правильно ли он ответил на предшествующий вопрос.

После ответа на последний вопрос теста, студент видит общий свой результат (рисунок 36).

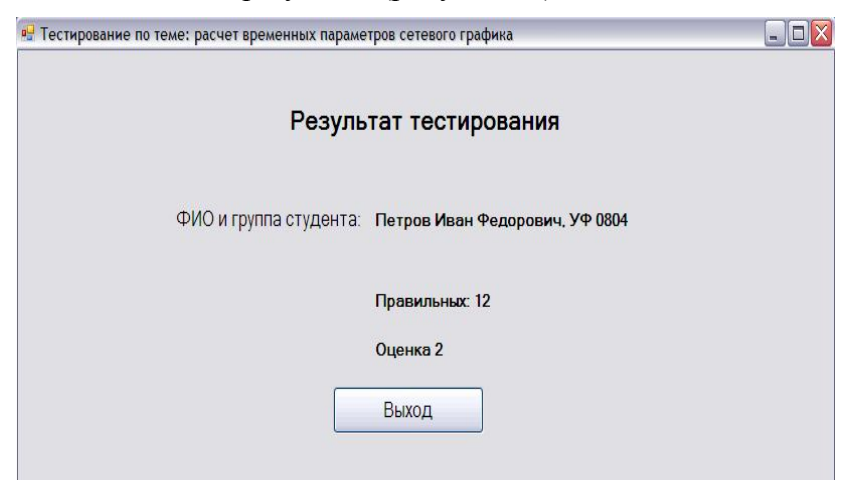

Рисунок 36 - Вывод результата тестирования

Преимущество графического метода расчета параметров событий заключается в его большой оперативности и наглялности.

#### 17. ПРОГРАММА ДЛЯ ЭВМ «ТЕСТОВЫЕ ЗАДА-НИЯ ПО TEME «TEST (PACЧЕТ ВРЕМЕННЫХ ПА-РАМЕТРОВ СЕТЕВОГО ГРАФИКА В ТАБЛИЦЕ)»

По мере усложнения сети его наглядность ухудшается и приводит к ошибкам. Одним из методов облегчающих расчет временных параметров событий является расчет на прямоугольной матрице, для выявления знаний студентов создана **программа «Test (тестирование по расчету временных параметров сетевого графика в таблице)».**

Студент перед началом тестирования проходит регистрацию (рисунок 37). Данные передаются в отдельный файл test.txt, где в последующем отражаются результаты тестирования.

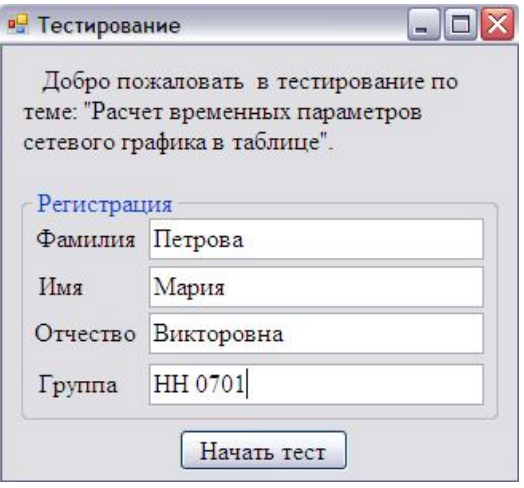

Рисунок 37 – Форма регистрации студентов

При тестировании имеется возможность использования различных вариантов ответов, как ввод данных непосредственно в таблицу (рисунок 38), так и выбор из перечня имеющихся (рисунок 39).

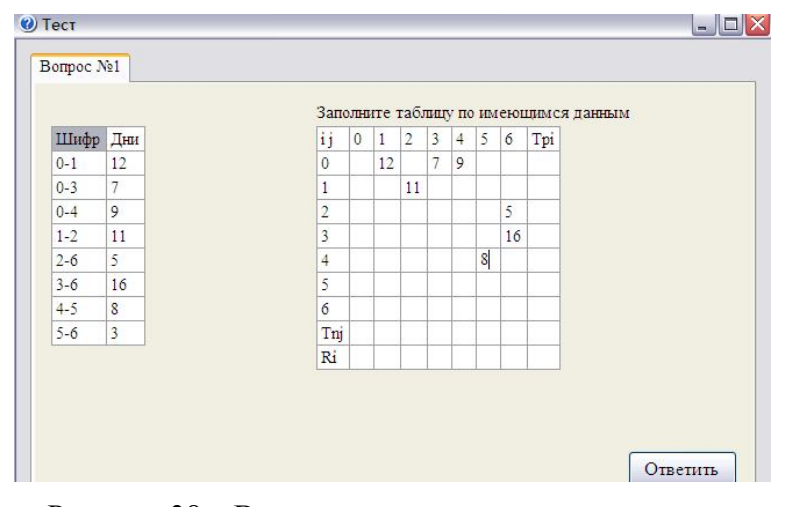

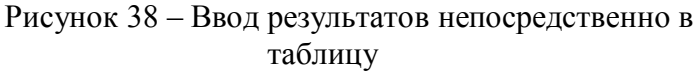

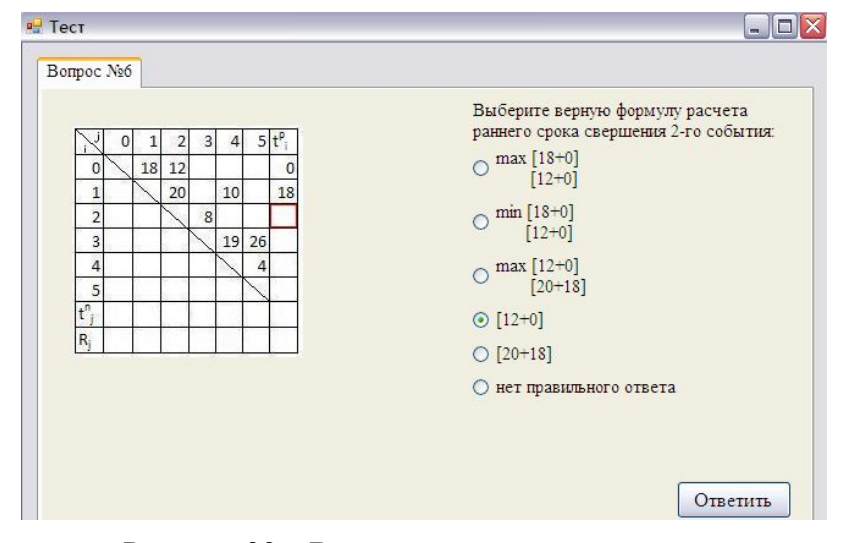

Рисунок 39 – Вариант тестового задания

# **18. ОПТИМИЗАЦИЯ ПЕРЕВОЗОК С ИСПОЛЬЗОВАНИЕМ АВТОМАТИЗИРОВАННОЙ ИНФОРМАЦИОННОЙ СИСТЕМЫ ВИЗУАЛЬНОГО РЕШЕНИЯ ТРАНСПОРТНЫХ ЗАДАЧ\***

Основы математического программирования - методы, предложенные для организации и планирования производства Л.В. Канторовичем еще в 1939 г. - не теряют актуальности и сегодня, а одним из наиболее используемых является метод потенциалов для решения транспортной задачи.

Под названием «транспортная задача» объединяется широкий круг задач с единой математической моделью. Классическая «транспортная задача» – задача о наиболее экономном плане перевозок однородного продукта или взаимозаменяемых продуктов из пунктов производства в пункты потребления – встречается чаще всего в практических приложениях линейного программирования. Использование «транспортной задачи» при выборе оптимального плана увеличивает его экономическую эффективность.

В общей постановке транспортная задача состоит в отыскании оптимального плана перевозок некоторого однородного груза с баз потребителям.

Существует также около двух десятков других различных постановок транспортной задачи. Это самостоятельные экономические и хозяйственные задачи.

 $\overline{\phantom{a}}$ 

<sup>\*</sup> Использованы материалы статьи: Бурда А.Г., Замотайлова Д.А. Оптимизация перевозок с использованием автоматизированной информационной системы визуального решения транспортных задач // Политематический сетевой электронный Научный журнал КубГАУ, №60(06), 2010 г.

Для решения транспортных задач любого типа в общем случае требуется осуществить большое количество итераций, необходимых для нахождения оптимального плана перевозок. Процесс нахождения оптимальных решений является достаточно трудоемким, а полученные решения зачастую не отличаются необходимой точностью. В связи с этим для оптимизации самого процесса решения транспортных задач необходимо прибегнуть к его автоматизании

На основе математической модели транспортной задачи нами был разработан программный продукт, позволяющий реализовать получение опорного плана, оценки оптимального решения и получение оптимального плана при решении транспортных задач различных типов с целью оптимизации транспортных перевозок.

На рисунке 40 представлено главное окно программы - автоматизированной информационной системы визуального решения транспортных задач.

Нахождение опорного плана решения осуществляется двумя наиболее известными методами: северо-западного угла и минимального элемента. Пользователю предоставляется возможность самостоятельно задать условия решаемой задачи, а также выбрать метод нахождения опорного плана. Пользователь собственноручно создает «карту» перевозок, которая впоследствии используется для осуществления расчета.

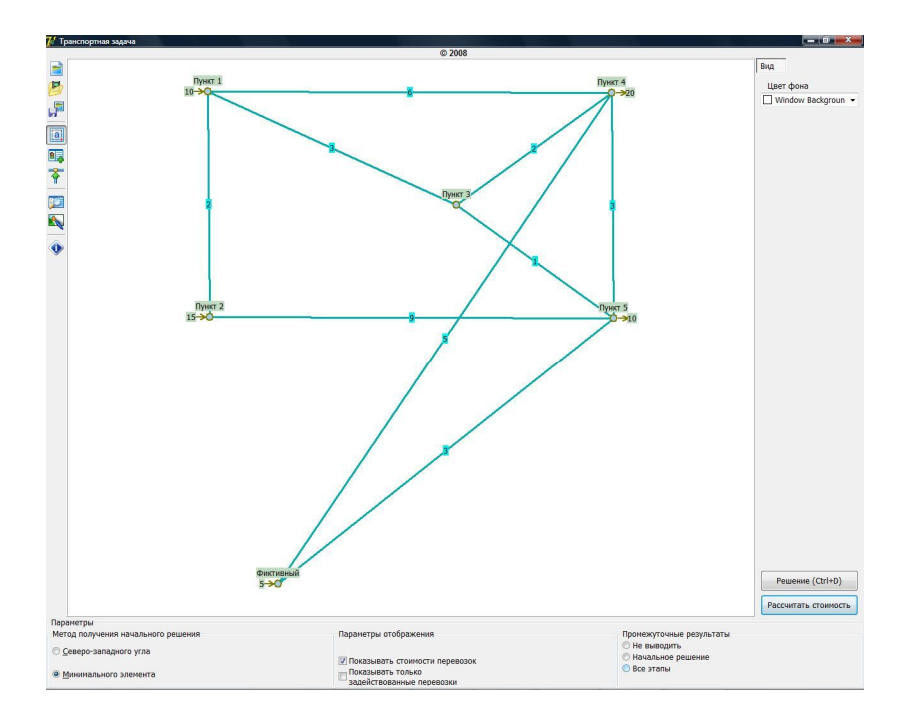

Рисунок 40 - Расчетные параметры решаемой транспортной задачи

Возможности программного продукта позволяют производить расчет для любого количества поставщиков и получателей груза, любой интенсивности перевозок. Пользователь также может выбрать отображаемые результаты: опорный план, все этапы решения, результирующую таблицу. Конечным этапом решения транспортной задачи является вывод оптимального плана перевозок (рисунок 41), а также их стоимости (рисунок 42).

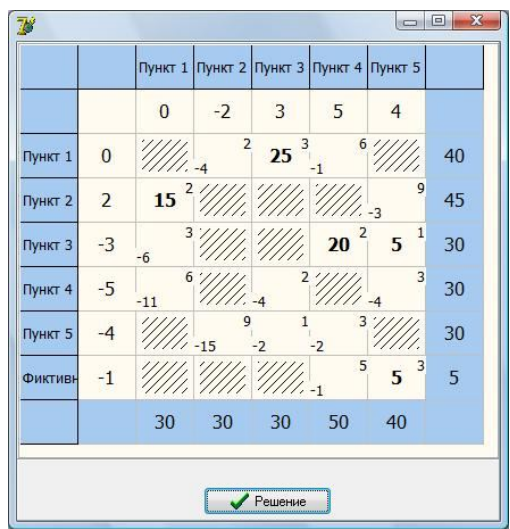

Рисунок 41 - Оптимальный план перевозок

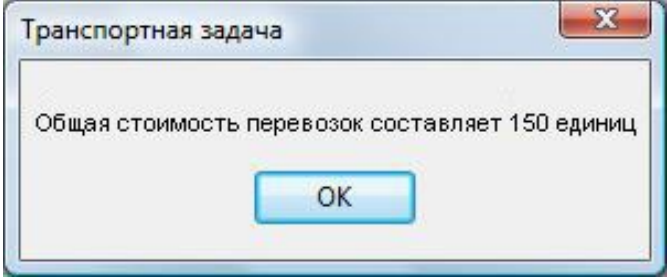

Рисунок 42 - Стоимость перевозок

Также полученные результаты отображаются на «карте», созданной пользователем в начале работы с программным продуктом (рисунок 43).

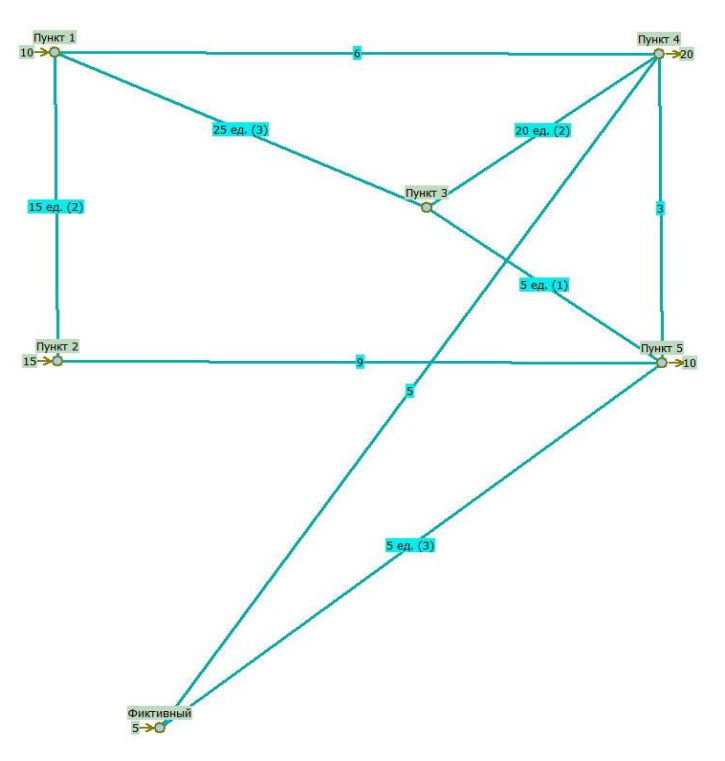

Рисунок 43 - Результаты расчета

Возможность решения транспортных задач различных видов, а также их визуализация, обеспечат возможность использования данного программного продукта специалистами широкого круга предприятия, а также с разной степенью компьютерной подготовки.

Программный продукт может быть доработан: его структура позволяет реализовать на его основе геоинформационную систему. Расчетные параметры в этом случае могут быть привязаны к любой географической карте, что позволит получить еще более наглядное визуальное решение транспортной задачи.

#### 19. ПРОГРАММА ДЛЯ ЭВМ «ГРАФИЧЕСКОЕ РЕШЕНИЕ ИГРОВЫХ МОДЕЛЕЙ В ЭКОНОМИКЕ»

Разработанная О.Ю. Франциско программа решает два вида игровых моделей: игры с «природой» и графическое решение игр вида (2xN) и (Mx2). Программа показывает пользователю конечные результаты и выводы по ним, а также имеет краткую справку для пользователя. Пользователь выбирает вид игровой модели и следует дальнейшим подсказкам программы.

Для стабильного функционирования программы необходим IBM-PC совместимый компьютер, с объёмом оперативной памяти не менее 64 Мб и процессором не ниже INTEL Pentium. Для функционирования данного программного продукта на компьютере должна быть установлена операционная система WINDOWS XP или более поздняя версия, а также Microsoft.NET Framwork 2.0 или более поздняя версия. Запускаемым файлом программы является файл Theory of Games.exe.

После запуска на экране появляется главное окно программы, представленное на рисунке 44.

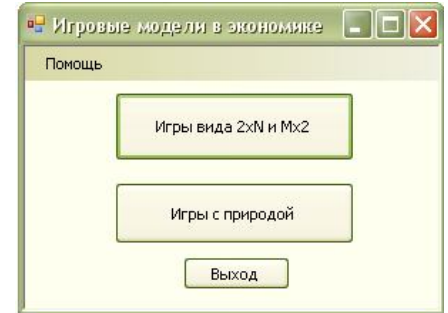

Рисунок 44 - Главное окно программы

Далее следует выбрать вид интересующей игры. Рассмотрим сначала игры вида 2хN и Mх2. После нажатия на кнопку появится диалоговое окно (рисунок 45), в котором необходимо выбрать количество стратегий, вид игры и ввести исходные данные вручную или открыть файл.

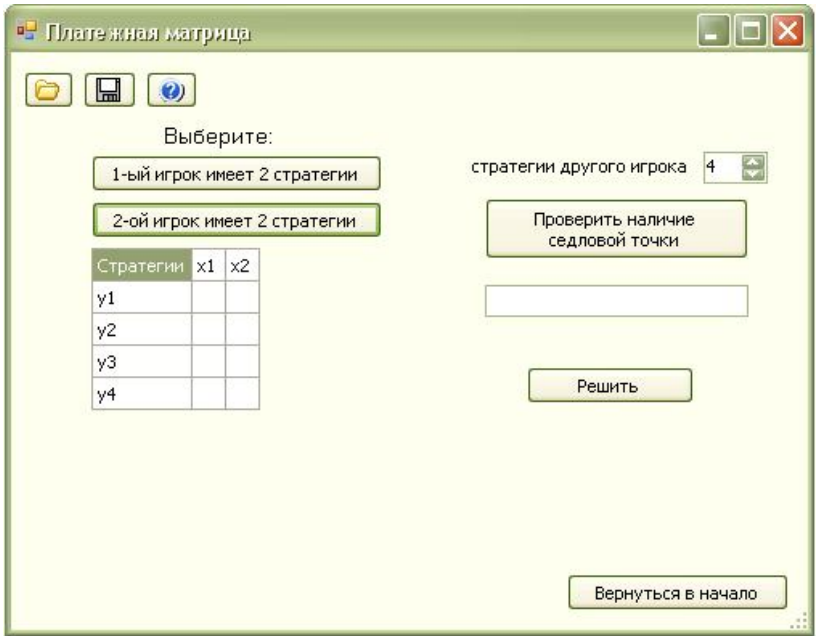

#### Рисунок 45 - Ввод исходных данных для игр вида 2хN и Mх2

Далее необходимо записать в платежную матрицу исходные значения. Нажав на кнопку «Проверить наличие седловой точки» в поле ниже появится информация о ее наличии (рисунок 46).

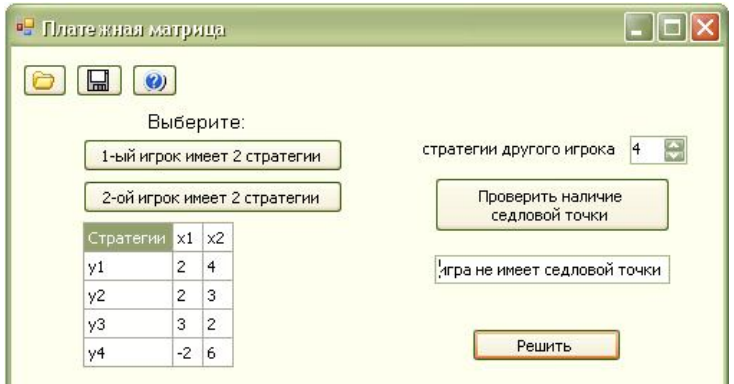

# Рисунок 46 - Проверка седловой точки

После нажатия на кнопку «Решить» вы увидите диалоговое окно с графическим решением игры (рисунок 47).

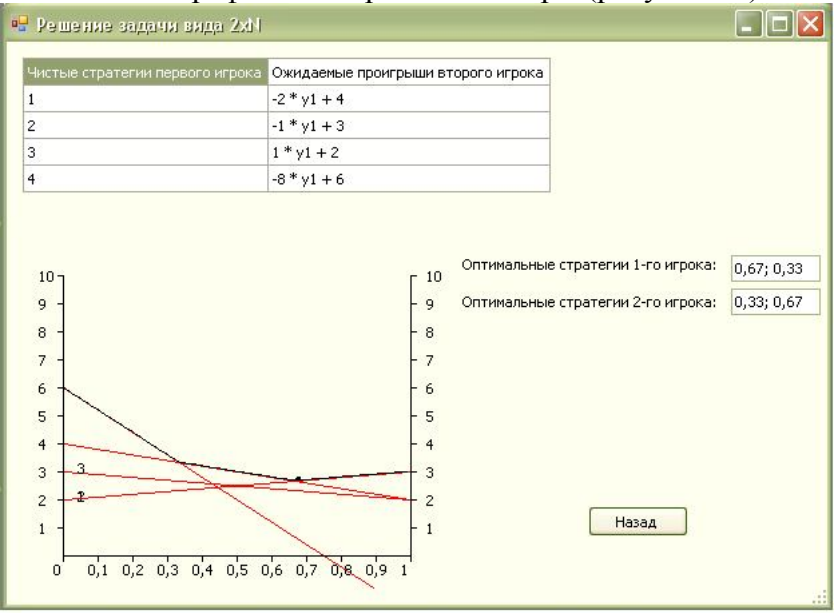

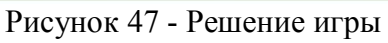

Кнопка «Назад» вернет в предыдущее диалоговое окно для изменения исходных данных.

Для вывода справки необходимо нажать кнопку «?» (рисунок 48). При этом на экран выводятся краткие сведения о решении игровых моделей графическим методом.

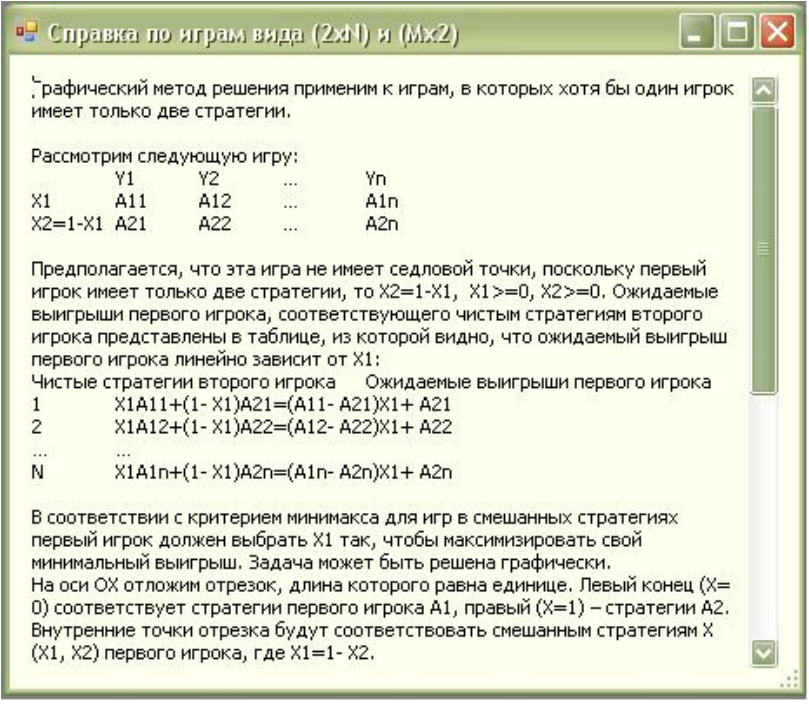

### Рисунок 48 – Справка

Теперь рассмотрим игры с «природой». В главном окне необходимо выбрать «Игры с «природой»». Далее появится окно для ввода данных (рисунок 49).
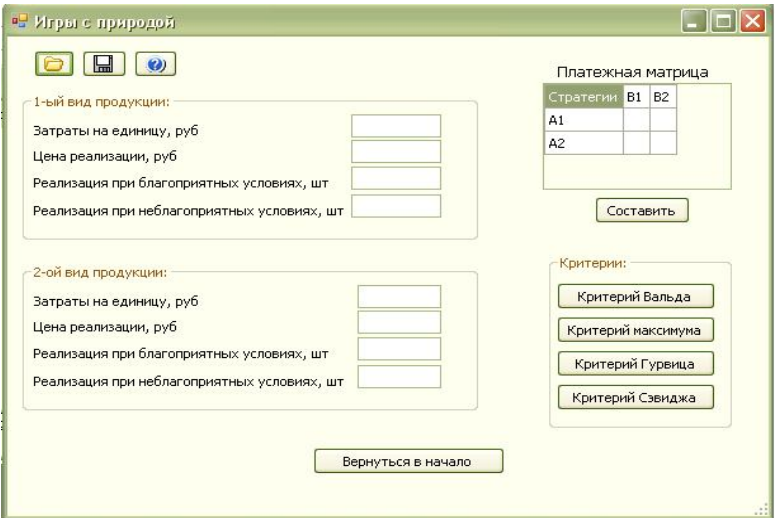

Рисунок 49 – Ввод данных для игр с «природой»

Заполним исходные данные. Для дальнейшего решения следует составить платежную матрицу. Для этого необходимо нажать на кнопку «Составить» (рисунок 50).

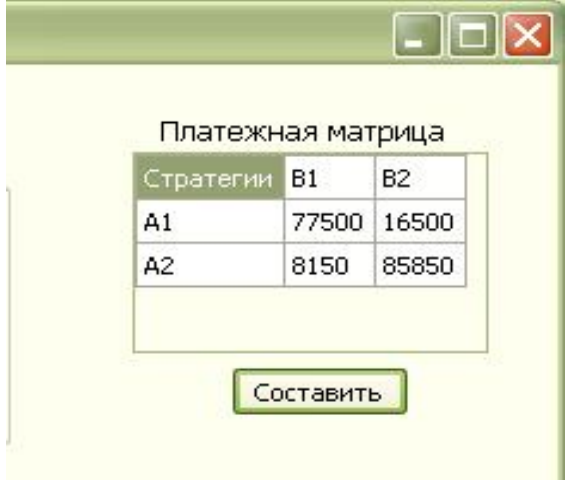

Рисунок 50 – Составленная платежная матрица

Каждая из кнопок, обозначающая критерий, выводит диалоговое окно с решением, соответствующим выбранному критерию (рисунки 51-54).

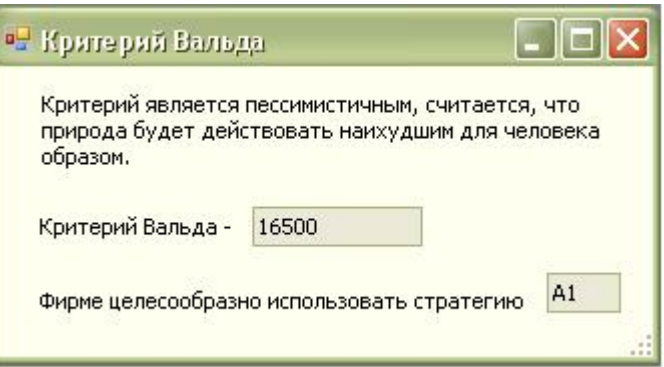

Рисунок 51 – Критерий Вальда

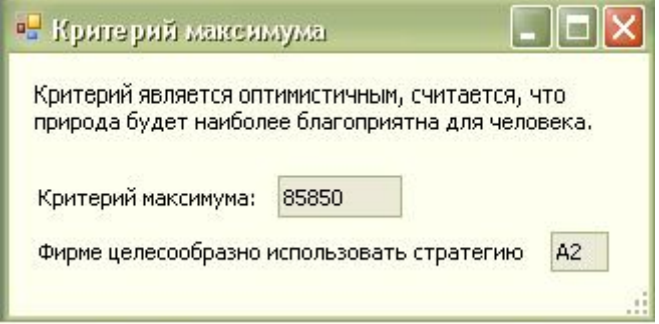

Рисунок 52 – Критерий максимума

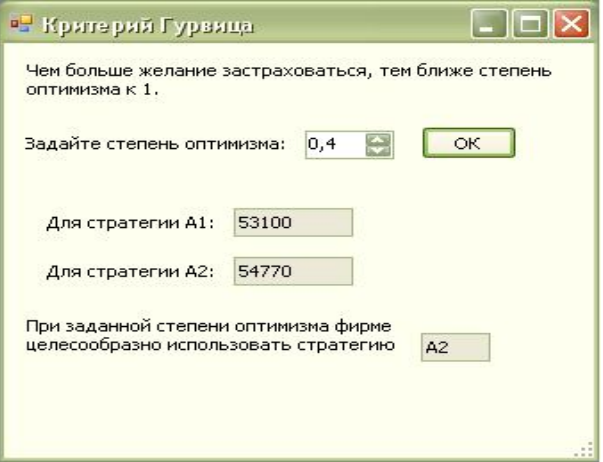

Рисунок 53 – Критерий Гурвица

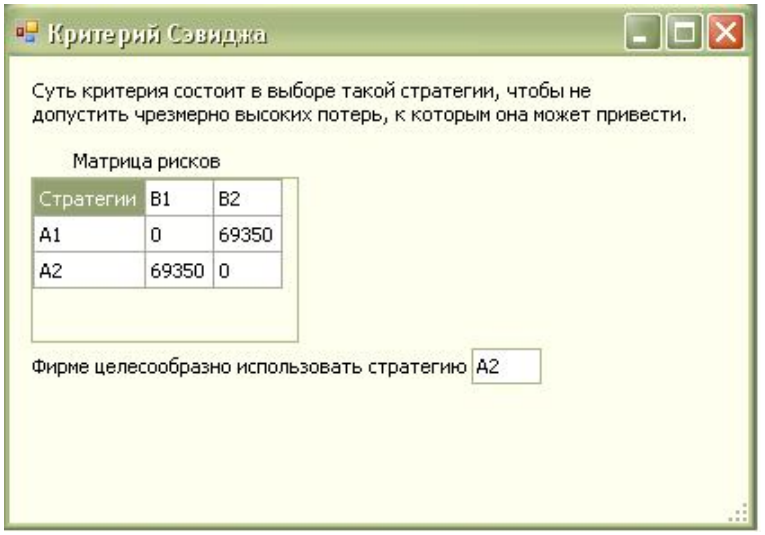

Рисунок 54 – Критерий Сэвиджа

При необходимости можно получить справку о каждом критерии (рисунок 55).

 $\Box$ I $\Box$ Ix • Помощь по играм с природой Теория статистических решений, разработанная Вальдом, отличается от теории игр тем, что рассматриваемые с помощью нее ситуации не являются конфликтными, а неопределенность возникает не от сознательно действующего другого игрока, а от объективной действительности. Такие игры получили название «игры с природой», в них сознательно действует только один из участников. Условие такой игры также можно задать матрицей (aij)m xn. В настоящее время существует несколько критериев, при помощи которых можно осуществлять выбор той или иной стратегии. 1) Критерий Вальда. Согласно этому критерию, природа рассматривается как разумный, агрессивно настроенный против своего противника игрок. Поэтому оптимальной считается стратегия, при которой из самых неудачных результатов выбирается лучший. W=maxmin(a[i,j]) Критерий является пессимистическим и приемлем в тех случаях, когда игрокхочет себя застраховать от проигрышей, и не заинтересован в крупном выигрыше. 2) Критерий максимума. По этому критерию считается, что природа будет

Рисунок 55 – Справка

Представляется, что использование данной программы будет способствовать усвоению обучающимися графического метода решения задач теории игр в экономике.

#### 20. ПРОГРАММА ДЛЯ ЭВМ «КАЛЬКУЛЯТОР РАСЧЕТА ТЕКУЩЕЙ И НАРАЩЕННОЙ **СТОИМОСТИ ДЕНЕГ»**

Программа позволяет рассчитать будущую стоимость денежных средств при наращении, определить текущую сумму вложений при дисконтировании и может использоваться для определения наиболее выгодного способа вложения. «Калькулятор расчета текущей и наращенной стоимости денег» имеет удобный пользовательский интерфейс, что максимально упрощает работу с ней и позволяет использовать ее даже начинающим пользователям.

Рассмотрим работу программы «Калькулятор расчета текущей и наращенной стоимости денег» при использовании различных способов определения наращенной и текущей суммы. На рисунке 56 представлена главная форма программы.

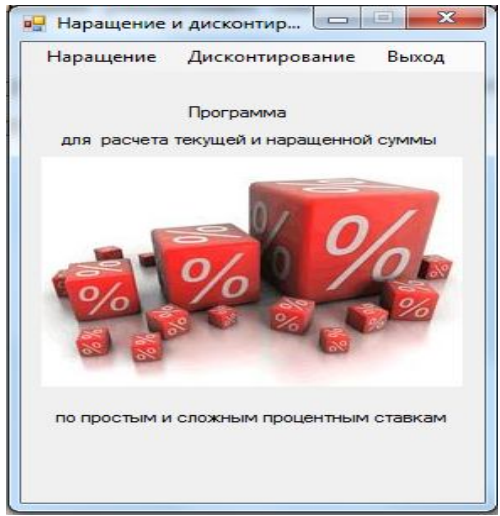

Рисунок 56 - Главная форма программы «Калькулятор расчета текущей и наращенной стоимости денег»

На рисунке 57 приведен пример расчета будущей стоимости денежных средств с использованием простой ставки процента.

Исходные данные: Текущая сумма – 25000; Ставка процента – 20%; Уровень инфляции –3%; Срок вложения: Количество лет – 5; Количество месяцев – 7.

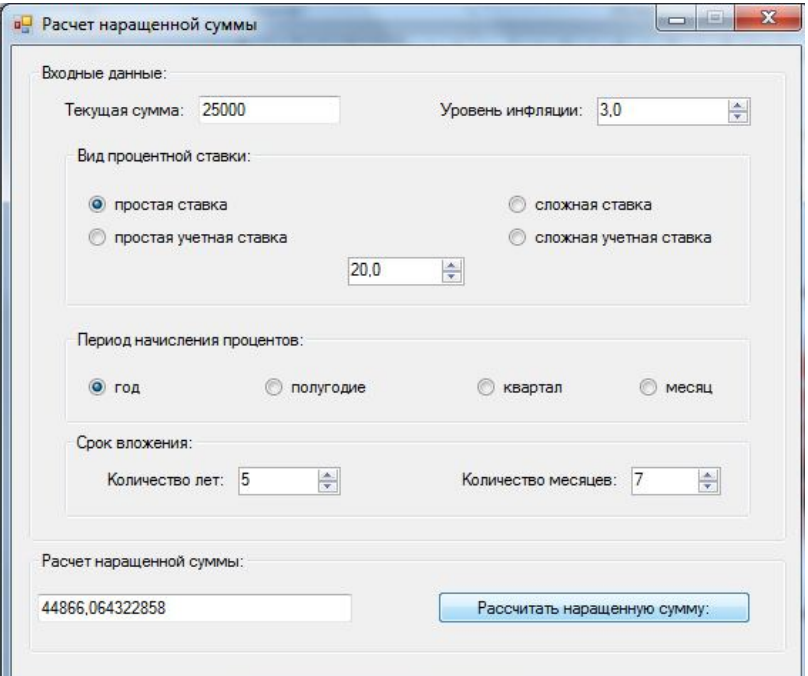

### Рисунок 57 – Расчет будущей суммы по простой процентной ставке

Вводим необходимые значения, затем нажимаем на кнопку «Рассчитать наращенную сумму» и в окне «Будущая стоимость» рассчитывается интересующая нас сумма. При указанных исходных данных наращенная сумма составит 44866,06 руб.

После выбора пункта меню «Наращение» и строки «Обыкновенные проценты с приближенным числом ссуды» на экране появится окно (рисунок 58). Введем необходимые данные:

Текущая сумма –5000 Процентная ставка – 17,8%; Срок вложения: Число месяцев – 30; Число дней – 18.

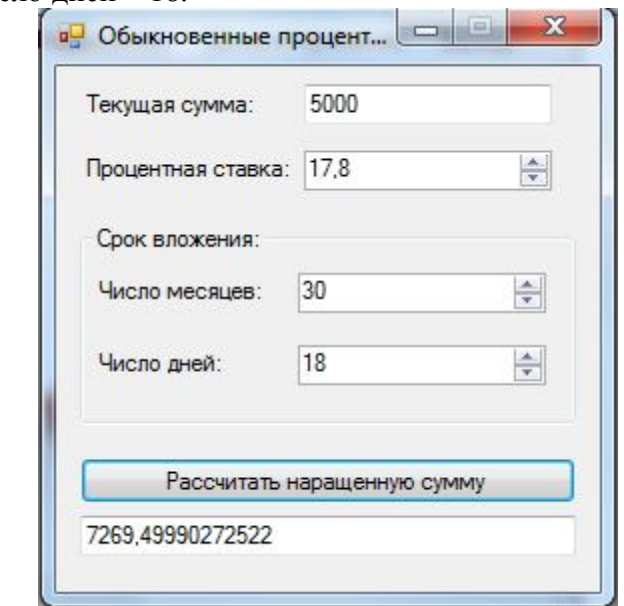

Рисунок 58 – Использование обыкновенных процентов с приближенным числом ссуды

В том же пункте меню выбираем строку «Обыкновенные проценты с точным числом дней». Вводим следующие данные:

Текущая сумма –4500 Процентная ставка – 16,5%; Срок ссуды: Выдана от – 06.05.2011; Выдана по – 28.03.2015. При нажатии кнопки «Рассчитать наращенную сум-

му» получим следующий результат:

Всего дней –1423;

Будущая стоимость – 7434,9375 (рисунок 59)

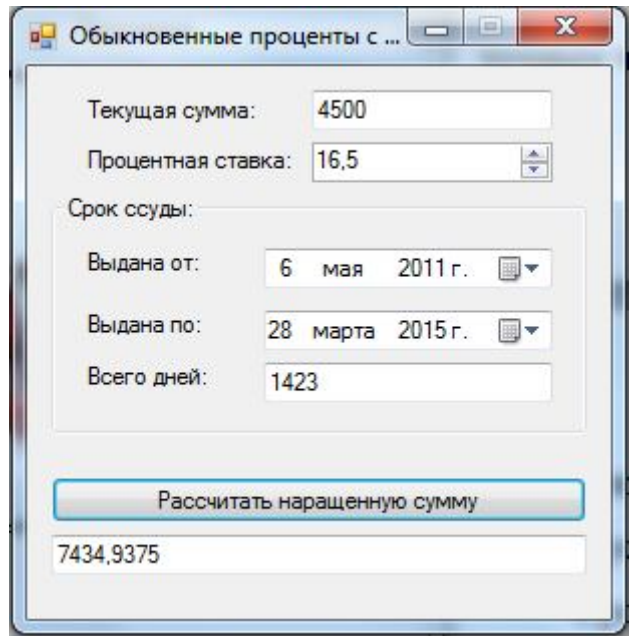

Рисунок 59 – Использование обыкновенных процентов с точным числом дней ссуды

В этом же пункте меню выбираем строку «Точные проценты с точным числом дней» (рисунок 60).

Исходные данные: Текущая сумма –50000 Процентная ставка – 7,9%; Срок ссуды: Выдана от – 06.05.2011; Выдана по – 21.12.2012. В результате получим: Всего дней –595; Будущая стоимость – 56439,041.

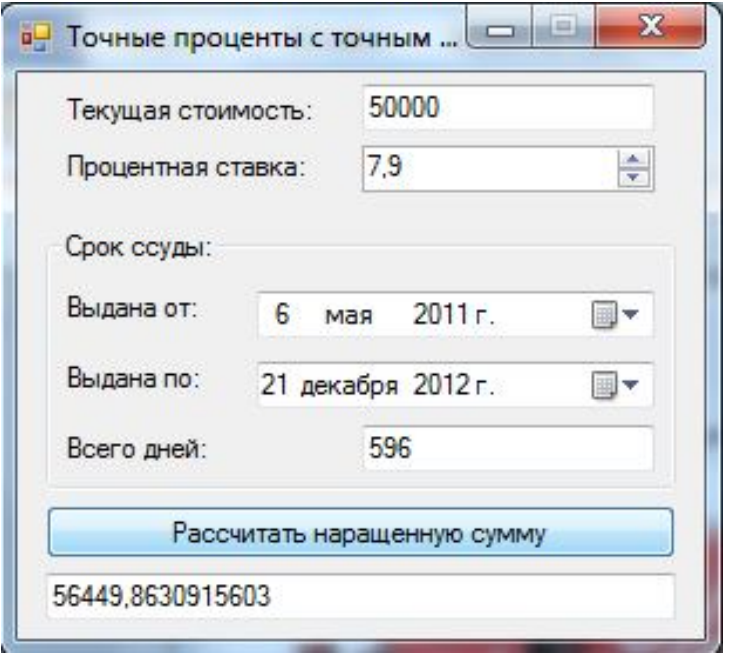

Рисунок 60 – Использование точных процентов с точным числом дней ссуды

Нажав на пункт меню «Дисконтирование», выбираем «Расчет первоначальной суммы», на экране появится окно (рисунок 61).

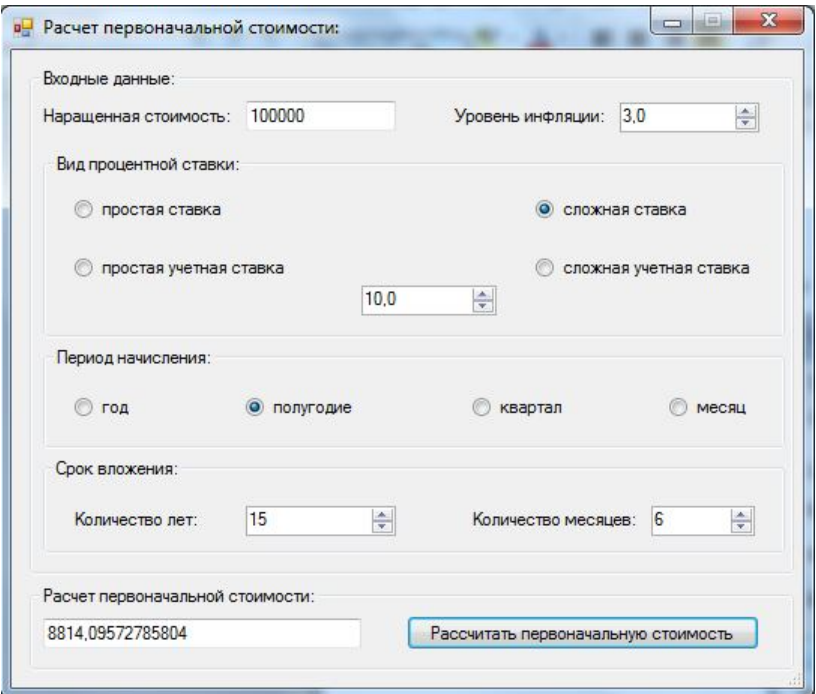

Рисунок 61 – Расчет текущей стоимости

Рассмотренная программа может применяться при ознакомлении с методами финансово-кредитных расчетов и обучении студентов основам финансовых вычислений.

#### **21. ПРОГРАММА ДЛЯ ЭВМ «CORPORATE VALUATION (РАСЧЕТ РЫНОЧНОЙ СТОИМОСТИ ПРЕДПРИЯТИЯ)»**

Чтобы упростить процесс оценки бизнеса, используя различные подходы и методы, нами совместно с СытниковымД.А. была разработана программа «Corporate Valuation (Расчет рыночной стоимости предприятия)», которая предназначенная для определения стоимости бизнеса при применении различных способов.

Для начала работы с программой необходимо запустить файл  $\bullet$  Metodi\_ocenki\_biznesa\_1\_0 после чего перед Вами появится главное окно программы (рисунок 62).

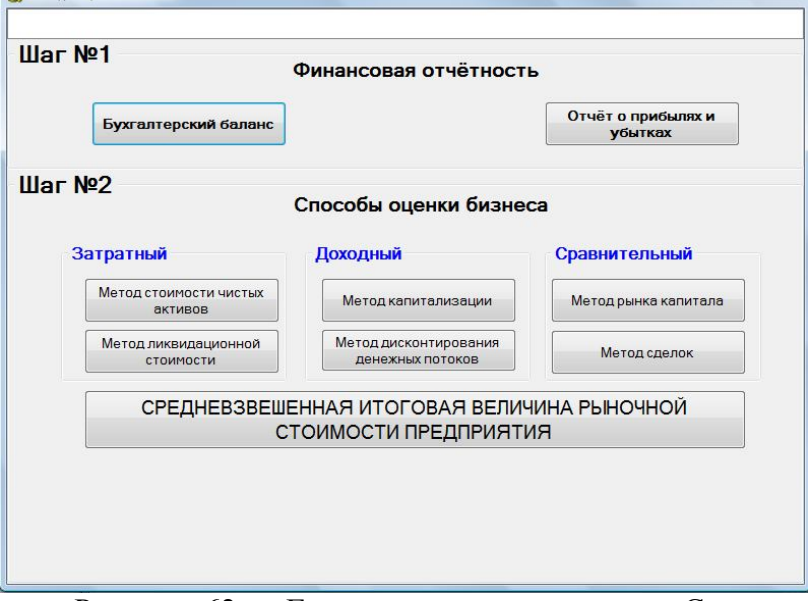

Рисунок 62 – Главное окно программы «Corporate Valuation»

Первым шагом работы с программой станет заполнение финансовой отчетности анализируемого предприятия. Для этого нажимаем «Бухгалтерский баланс». Откроется окно для заполнения бухгалтерского баланса, где указывается наименование организации, отчетный период (от одного до трех лет), единица измерения. После заполнения всех необходимых данных закрываем окно «Бухгалтерского баланса» и нажмем на кнопку «Отчет о прибылях и убытках», в открывшемся окне заполняем соответствующую форму. Если по каким-либо причинам ввод данных в программе будет являться для Вас неудобным, их можно импортировать из Excel. После заполнения исходных данных вернемся к главному окну программы.

Рассчитаем стоимость бизнеса всеми реализованными в программном продукте методами для выбранного предприятия, которое занимается переработкой маслосемян подсолнечника, производством неочищенных масел и жиров.

Начнем с затратного подхода, нажимаем на кнопку «Метод стоимости чистых активов» и вводим необходимые начальные данные (рисунок 63).

Для расчета стоимости бизнеса данным методом необходимо провести оценку рыночной стоимости машин и оборудования, оценку стоимости нематериальных активов, оценку рыночной стоимости финансовых вложений, оценку производственных запасов и дебиторской задолженности, а также оценку рыночной стоимости незавершенного строительства предприятия.

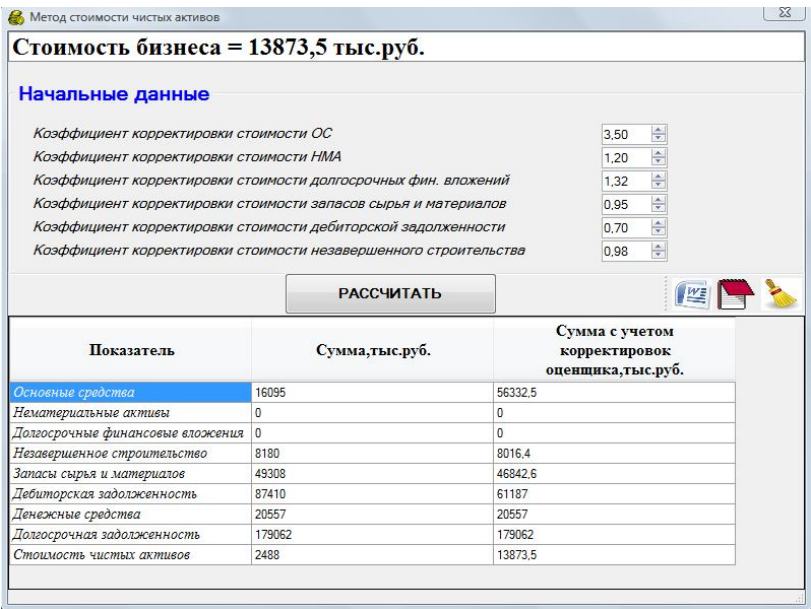

Рисунок 63 – Начальные данные и стоимость бизнеса, рассчитанная методом стоимости чистых активов

Экспертами были оценены активы предприятия и предложены следующие поправочные коэффициенты:

- коэффициент корректировки стоимости основных средств – 3,5;

- коэффициент корректировки стоимости нематериальных активов – 1,2;

- коэффициент корректировки стоимости долгосрочных финансовых вложений – 1,32;

- коэффициент корректировки стоимости запасов сырья и материалов – 0,95;

- коэффициент корректировки стоимости дебиторской задолженности – 0,7;

- коэффициент корректировки стоимости незавершенного строительства - 0,98.

После того, как начальные данные внесены, нажимаем кнопку «Рассчитать» и в верхнем окне программы появится налпись:

# Стоимость бизнеса = 13873,5 тыс.руб.

Далее рассчитаем стоимость бизнеса методом ликвилационной стоимости. Сначала вводим начальные данные (рисунок 64).

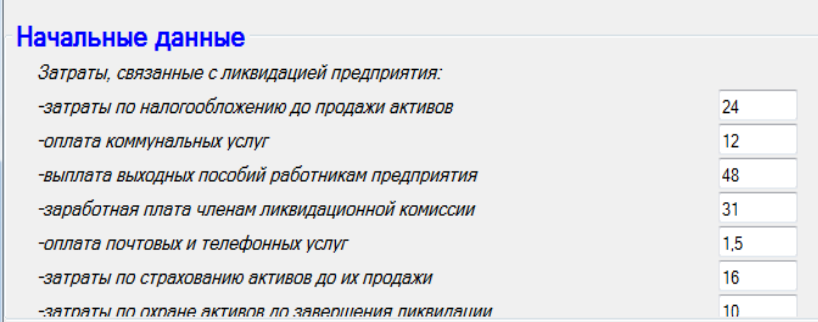

Рисунок 64 - Ввод начальных данных для расчета стоимости бизнеса методом ликвидационной стоимости

При этом указываем: затраты связанные с ликвидацией предприятия (затраты по налогообложению до продажи активов, оплата коммунальных услуг, выплата выходных пособий работникам предприятия, заработная плата членам ликвидационной комиссии, оплата почтовых и телефонных услуг, затраты по страхованию активов до их

продажи, затраты по охране активов до завершения ликвидации, оплата услуг по оценке, аудиту и проведению аукциона). Помимо этого вносятся корректировки оценщика и происходит приведение стоимостей к дате оценки (дисконтирование поступлений).

Далее нажимаем кнопку «Рассчитать» и получаем стоимость бизнеса, рассчитанную методом ликвидационной стоимости (рисунок 65).

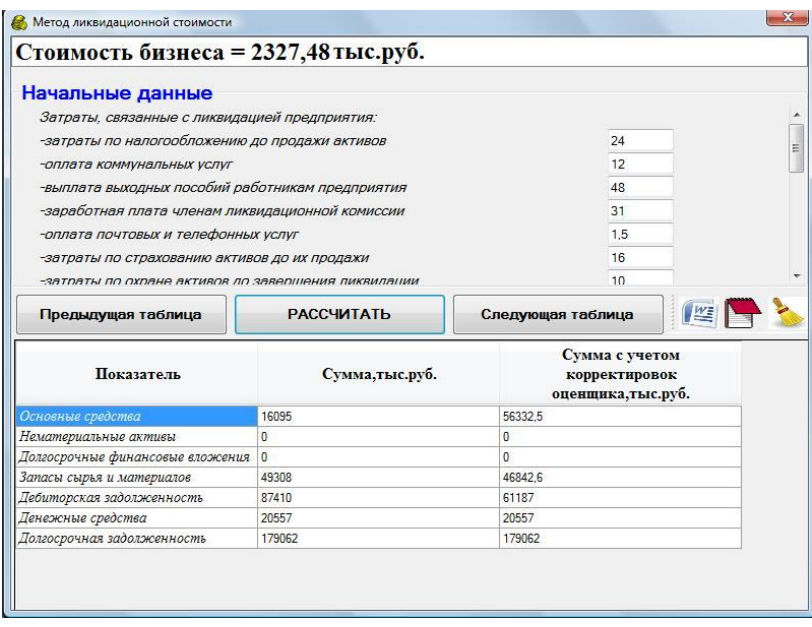

Рисунок 65 – Расчет стоимости бизнеса методом ликвидационной стоимости

При необходимости увидеть промежуточные расчетные итоги можно воспользоваться кнопками «Предыдущая таблица» и «Следующая таблица».

Перейдем к доходному способу. Первый метод, который мы рассмотрим – метод капитализации.

Введем ставку капитализации и получим стоимость бизнеса (рисунок 66).

Стоимость бизнеса имеет отрицательное значение, поскольку в 2009г. предприятие по итогам работы за год получило убыток.

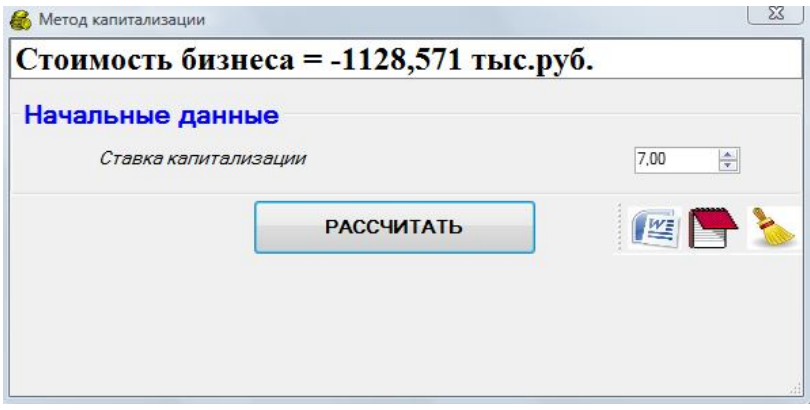

Рисунок 66 – Расчет стоимости бизнеса методом капитализации

Далее следует метод дисконтирования денежных потоков. Проделаем аналогичные операции по вводу исходных данных и расчету стоимости бизнеса (рисунок 67).

В качестве начальных данных вводится период прогноза (от трех до пяти лет). Далее необходимо ввести прогноз изменения выручки в течение прогнозного периода, а также на постпрогнозный период. Также обязательно необходимо указать ставку дисконтирования для денежного потока. Она определяется методом кумулятивного построения, куда входит безрисковая ставка, надбавка за макроэкономический риск, надбавка за отраслевой риск, надбавка за риск вложения в оцениваемое предприятие. Указывается размер ставки налога на прибыль, первоначальная стоимость основных средств предприятия, средний срок их службы, а также суммы процентов, планируемых к уплате в прогнозном и постпрогнозном периодах.

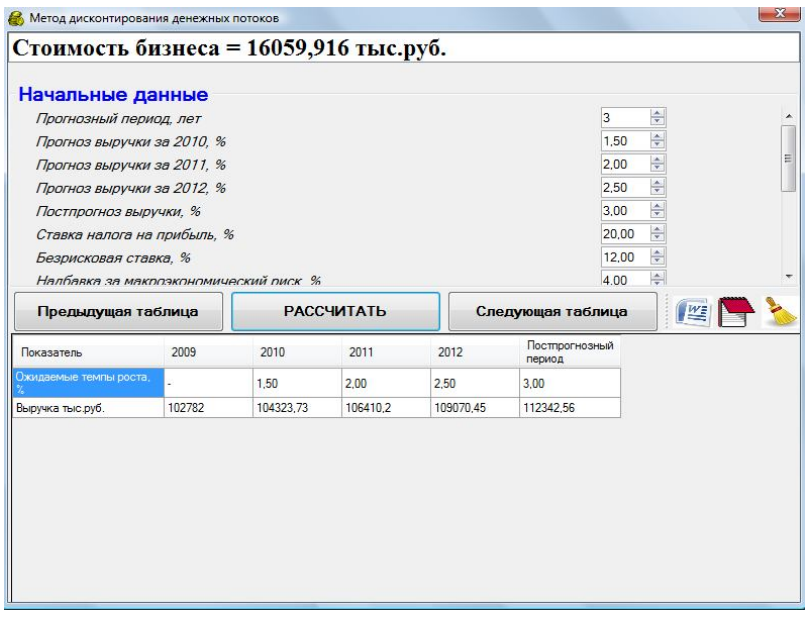

Рисунок 67 – Расчет стоимости бизнеса методом дисконтирования денежных потоков

Следующий способ, используемый для оценки стоимости предприятия – сравнительный. Он может применяться в нескольких комбинациях: в сочетании с методом рынка капиталов и методом сделок.

Первый метод, который мы рассмотрим – метод рынка капитала. На первом этапе мы должны задать количество предприятий-аналогов (от трех до десяти) и внести основные финансовые показатели их деятельности (рисунок 68).

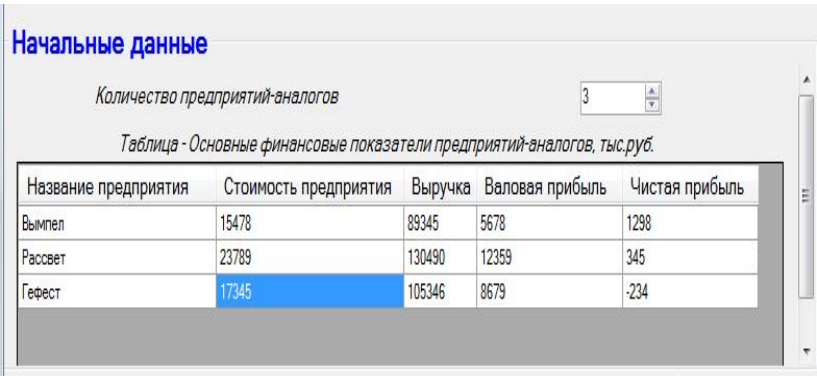

Рисунок 68 – Ввод исходных данных для использования метода рынка капиталов

К основным финансовым показателям относится стоимость предприятия-аналога (та сумма, за которую предприятие было реализовано), выручка, валовая прибыль и чистая прибыль предприятия-аналога за последний анализируемый период.

Нажимаем кнопку «Рассчитать» и получим стоимость бизнеса (рисунок 69).

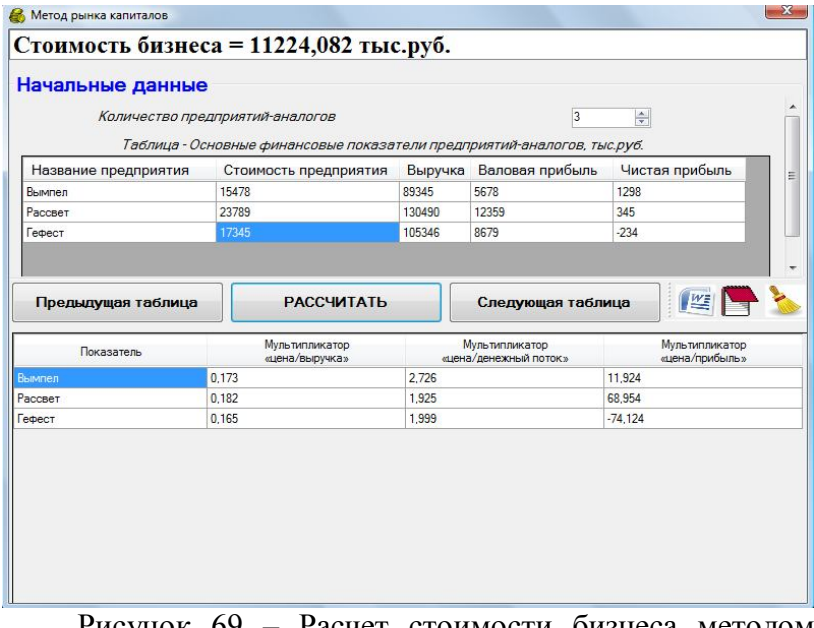

Рисунок 69 – Расчет стоимости бизнеса методом рынка капиталов

Следующий метод сравнительного способа – метод сделок.

На первом этапе задается количество предприятийаналогов и вносятся основные финансовые показатели их деятельности (рисунок 70). К основным финансовым показателям относится валюта баланса предприятия-аналога, балансовая стоимость чистых активов, сумма внеоборотных и оборотных активов, величина собственного капитала, а также сумма долгосрочных и краткосрочных обязательств предприятия-аналога. Помимо этого требуется указать размер пакета акций, подлежащий продаже в процентах от уставного капитала предприятия-аналога, а также сумму, за которую он был реализован.

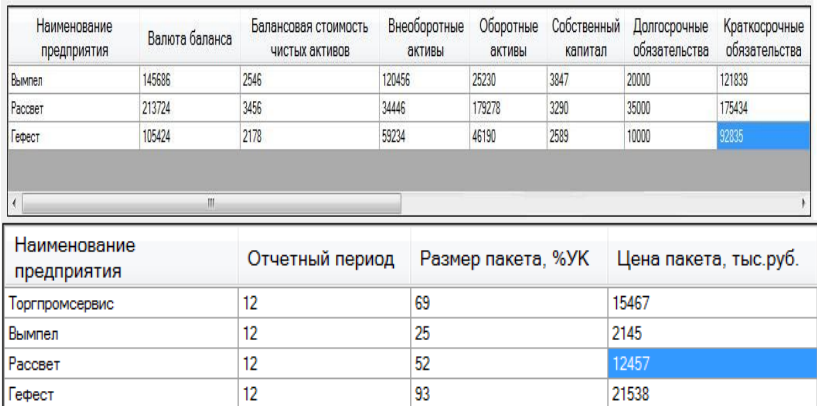

Рисунок 70 – Ввод исходных данных для использования метода сделок

После ввода исходных данных нажимаем кнопку «Рассчитать» и получаем стоимость оценки бизнеса (рисунок 71).

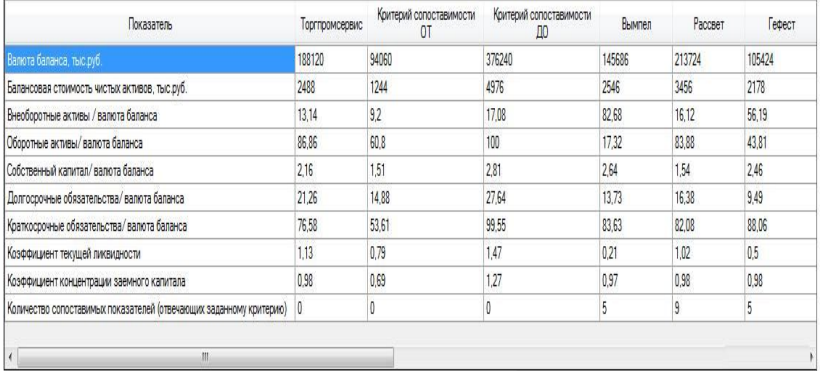

Рисунок 71 – Расчет стоимости бизнеса методом сделок

Стоимость бизнеса, определенная сравнительным подходом методом сделок составляет 16391,85 тыс. руб.

Определив стоимость нашего предприятия, используя три подхода и шесть методов, сведем полученные результаты в таблицу 7.

Таблица 7 – Стоимость предприятия, определенная разными методами, тыс. руб.

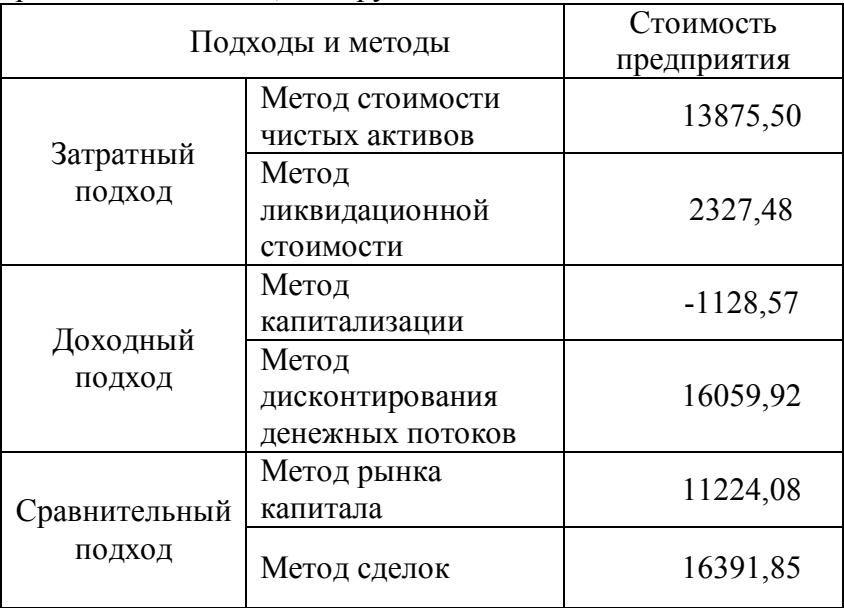

Данные, представленные в таблице, свидетельствуют о том, что стоимость предприятия, рассчитанная различными методами, существенно варьируется. Поэтому для получения объективной оценки стоимости предприятия необходимо рассчитать средневзвешенную итоговую величину рыночной стоимости предприятия.

Анализируя применимость каждого метода для оценки объекта, можно придти к следующим выводам.

Расчеты по затратному подходу практически не содержат субъективных суждений, опираются на достоверную, открытую информацию. Из двух представленных методов для расчета средневзвешенной итоговой величины рыночной стоимости возьмем метод стоимости чистых активов, поскольку анализируемое нами предприятие - работающее и ликвидировать его никто не собирается. Весовой коэффициент данного метода - 0,3.

Оценка по доходности отражает ту предельную стоимость, больше которой не будет платить потенциальный инвестор, рассчитывающий на типичное использование объекта и на принятые ставки доходности. В данном подходе по методу капитализации мы получили отрицательную величину стоимости предприятия из-за убыточности его деятельности в 2009г., поэтому для расчета средневзвешенной итоговой величины рыночной стоимости возьмем метод дисконтирования денежных потоков. Весовой коэффициент данного метода - 0,3.

Расчет стоимости сравнительным способом в наивысшей степени отражает ту цену, которая может возникнуть на свободном конкурентном рынке. Однако информация об аналогичных сделках не является широко доступной и объективной, поэтому весовой коэффициент - $0.4.$ 

Расчет средневзвешенной итоговой величины рыночной стоимости представлен на рисунке 72.

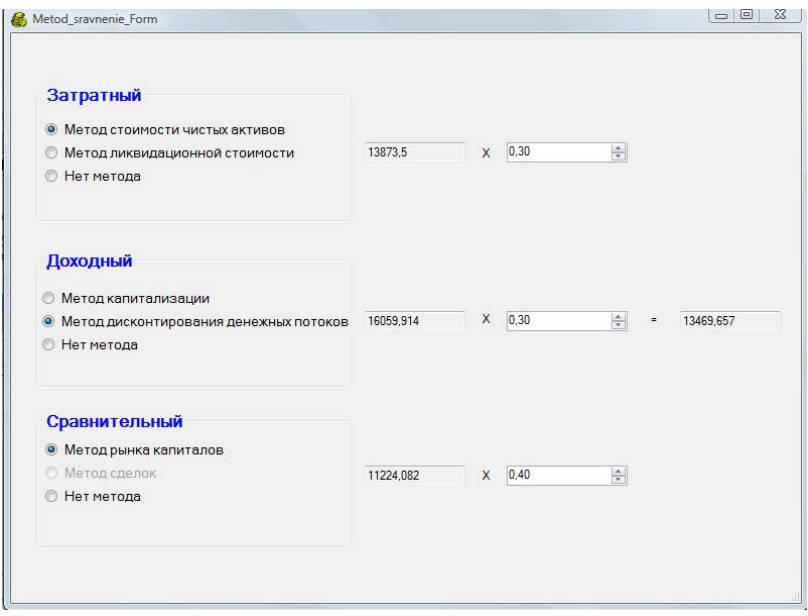

Рисунок 72 – Расчет средневзвешенной итоговой величины рыночной стоимости предприятия

Расчет средневзвешенной итоговой величины рыночной стоимости основан на методе рынка капиталов, поскольку анализируемое нами предприятие является по своей организационно-правовой форме обществом с ограниченной ответственностью и не имеет акций, которые котировались бы на фондовом рынке.

Следует отметить, что разработанное программное обеспечение значительно упрощает работу по оценке стоимости предприятия, поскольку каждый из рассмотренных методов предполагает проведение довольно громоздких вычислительных процедур.

### **ПРИЛОЖЕНИЕ**

### **Перечень выданных авторам монографии свидетельств о государственной регистрации программ и баз данных для ЭВМ Федеральной службой по интеллектуальной собственности,**

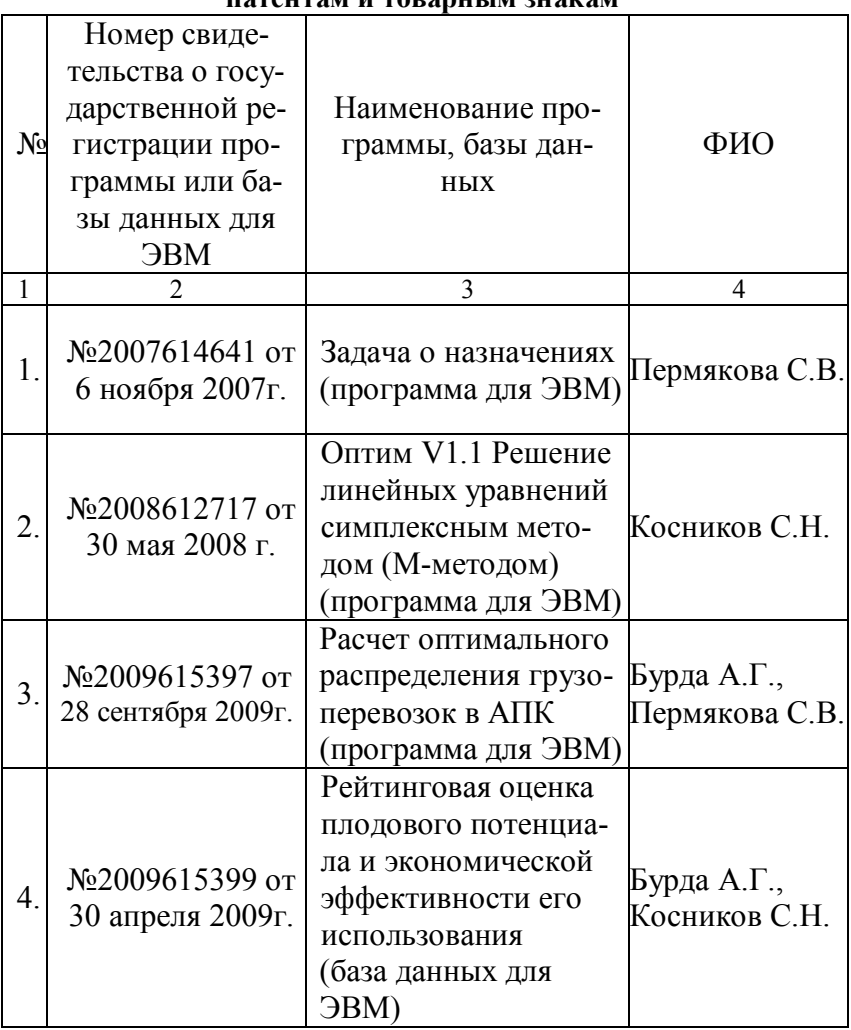

**патентам и товарным знакам**

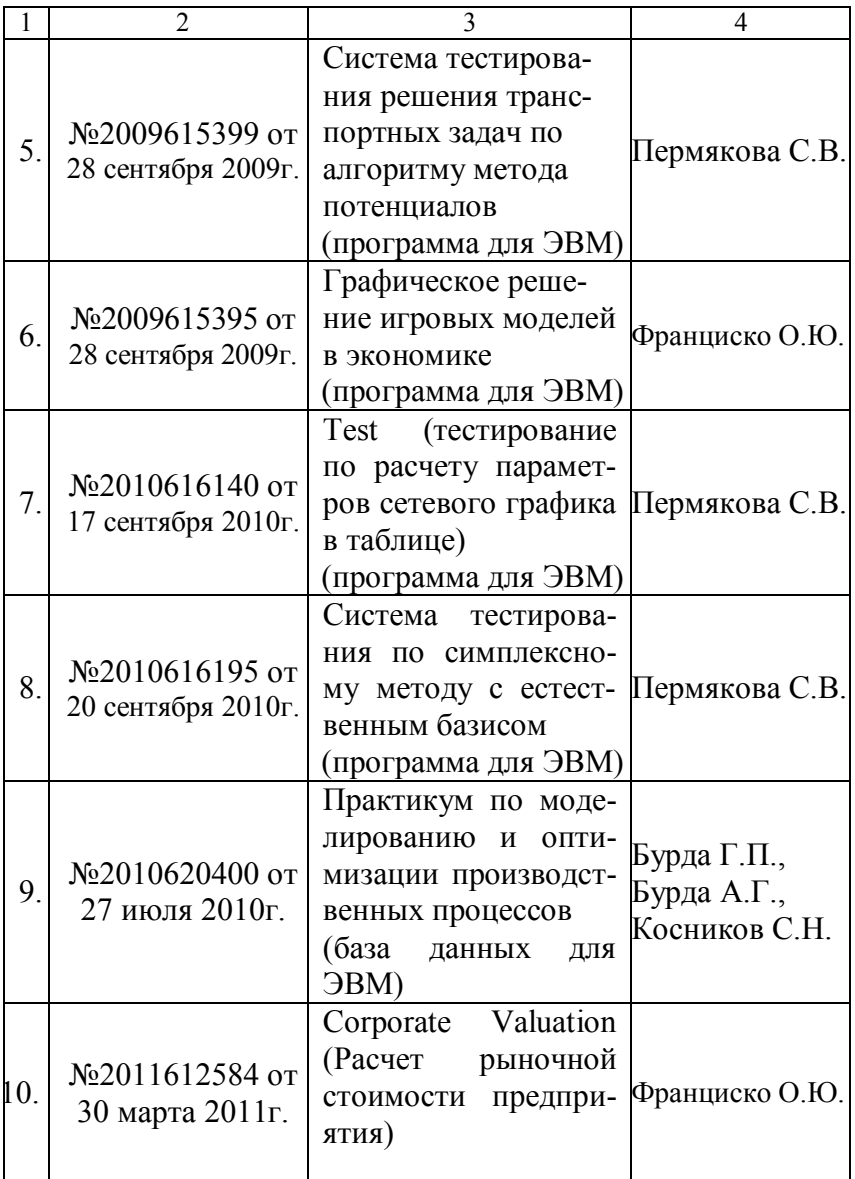

#### Н а у ч н о е и з д а н и е

**БУРДА** Алексей Григорьевич **БУРДА** Григорий Петрович **КОСНИКОВ** Сергей Николаевич **ОСЕННИЙ** Виталий Витальевич **ПЕРМЯКОВА** Светлана Валерьевна **ФРАНЦИСКО** Ольга Юрьевна

## Информационные технологии и модельные тренажеры в обучении методам оптимальных решений в агроэкономических системах

Монография

Под редакцией доктора экономических наук, профессора БУРДА Алексея Григорьевича

Подписано в печать 07.12.2012 г. Формат бумаги 60х84 $^{\rm l}/_{\rm 16.}$ Тираж 100 экз. Печ. л. – 11,2. Учет.-изд. л. – 5,3. Заказ № 10.

Типография Кубанского государственного аграрного университета 350044, г. Краснодар, ул. Калинина, 13